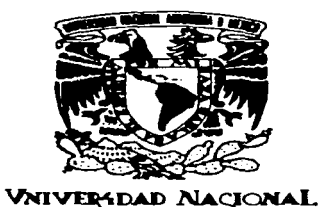

AVPNTHA DE MEXICO

#### UNIVERSIDAD NACIONAL **AUTONOMA** DE. MEXICO

**ESCUELA NACIONAL DE ESTUDIOS PROFESIONALES CAMPUS "ACATLAN"** 

**ANALISIS DINAMICO PASO A PASO DE ESTADOS PLANOS POR EL METODO DEL ELEMENTO FINITO** 

#### S E S Т

**OBTENER** EL. DE **QUE PARA TITULO** EN **LICENCIADO MATEMATICAS COMPUTACION** APLICADAS Y P R E  $\mathbf{s}$ E. N T. A **N** : **ALICIA** GARCIA **MENDOZA** FERNANDO MAGAÑA JAIME **LUIS** 

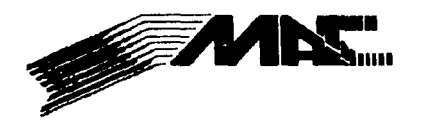

**ASESOR: M.I. VICTOR JOSE PALENCIA GOMEZ** 

**ACATLAN, ESTADO DE MEXICO** 

1997

TESIS CON FALLA DE ORIGEN

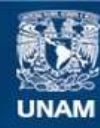

Universidad Nacional Autónoma de México

**UNAM – Dirección General de Bibliotecas Tesis Digitales Restricciones de uso**

# **DERECHOS RESERVADOS © PROHIBIDA SU REPRODUCCIÓN TOTAL O PARCIAL**

Todo el material contenido en esta tesis esta protegido por la Ley Federal del Derecho de Autor (LFDA) de los Estados Unidos Mexicanos (México).

**Biblioteca Central** 

Dirección General de Bibliotecas de la UNAM

El uso de imágenes, fragmentos de videos, y demás material que sea objeto de protección de los derechos de autor, será exclusivamente para fines educativos e informativos y deberá citar la fuente donde la obtuvo mencionando el autor o autores. Cualquier uso distinto como el lucro, reproducción, edición o modificación, será perseguido y sancionado por el respectivo titular de los Derechos de Autor.

# **GRACIAS**

<sup>A</sup>*Dios:* Por estar cerca de mí siempre y a quien simplemente le debo todo.

**<sup>A</sup>mis Padres "Joaquín y Cel.i.a": Por su incondicional apoyo, ternura y sustento. Por recibir un consejo en el momento**  ternura y sustento. Por recipir un consejo en ei momento<br>oportuno; por haber sembrado en mí el deseo de buscar y<br>crecer en todo momento; y sobre todo por haberme enseñado y brindado la oportunidad de escoger mi propio destino.

**A mis hermanas "Lup.it:.a, Ang.ie, Ley, Magia** *y* **Ma..ry": Por haber encontrado apoyo incondicional y con quienes he compartido los meiores momentos de mi vida de estudiante ya que tienen**  la fortaleza suficiente para lograrlo todo en la vida.

**Al ''M .. I.. V.í.cto.r José Pa.l.encia Gómez**  <sup>y</sup>M. I. Fernando Vera Al "*M.I. Victor Jose Palencia Gomez y M.I. Fernando vera<br>Badila": Por el apoyo brindado, el tiempo dedicado y los* conocimientos transmitidos.

**A mi compañero y amigo ''Lu.is": Por todo el apoyo, comprensión**  y amistad brindada durante la elaboración de esta tesis. Por haber defendido este proyecto aún con todos los obstáculos encontrados en el camino; ya que no ha sido fácil llegar a la **meta ..** 

**A mis amigos y compañeros de carrera: Por que con su amistad,**  a mis amigos y companeros de carrera: *P*or que con su amistad,<br>apoyo y comprensión lograron convertir esta etapa en una experiencía muy agradable.

A todos aquellos amigos que siempre han compartido mis logros A todos aquellos amigos que siempre nan compartido mis logros.<br>y de los cuales he recibido un apoyo incondicional en todo **momento.** 

A "Poli" : Por el apoyo, comprensión, paciencia y sobretodo por el cariño y ternura brindada para culminar esta meta. Por **creer siempre en mí.** 

**A L** I s--

# G R A C I A S

A DIOS:

POR DEJARME LLEGAR A ESTE MOMENTO.

A MI MADRE:

POR DARME LA VIDA Y ENSEÑARME EL CAMINO CORRECTO.

A MI ESPOSA:

POR SU CARIÑO, APOYO Y COMPRESION.

A MIS HERMANOS:

POR PREOCUPARSE POR MI.

AL M.I. VICTOR J. PALENCIA GÓMEZ:

POR LA ACERTADA DIRECCION DE ESTE TRABAJO.

AL M. I. FERNANDO VERA BADILLO:

POR HABER SUGERIDO EL TEMA.

A LOS SINODALES:

POR EL· TIEMPO DEDICADO A LA REVISION DE LA TESIS.

A MIS AMIGOS''ALICIA, ALEJANDRO, ASYADETH, BEATRIZ, EDUARIJO, GABRIEL, JUAN JOSE, LETICIA, POLICARPO Y RICARDO:

POR DARME SU AMISTAD INCONDICIONAL Y DEMOSTRAR SU INTERES HACIA MI.

L U I S

#### **INDICE** 医后列 法指挥条件

#### INTRODUCCION ......

# CAPITULO 1

ECUACION DE EQUILIBRIO PARA EL ESTADO DE ESFUERZOS PLANOS Y SU SOLUCION POR EL METODO DEL ELEMENTO FINITO .......... 1.1 Ecuación de equilíbrio del medio continuo ...........3 1.3 Ecuaciones de forma ... Terminal anticomposition de la constitucional 교실은 고객 회원을 줄일

> 그 사장 사장이 없다

a a sa sa masa na katika kaliminin katika ka kufata ka angkasala mata katika ka kata kita ng kamalang kata ng

1000 - 1000 - 1000 원래 대학교 정부 대학교 전 1923<br>1941 - 1941 - 1941 - 1942 - 1942 - 1942 - 1942 - 1942 - 1942 - 1942 - 1942<br>1942 - 1942 - 1942 - 1942 - 1942 - 1942 - 1942 - 1942 - 1942 - 1942 - 1942

alemanya kacamatan Su

ago ang Ala

. 사진 등 1999년 12월 12일 중화 12월 12월 12일 12월 12일<br>1980년 - 대한민국의 대한민국의 대한민국의 대학교 1993

# CAPITULO 2

OBTENCION DE LAS MATRICES DE MASAS Y RIGIDECES DEL SUR LAS 11 S 2.1 Introducción  $\ldots$  .  $\ldots$  .  $\ldots$  .  $\ldots$  .  $\ldots$  .  $\ldots$  .  $\ldots$  .  $\ldots$  . 2.2 Ensamble de la matriz de rigideces de la estructura .16 2.3 Ensamble de la matriz de masas de la estructura ..... 18

## CAPITULO 3

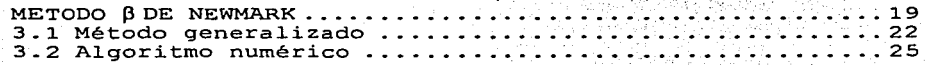

#### CAPITULO 4

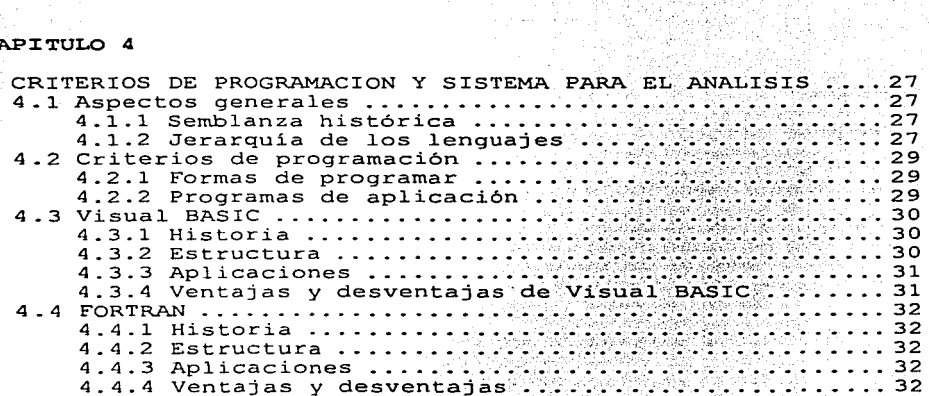

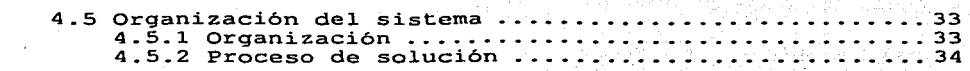

**College** 

gabh l a la

# CAPITULO 5

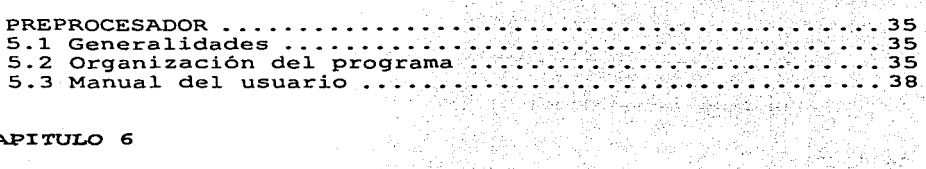

# CAPITULO 6

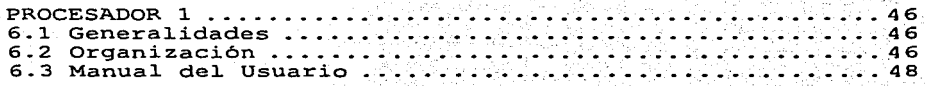

# CAPITULO 7

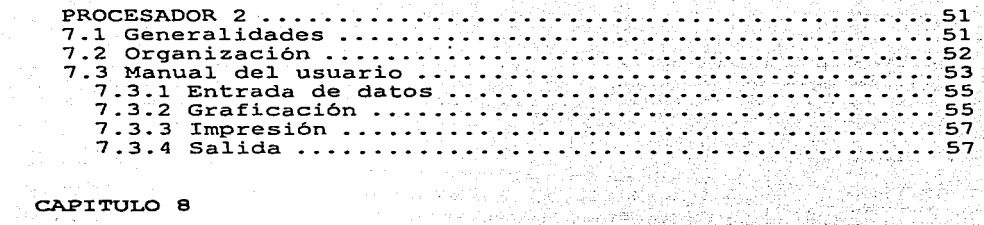

 $\tau_{\rm eff} \simeq 27.57$ 

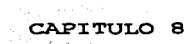

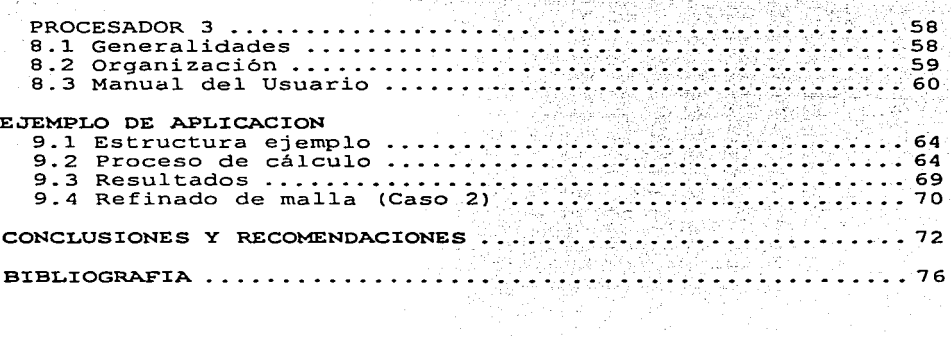

APENDICE A ....... . . . . . . . . . . . . . . . . . . . . . . . . . . . 77 APENDICE B. ......  $107$  $\frac{1}{2}$  $122$ APENDICE C ..........  $\sim$   $\sim$ 

# **:INTRODUCCIÓN**

El proceso de análisis dinámico de estructuras ha tenido El proceso de análisis dinámico de estructuras ha tenido un<br>cambio significativo hasta hace unos pocos años con el desarrollo de las computadoras.

:Inicialmente los procesos de cálculo consideraban únicamente el uso de calculadoras, por lo que los modelos matemáticos para resolver estructuras estaban muy limitados por los **mismos y únicamente empresas grandes o Centros de Investigación tenian acceso a computadoras main-frame, junto**  con programas tipo Caja-Negra que de alguna manera generaban dependencia tecnológica para su uso.

con el pasar del tiempo, el avance en la producción de computadoras ha permitido no sólo aumentar considerablemente costo por lo que computadoras ha permitido no sólo aumentar la capacidad de las mismas, sino también su **actualmente, es relativamente sencillo**  actualmente, es relativamente sencillo<br>computadora personal en el ámbito profesional. **adquirir una** 

Esto ha dado como resultado varios cambios que son:

a)La forma de trabajar para el análisis de estructuras.

- b) Se han podido **resolver**  varios modelos **matemáticos, lo**  que ha permitido estructuras. **nuevas opciones** para el análisis de
- c)Se han creado nuevas necesidades, sobre todo lo relacionado con el desarrollo de software para ser utilizado en forma confiable y adecuada.

Por lo dicho anteriormente, es incuestionable la necesidad de **elaborar software técnico, así como estrategias**  que permitan perfeccionar el desarrollo del mismo.

Con base en lo anterior, este trabajo pretende desarrollar un **sistema eficiente no únicamente en el aspecto de programación sino ergonómico que permita analizar medios continuos ante**  cargas sísmicas mediante el procedimiento del Método del Elemento Finito.

Para lograr dicho objetivo, se requiere por un lado tener **conocimientos en m0delos matemáticos, análisis de estructuras, así como en computación, y por otro lado conocer**  estructuras, asi como en computacion, y por otro lado conocer<br>las necesidades de los especialistas en el estudio de las<br>estructuras; también se consideró realizar un sistema estructurado de tal manera que sea flexible y se adapte a las necesidades futuras del usuario.

 $\mathbf{1}$ .

En el capítulo 1 se presenta la ecuación variacional del principio del trabajo virtual y su desarrollo para obtener **J.as ecuaciones de equilibrio dinámico de una estructura, en**  un contexto lineal, isótropo y homogéneo.

En el capítulo 2 se explica cómo se calcula la matriz de rigideces de un elemento finito : cuadrilátero de 8 puntos de la familia Serendipi ty mediante cuadratura Gaussiana y la discretización para calcular la correspondiente matriz de masas de ese mismo elemento de establecer mediante el proceso de ensamblaje de las matrices anteriores para cada elemento, la matriz de masas y rigideces de la estructura.

En el capítulo 3 se presenta la fundamentación y se desarrolla la ecuación del método  $\beta$  de Newmark para el análisis dinámico de estructuras y se explica lo relacionado con la discretización de acelerograrnas que se utilizarán como excitación del sistema.

En el capítulo 4 se presentan los criterios de programación para el desarrollo del sistema, así como la fundamentación en relación en porta del sistema. para el desarrollo del sistema, así como la rundamentación en<br>relación a su eficiencia con otros compiladores y se explica<br>con detalle la forma como está estructurado el sistema de<br>análisis dinámico, así como su utilizació

En el capítulo 5 se presentan las características  $\tt{in}$  el capítulo 5 se presentan las características del<br>programa Preprocesador que forma el archivo de datos del sistéma. del

En el capítulo 6 se presentan las características del programa Procesador 1 que calcula las matrices de rigideces y masas de la estructura.

En el capitulo 7 se presentan las características del en el capitulo / se presentan las características del<br>programa Procesador 2 que procesa los acelerogramas del D. F.

En el capitulo 8 se presentan las características del programa Procesador 3 que efectúa el método  $\beta$  de Newmark.

En el capítulo diferentes datos 9 se de un exponen dos **mismo medio**  ejemplos **continuo numéricos con** y se presentan los resultados.

# 1. ECUACIÓN DE EQUILIBRIO PARA EL ESTADO DE ESFUERZOS PLANOS Y SU SOLUCIÓN POR EL MÉTODO DEL ELEMENTO FINITO.

El método del elemento finito en términos generales es un método para resolver ecuaciones diferenciales de problemas en l.a frontera o de valores en la frontera e iniciales.

En la mecánica estructural, el método del elemento finito es una extensión de los métodos matriciales (estructuras esqueletales) para analizar un medio continuo, el cual se **discretiza como una estructura formada por un número de elementos interconectados entre sí en los puntos nodales como**  se indica en la figura 1.1. Este método resulta muy útil cuando la geometría del continuo es compleja.

Para plantear las ecuaciones de equilibrio de la teoria de la elasticidad (estado plano de esfuerzos) y proponer su **sol.ución por el método del elemento finito, se pueden seguir dos caminos, uno es mediante el método de los residuos**  pesados en donde se demuestra que el principio del trabajo virtual. es una forma débil de las ecuaciones de equilibrio y **mediante una aproximación de Galerkin se obtienen las**  ecuaciones del método del elemento finito que se utilizan ecuaciones del metodo del elemento finito que se utilizan<br>para la solución. Otro criterio es por los métodos<br><mark>variacionales, el qu</mark>e a continuación se expone. Por ambos **caminos se llega a las mismas ecuaciones.** 

# 1.1 ECUACIONES DE EQUILIBRIO DEL MEDIO CONTINUO.

En la teoría de la elasticidad lineal la ecuación variacional En la teoria de la elasticidad lineal la ecuación variacional<br>viene dada por el principio del trabajo virtual, el cual se obtiene de las ecuaciones de cauchy del movimiento. En forma esquemática el enunciado del principio es:

 $\begin{pmatrix} \text{FURZAS} \\ \text{INTERNAS} \end{pmatrix} + \begin{pmatrix} \text{FURZAS DE} \\ \text{INFERNAS} \end{pmatrix} + \begin{pmatrix} \text{FURZAS DE} \\ \text{INTERNAS} \end{pmatrix} + \begin{pmatrix} \text{FURZAS DE} \\ \text{NURRO} \end{pmatrix}$ 

**esto en notación matricial. es:** 

$$
\int_{\Omega} \delta \underline{\epsilon}^{\prime} \underline{\sigma} d\Omega + \int_{\Omega} \rho \delta \underline{U}^{\prime} \underline{\tilde{U}} d\Omega = \oint \delta \underline{U}^{\prime} \underline{\sigma}_{(n)} d\Gamma + \int_{\Omega} \rho \delta \underline{U}^{\prime} \underline{f} d\Omega
$$

(1.1)

en donde:

- $\Omega$  = Punto interior de la estructura.
- $r =$  condiciones de frontera

- Primera variación que opera  $8 - 1$ sobre  $185$ cantidades que proceden
- $\underline{\sigma}_{(n)}$  = Componentes de las cargas que actúan por unidad de superficie.
- 匡 = Vector de cargas de cuerpo.
- = Componentes del vector de deformación. £.
- = Componentes del tensor de esfuerzos.  $\sigma$
- $\mathbf{U} \in \mathbb{R}$ = Vector de desplazamiento.
- $\overline{p}$   $=$  Densidad de masa por unidad de volumen.
- $=$  Vector de aceleraciones. A material ΪT

Al considerar  $una$ solución  $\texttt{aproximal}$   $\texttt{del}$ campo de desplazamientos:

# $U \approx \overline{U}$ Alder Sir A<del>ud</del>adi

 $(1.2)$ 

 $en$  donde  $\overline{\mathbf{U}}$  es  $e1$ vector solución aproximada de desplazamiento.

La solución aproximada se propone mediante funciones de forma y se tiene:

# $U \approx \overline{U} = N\overline{U}$

#### $(1,3)$ .

- Paul Hell

en donde U resultan los desplazamientos que se van a obtener en la solución y N son las funciones de forma. De acuerdo a la teoria de la elasticidad se pueden definir las siquientes ecuaciones:

1952: AB-1946 개시

최 강화와 대표 조용 사장도가 자동

ishtrad ishta albu

# $\varepsilon = LU$

#### $\sigma = D \varepsilon$

 $(1.5)$ 

 $(1.4)$ .

en donde g y g están definidas en la ecuación (1.1), L es una matriz operacional ecuación (1.6) y  $D$  es una matriz de coeficientes elásticos para el caso de estado plano de esfuerzos ecuación (1.7)

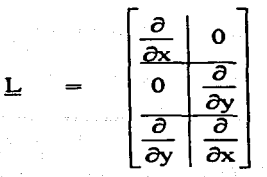

$$
\underline{D} = \frac{E}{1 - \upsilon^{2}} \begin{bmatrix} \frac{1}{\upsilon} & 0 \\ 0 & 1 & 0 \\ 0 & 0 & \frac{1}{2}(1 - \upsilon) \end{bmatrix}
$$

donde:

그 시도 지지에

Е = Módulo de elasticidad

= Relación de Poisson  $\mathbf{v}$ 

al considerar la solución aproximada se sustituye la ecuación  $(1.3)$  en las ecuaciones  $(1.4)$  y  $(1.5)$ VA 22 Vigor - 28 p

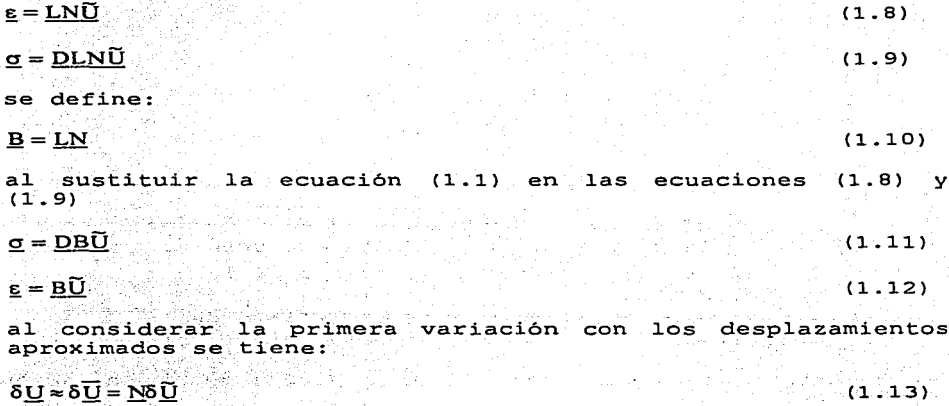

 $\delta \underline{U}$ ី δŨ Ν' ≈ dŪ

 $(1.14)$ 

5

 $(1.6)$ 

 $(1.7)$ 

al sustituir las ecuaciones (1.11) a (1.14) en (1.1) se tiene:

 $\int_{\Omega} \delta \underline{\widetilde{U}}^{\dagger} \underline{B}^{\dagger} \underline{D} \underline{B} \underline{\widetilde{U}} d\Omega + \int_{\Omega} \rho \delta \underline{\widetilde{U}}^{\dagger} \underline{N} \underline{\widetilde{U}} d\Omega = \oint_{\Gamma} \delta \underline{\widetilde{U}}^{\dagger} \underline{N}^{\dagger} \underline{\sigma}_{(n)} d\Gamma + \int_{\Omega} \delta \underline{\widetilde{U}}^{\dagger} \underline{N}^{\dagger} \underline{f} d\Omega (1.15)$ 

al factorizar y simplificar: a Paléngar

$$
\int_{\Omega} \underline{B}^t \underline{DB} \underline{U} d\Omega \underline{U} + \int_{\Omega} \underline{\rho} \underline{N}^t \underline{N} \underline{\tilde{U}} d\Omega = \oint_{\Gamma} \underline{N}^t \underline{\sigma}_{(n)} d\Gamma + \int_{\Omega} \underline{\rho} \underline{N}^t \underline{f} d\Omega
$$
 (1.16)

la ecuación (1.16) es válida para toda la región del la ecuación (1.16) es válida para toda la región del continuo<br>(Ω+Γ)

al reordenar los términos se tiene:

 $\int'_{\mathcal{B}}\overline{B}\cdot\overline{DB}~d\Omega\overline{\Omega}+\int'_{\mathcal{C}}\rho\overline{N}_{i}~\overline{N}~d\Omega\overline{\Omega}=\oint'_{\mathcal{B}}\overline{N}_{i}~\overline{\alpha}^{(\omega)}~dL+\int'_{\mathcal{C}}\rho\overline{N}_{i}~\overline{\xi}~d\Omega$ (1.17)

<sup>y</sup>por. definición:

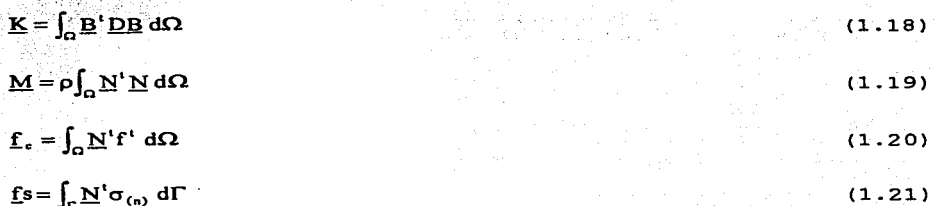

donde:

(1. 21)

 $K = Ia$  matriz de rigideces de la estructura.  $\overline{M}$  = Es la matriz de masas de la estructura.<br> $f_c$  = El vector de fuerzas de cuerpo de la

fe El vector de fuerzas de cuerpo de·la estructura.

 $f_c$  = El vector de fuerzas de superficie de la estructura.

Al sustituir las ecuaciones (1.18) a (1.21) en la ecuación (1.17) se tiene:

 $M\tilde{U}+K\tilde{U}=fs+fc$  (1.22)

La ecuación (1.22) es la ecuación de equilibrio si considera que las fuerzas externas varían con el tiempo y además a esta ecuación se le puede agregar el término que relaciona el amortiguamiento por lo que se puede escribir.

 $M\tilde{U} + C\tilde{U} + K\tilde{U} = p(t)$  (1.23)

7

donde:

 $\mathbf C$ Es la matriz de amortiguamiento.  $\mathbf{\tilde{U}}$  and Es el vector de aceleración.  $p(t) =$  Son las fuerzas de superficie y de cuerpo que varían con el tiempo. Ũ Es el vector de velocidad.

La solución de la ecuación (1.23) se va a efectuar mediante el método β de Newmark que se presenta en el capítulo 3, pero<br>antes se discute el tipo de elemento a considerar así como se efectúa la formación de las matrices de rigideces y masas de la estructura en el capítulo 2.

# 1.2 DISCRETIZACION POR ELEMENTO FINITO

Al aplicar el método del elemento finito en la solución de la ecuación  $(1.23)$  se tienen las siguientes hipótesis:

a) El medio continuo se divide en un número finito de a) El medio continuo se divide en un numero finito de<br>regiones y a cada una de estas regiones se le llama elemento finito.

b) Los elementos finitos están intercomunicados en un número b) Los elementos finitos están intercomunicados en un número<br>finito de puntos nodales situados en las fronteras de los<br>mismos y los desplazamientos de los puntos nodales son las mismos y los desplazamientos de los puntos nodales son las incógnitas básicas del problema.

c) Se define en forma única el campo c) Se define en forma única el campo de desplazamientos en<br>cualquier punto del elemento finito en función de los desplazamientos de los puntos nodales.

d) Conocidos los desplazamientos se pueden definir en forma única las deformaciones y los esfuerzos.

Según las hipótesis anteriores finitos, esto es: la región **n+r** se divide en elementos finitos, esto es:

$$
\Omega = \sum_{i=1}^{n \text{elem}} \Omega_i^e \qquad \qquad \Gamma = \sum_{i=1}^{n \text{elem}} \Gamma_i^e
$$

#### $nelen = N<sup>o</sup> de elements$ con :

y la ecuación 1.16 se aplica en forma aislada a todos elementos finitos por lo que se tiene:

 $\int_{\Omega'} B_t \overline{B} \overline{D} \overline{D} \overline{D}_e \, d\Omega_e + \int_{\Omega'} b \overline{N}_e \overline{N}_e \overline{D} \, d\Omega_e = \oint_{\Gamma'} \overline{N}_e \overline{D} \, d\Omega_e + \int_{\Omega'} \overline{N}_e \overline{D} \, d\Omega_e$  $(1.25)$ 

 $\Omega^{\circ}$  = región de cada elemento.

 $\Gamma^{\circ}$  = frontera de cada elemento.

en donde:

 $\overline{\mathbf{K}}^e = \int_{\mathcal{C}} \mathbf{B}^e \overline{\mathbf{B}} \overline{\mathbf{B}} d\Omega^e$  $(1.26)$ 

 $K^*$  = matriz de rigidez del elemento

 $\overline{M}_e = [^\circ \text{b} \overline{M}_e, \overline{M}_e, \text{d}{\overline{\Omega}_e}]$ 

 $M^c$  = matriz de masas del elemento.

 $f^{\epsilon} = \oint_{\mathbf{r}} N^{\epsilon} \sigma_{\mathbf{r}}$  dr<sup>e</sup>

f: = vectores de fuerzas de superficie del elemento

 $f_c^{\epsilon} = \int_{\alpha} N^{\epsilon} f d\Omega^{\epsilon}$ 

 $(1.29)$ 

 $(1.27)$ 

 $(1.24)$ 

 $f^c =$  vector de fuerzas de cuerpo del elemento.

al sustituir las ecuaciones de la  $(1.26)$  a la  $(1.29)$  en la (1.25) se obtiene el modelo discreto de cada elemento, esto es:

 $K^{\epsilon}U^{\epsilon} + M^{\epsilon}U = f^{\epsilon} + f^{\epsilon}$  $(1.30)$ 

La ecuación es válida únicamente en la región del elemento y a partir de calcular las matrices de rigideces y de masas de cada elemento es posible obtener las matrices de masas y rigideces del continuo dicretizado en elementos.

## 1.3 ECUACIONES DE FORMA

en la solución aproximada considerada se deben definir las<br>funciones de forma, las cuales dependen de los siguientes factores: funciones de forma, las cuales dependen de los siguientes

a) Geometría del dominio global.- Esto se refiere al tipo de **espacio donde se van a integrar las ecuaciones,**  puede ser unidimensional, bidimensional o tridimensional.

b) El grado de aproximación deseado en la solución.<br>Generalmente las funciones de forma son de interpolación, las cuales son polinomes de l'una son encentrale exponeciales de transpondient de la polinome de la position de la<br>trigonométricas. Si son polinomios lineales, únicamente se<br>requieren los puntos nodales en las esquinas del ele se utilizan polinomios cuadráticos se deben adicionar puntos.<br>nodales en la frontera del elemento.

c) Facilidad de integración sobre el dominio del elemento. ·La función de forma debe permitir 1a representación de cualquier función de forma debe permitir la representación de cualquier<br>forma lineal, de manera que se satisfaga el criterio de deformación constante.

d) Las incógnitas elementos. deben presentar continuidad entre

Existen varias familias de funciones de forma que cumplen con<br>las características anteriores (polinomial, Lagrange, etc. )<br>pero al considerar un grado de aproximación aceptable, se<br>utiliza el elemento rectangular cuadrátic **familia** ''serendipity~. **En la figura 1.2 se presenta este**  funciones de forma fue deducida por mera observación de tal<br>manera que al sustituir en la función asociada al nodo su<br>correspondiente coordenada tenga valor l y si en esa misma función se sustituye la coordenada de los otros puntos del **elemento, su valor es cero.** 

Una vez definidas las funciones de forma, existe la posibilidad de mapear en dos sistemas de referencia e1ementos distorsionados ver figura 1.3 y esto es posible cuando existe **una relación biunívoca entre estas transformaciones mediante**  las funciones de forma. En este caso existen dos grupos de funciones de forma, unas para definir la geometría y para para hacer la interpolación del elemento. Esto en forma esquemática se puede escribir así:

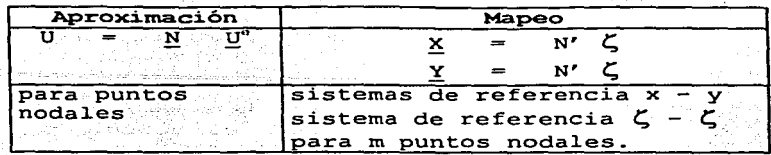

Cuando se hacen coincidir los puntos nodales y las funciones de forma para la aproximación y el mapeo, esto significa que  $N^e = N'$  y n=m, a estos elementos se les conoce con el nombre de elementos isoparamétricos.

Al utilizar elementos isoparamétricos cuadráticos de la familia "serendipity", se deben definir las ecuaciones que efectúan ese mapeo y su influencia en las ecuaciones de equilibrio.

Las ecuaciones (1.26) a la (1.29) están referenciadas con  $local \tC, n. Paris$ respecto a un sistema efectuar  $1a$ transformación de estas ecuaciones al sistema de referencia  $x - y$  se considera la ecuación (1.31) para el cambio de coordenadas. TAN 1977 1978 AREA 1979 1979 1979

$$
X_{q} = N_{1}X_{1} + N_{3}X_{3} + N_{k}X_{k} + N_{1}X_{1} + N_{m}X_{m} + N_{m}X_{n} + N_{0}X_{0} + N_{p}X_{p}
$$
  
\n
$$
Y_{q} = N_{1}Y_{1} + N_{3}Y_{3} + N_{k}Y_{k} + N_{1}Y_{1} + N_{m}Y_{m} + N_{m}Y_{n} + N_{0}Y_{0} + N_{p}Y_{p}
$$
  
\n
$$
(1.31)
$$

en donde las funciones de forma están referenciadas al sistema  $\zeta$ ,  $\eta$ . La ecuación (1.31) permite obtener los puntos en. la referencia x - y donde se aplican los esfuerzos  $a1$ resolver las ecuaciones de equilibrio en el sistema de referencia C. n.

Existe otra transformación a considerar, las derivadas de las funciones de forma, las cuales se deben de expresar en función coordenadas locales  $\zeta$ , n. y cambiar de convenientemente los límites de la integración, esta relación es:

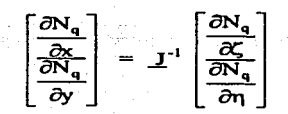

en donde:

$$
\underline{\mathbf{J}}^{-1} = \frac{1}{|\mathbf{J}|} \begin{bmatrix} \frac{\partial y}{\partial \eta} & -\frac{\partial y}{\partial \zeta} \\ -\frac{\partial x}{\partial \eta} & \frac{\partial x}{\partial \zeta} \end{bmatrix}
$$
(1.33)

$$
|J| = \frac{\partial x}{\partial \zeta} \frac{\partial y}{\partial \eta} - \frac{\partial x}{\partial \eta} \frac{\partial y}{\partial \zeta}
$$

Definida la relación de transformación en las ecuaciones (1.32) a (1 .29) en (1 .33) se pueden expresar las ecuaciones (1 .26) y  $(1.29)$  en función de coordenadas locales y se tiene:

$$
\underline{K}^{e} = \int_{-1}^{1} \int_{-1}^{1} J(\zeta, \eta) B^{t}(\zeta, \eta) d\zeta d\eta
$$
 (1.34)

 $\underline{f}_c^e = \rho t \int_{-1}^{1} \int_{-1}^{1} J(\zeta, \eta) \, \underline{N}^t(\zeta, \eta) \, \underline{f} \, d\zeta \, d\eta$  (1.35)

puesto que  $\bar{f}$  es el vector de fuerzas por unidad de masa,  $\rho f$ es un····vector ~·de escr'ibir: · fuerzas por unidad de 'volumen· que ···se· puede

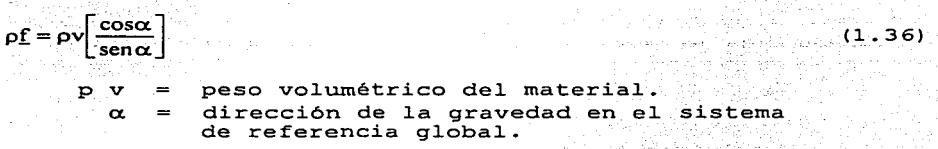

Donde debido a que el vector  $pf$  no es función de las Donde debido a que el vector p<u>i no es función de las</u><br>coordenadas locales puede salir fuera del operador integral<br>por lo que la ecuación (1.35) queda:

 $\underline{f}_c^e = t \left[ \int_{-1}^1 \int_{-1}^1 J(\zeta, \eta) \underline{N}^t(\zeta, \eta) d\zeta \mathrm{sn} \right] \rho \underline{f}$ 

(1. 34)

 $1, m, n, o, p$  (1.32)

11

(1. 37)

Para efectuar la integración de las ecuaciones (1.34), (1.35) se utiliza la cuadratura gausiana por lo que las ecuaciones  $(1.34)$  y  $(1.35)$  quedant gaus  $1.40$  y  $(1.35)$  and  $(1.35)$  and  $(1.35)$  and  $(1.35)$  and  $(1.35)$  and  $(1.35)$  and  $(1.35)$  and  $(1.35)$  and  $(1.35)$  and  $(1.35)$  and  $(1.35)$  and  $(1.35)$  and  $(1.35)$  and  $(1.35)$  a

$$
K^{\epsilon} = t \sum_{m=1}^{2} \sum_{n=1}^{2} H_m H_n J(\zeta_m, \eta_n) \underline{B}^1(\zeta_m, \eta_n) \underline{D} \underline{B}(\zeta_m, \eta_n)
$$

$$
\underline{\underline{\Gamma}}_c^e = t \sum_{m=1}^2 \sum_{n=1}^2 \underline{H}_m^T \underline{H}_n \underline{J}(\zeta_m, \eta_n) \underline{N}^t(\zeta_m, \eta_n) \rho \underline{f}
$$

 $(1.39)$ 

ya Kalendar Santu Barat .<br>Kabupaten Santu Barat .  $(1.38)$ 

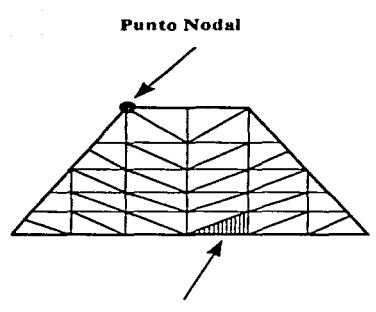

**Elemento Finito Triangular** 

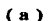

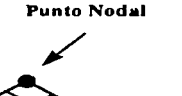

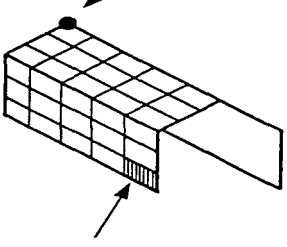

Elemento Finito Rectángular

 $(b)$ 

figura 1.1 Idealización de un continuo por elemento finito: a) Sección de la cortina de una presa. b) Cubierta.

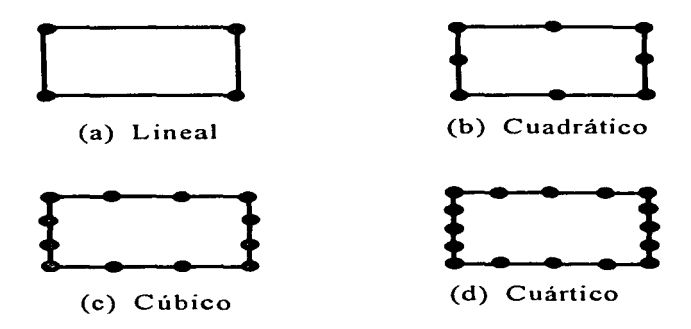

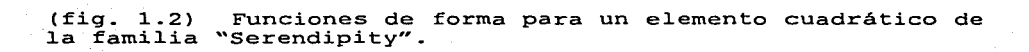

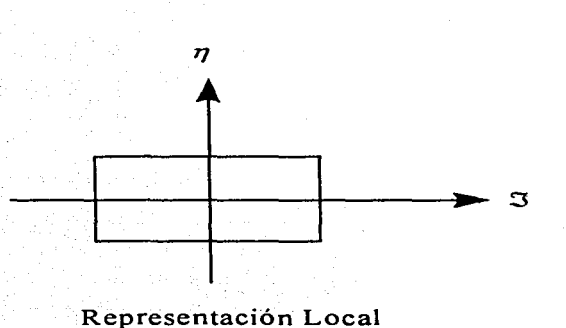

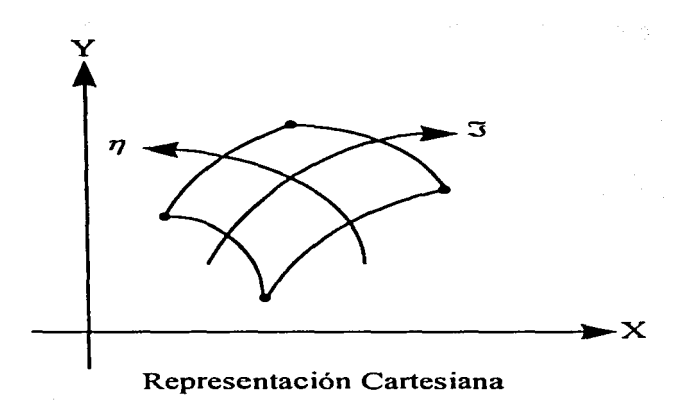

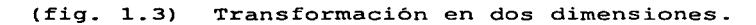

### **2. OBTENCION DE LAS MATRICES DE MASAS Y RIGIDECES DEL CONTINUO**

# 2.1 INTRODUCCION

Para obtener las matrices de rigideces y de masas de cada elemento, se utiliza el elemento cuadrilátero de 8 puntos de la familia "Serendipity", Asi, las matrices se pueden<br>calcular a partir de las ecuaciones (1.37) y (1.38) partir de las ecuaciones **(1.37)** respectivamente.

Por otra parte, el equilibrio de la estructura se establece uno de los elementos que la al plantear el equilibrio de cada **componen.** 

Una parte del proceso de solución de la ecuación de movimiento es obtener las matrices de rigideces y de masas de la estructura a partir de las matrices de rigideces y masas de cada elemento, a este proceso se le conoce como ensamble.

En forma simbólica, se puede escribir el ensamble de la<br>matriz de rigideces de la estructura como: matriz de rigideces de la estructura como:

$$
\underline{\mathbf{K}} = \sum_{i=1}^{nbc} \overline{\underline{\mathbf{k}}}_{(i)}
$$

donde:

**nbe=** número de elementos de la estructura.  $k<sub>(i)</sub> = es la matrix de rigideces del elemento i-ésimo.$ </u> <sup>K</sup>= es la matriz de rigideces de la estructura.

En forma análoga, el ensamble de la matriz de masas de la<br>estructura se puede escribir:

$$
\underline{\mathbf{M}} = \sum_{i=1}^{\text{nbs}} \overline{\underline{\mathbf{m}}}_{(i)}
$$

 $(2:2)$ 

 $(2.1)$ 

donde:

**nbe=** número de elementos de la estructura.  $m_{th}$  = es la matriz de masas del elemento i-ésimo. **fvf=** es la matriz de masas de la estructura.

Es importante destacar que las ecuaciones (2.1) y (2 .2) únicamente representan el. concepto de ensamble, esto **es, que** 

la matriz de rigideces de la estructura se obtiene a partir de las matrices de rigideces de cada elemento, pero no es una sumatoria consecutiva, sino la colocación conforme al criterio del indicador de ecuación.

2.2 ENSAMBLE DE LA MATRIZ DE RIGIDECES DE LA ESTRUCTURA

Para explicar el procedimiento de ensamble en forma adecuada,<br>se presenta un ejemplo a partir de una estructura formada por los elementos.

Definida la matriz de rigideces de cada elemento (matriz de 8 X 8), sus componentes ocupan una localidad en la matriz de rigideces global según el desplazamiento al que están **asociados. En nodos comunes a dos elementos se sumarán en la**  misma localidad de la matriz de rigideces de la estructura, las contribuciones de cada elemento asociado a ese desplazamiento. En forma esquemática se presenta un ejemplo desde la figura 2.3 a la 2.6.

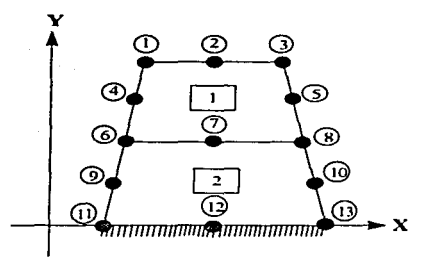

Fig. 2.3

**División** en elementos cuadráticos del continuo formando una malla estructurada.

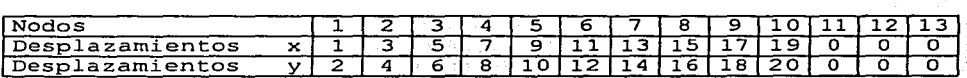

Fig. 2.4.

Indicadores de ecuación de la estructura de la figura 2.3

# *ELEMENTO 1*

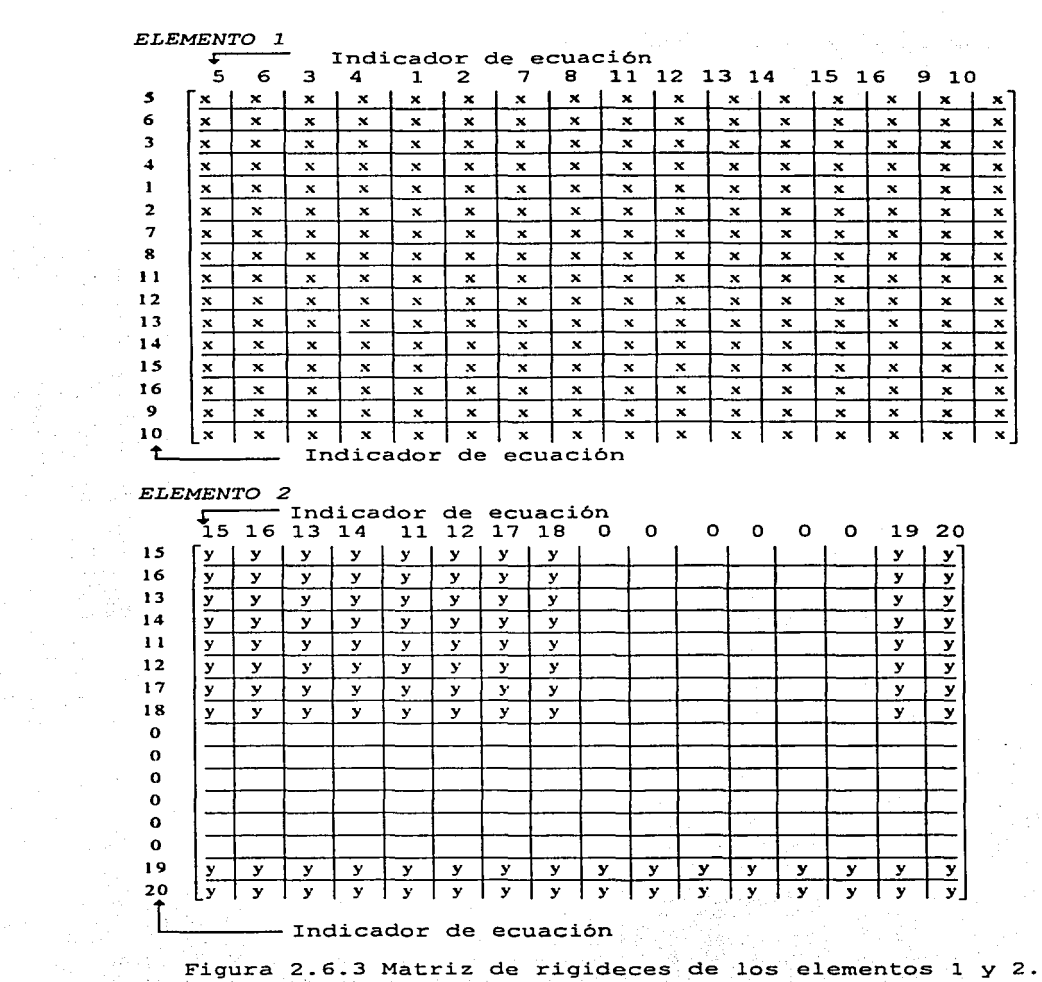

17

 $\label{eq:2.1} \mathcal{L}_{\text{max}}(x) = \frac{1}{2\pi}\sum_{i=1}^{2\pi} \frac{1}{2\pi i} \sum_{i=1}^{2\pi} \frac{1}{2\pi i} \sum_{i=1}^{2\pi} \frac{1}{2\pi i} \sum_{i=1}^{2\pi} \frac{1}{2\pi i} \sum_{i=1}^{2\pi} \frac{1}{2\pi i} \sum_{i=1}^{2\pi} \frac{1}{2\pi i} \sum_{i=1}^{2\pi} \frac{1}{2\pi i} \sum_{i=1}^{2\pi} \frac{1}{2\pi i} \sum_{i=1}^{2\pi}$ 

Indicador de ecuación

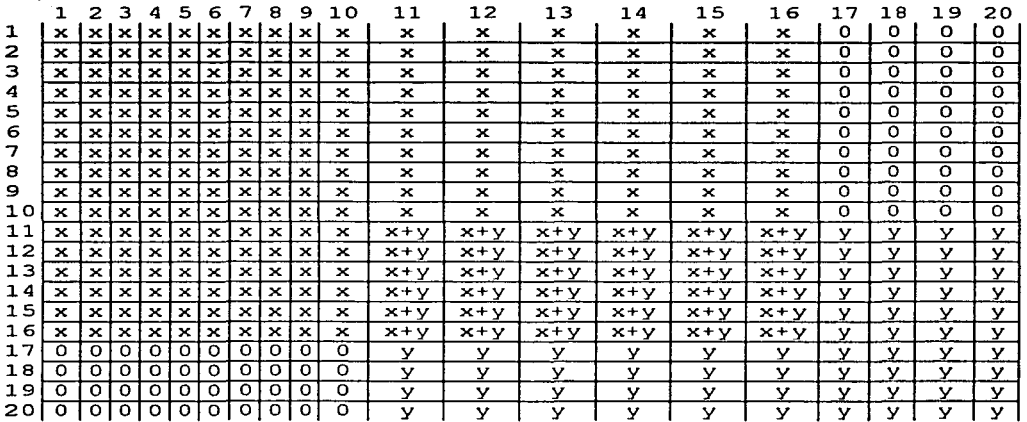

- Indicador de ecuación

Figura 1.6.4 Matriz de rigideces de la estructura

Para explicar el procedimiento de ensamble en forma adecuada, se presenta un ejemplo a partir de una estructura formada por sus elementos.

2.3 ENSAMBLE DE LA MATRIZ DE MASAS DE LA ESTRUCTURA

En forma análoga al ensamble de la matriz de rigideces de la estructura se obtiene la matriz de masas de la misma.

Una vez que se calcula la matriz de masas de cada elemento ecuación (1.38), con el indicador de ecuación que se obtuvo en el inciso anterior, se efectúa el ensamble de la matriz de cada elemento en la matriz de la estructura.

Al utilizar el mismo indicador de ecuación, se deduce que el tamaño de las matrices de rigideces y masas de la estructura es el mismo y depende del número de puntos nodales con<br>desplazamiento diferente de cero, así como también del tamaño de las matrices de rigideces y de masas de cada elemento es el mismo.

# 3. METODO **B** DE NEWMARK

Con base en 1a ecuación de 1a recta y consideración 1a variación de1 desp1azamiento tomando en representada por U; se observa la figura 3.1 y se obtiene la ecuación  $(3.1)$  - $\sim$ 

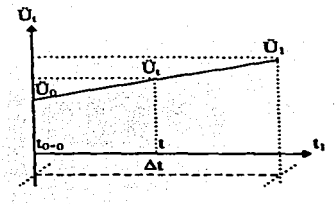

(figura 3.1)

$$
\dot{\underline{\mathbf{U}}}_{\mathbf{t}} = \dot{\underline{\mathbf{U}}}_{\mathbf{0}} + \frac{1}{\Delta t} (\dot{\underline{\mathbf{U}}}_{\mathbf{t}} - \dot{\underline{\mathbf{U}}}_{\mathbf{0}}) \mathbf{t}
$$

. I STANDARD KAN **KAT**A

••

Integrando por primera vez:

$$
\underline{\dot{U}}_{t} = \underline{\dot{U}}_{s}t + \frac{t^{2}}{2\Delta t}(\underline{\dot{U}}_{t} - \underline{\dot{U}}_{s}) + c
$$

(3.2)

(3.1)

 $obtenemos:$ frontera (t=0,  $\underline{\dot{U}}_1 = \underline{\dot{U}}_0$ ) se obtiene  $s$ ustituido en la ecuación (3.2) y

$$
\underline{\mathbf{U}}_{i} = \underline{\mathbf{U}}_{0} + \underline{\mathbf{U}}_{0} \mathbf{t}_{i} + \frac{\mathbf{U}}{2\Delta t} (\underline{\mathbf{U}}_{i} + \underline{\mathbf{U}}_{0})
$$
\n(3.3)

Integrando por segunda vez: 

$$
\underline{U}_{t} = \underline{U}_{t}t + \underline{U}_{0}t + \underline{t}t + \underline{t}t + \underline{t}t + \underline{t}t + \underline{t}t - \underline{t}t + \underline{t}t + \underline{t}t
$$

Aplicando las condiciones frontera  $(t=0, U, = U_0)$  se obtiene Aplicando las condiciones frontera (t=U,<u>U,</u>=U,) se obtiene<br>el valor de c el cual es sustituido en la ecuación (3.4) y<br>obtenemos:

$$
\underline{\mathbf{U}}_{\mathbf{t}} = \underline{\mathbf{U}}_{\mathbf{0}} + \underline{\mathbf{U}}_{\mathbf{0}} \mathbf{t} + \underline{\mathbf{U}}_{\mathbf{0}} \frac{\mathbf{t}^{2}}{2} + \frac{\mathbf{t}^{3}}{6} \frac{1}{\Delta \mathbf{t}} (\underline{\mathbf{U}}_{\mathbf{t}} - \underline{\mathbf{U}}_{\mathbf{0}})
$$

 $(3.1)$ ,  $(3.3)$  y  $(3.5)$  se transforman al Las ecuaciones evaluarse  $(t = \Delta t); (\underline{U}_i = \underline{U}_i); (\underline{U}_i = \underline{U}_i); (\underline{U}_i = \underline{U}_i)$  de la para siquiente manera: Référènces

$$
\underline{\mathbf{U}}_1 = \underline{\mathbf{U}}_1
$$
 (3.6)

 $\underline{\dot{U}}_{1} = \underline{\dot{U}}_{0} + \frac{\Delta t}{2}(\underline{\ddot{U}}_{1} + \underline{\ddot{U}}_{0})$  $(3.7)$ 

$$
\underline{U}_1 = \underline{U}_0 + \Delta t \underline{U}_0 + \frac{\Delta t^2}{6} (\underline{U}_1 + 2\underline{U}_0)
$$

Ahora considerando que la ecuación de movimiento al establecer el equilibrio dinámico en un sistema discreto es la siquiente:

$$
\underline{\mathbf{M}}\underline{\mathbf{U}}_1 + \underline{\mathbf{C}}\underline{\mathbf{U}}_1 + \underline{\mathbf{K}}\underline{\mathbf{U}}_1 = \underline{\mathbf{P}}_1
$$
 (3.9)

Para resolver el modelo matemático de la ecuación (3.9) se debe entender que P1 resulta tener una variación similar a los acelerogramas registrados en la base, por lo que los métodos más recomendables para su integración son  $\log$ numéricos paso a paso. Los métodos numéricos más utilizados son los de Superposición modal y el grupo de los directos que son el  $\beta$  de Newmark y  $\theta$  de Wilson entre otros.

Los métodos paso a paso pueden ser utilizados cuando las ecuaciones de equilibrio del medio continuo proporcionen directamente la información necesaria para cuantificar los elementos del diseño del medio continuo (Elementos mecánicos y Cinemáticos).

Si se emplea el método de cálculo paso a paso de respuestas a temblores específicos, podrá acudirse a acelerogramas de temblores reales o de movimientos simulados, o  $\mathbf{a}$ la combinación de estos siempre que se usen no menos de 4 movimientos representativos independientes entre sí.

Sustituyendo las ecuaciones  $(3.6)$ ,  $(3.7)$ , y  $(3.8)$  $\checkmark$ despejando  $\hat{U}$ , obtenemos:

20

# (3.5)

 $(3.8)$ 

 $(3.10)$ 

$$
\underline{\ddot{U}}_1 = \left[ \underline{P}_1 - \underline{C}(\underline{\dot{U}}_0 + \frac{\Delta t}{2} \underline{\ddot{U}}_0) - \underline{K}(\underline{U}_0 + \Delta t \underline{\dot{U}}_0 + \frac{\Delta t^2}{3} \underline{\ddot{U}}_0) \right] \underline{M} + \underline{C} \frac{\Delta t}{2} + \underline{K} \frac{\Delta t^2}{3} \right]^\top
$$

donde:

$$
\mathbf{a} = \mathbf{\dot{U}}_0 + \frac{\Delta t}{2} \mathbf{\dot{U}}_0
$$

$$
\mathbf{b} = \mathbf{U}_0 + \Delta t \mathbf{\dot{U}}_0 + \frac{\Delta t^2}{3} \mathbf{\dot{U}}_0
$$

$$
\mathbf{F} = \left[ \mathbf{M} + \mathbf{C} \frac{\Delta t}{2} + \mathbf{K} \frac{\Delta t^2}{6} \right]^\top
$$

En forma explicita tenemo 3. 10 시 시 오늘 2014년 12.4\* 7 - 2 포함 2012년 12월 26일

도아진, 동작을 앞두면 가나라 사람이 가서?

$$
\underline{\dot{U}}_1 = \underline{F}[P_1 - \underline{C}(\underline{a}) - K(\underline{b})]
$$
\n(3.11)

Conociendo el valor de  $\dot{U}_1$  se puede conocer los valores de  $\dot{U}_1$  $\epsilon$  U, basandose en las ecuaciones (3.6), (3.7) v (3.8) como se puede observar. (1): [1] 2012 - 120 - 120 - 120 - 120 - 120 - 120

$$
\underline{U} = \underline{a} + \frac{\Delta t}{2} \underline{U},
$$
\n(3.12)\n
$$
\underline{U}_i = \underline{b} + \frac{\Delta t}{2} \cdot \underline{U},
$$
\n(3.13)

Las ecuaciones  $(3.11)$ ,  $(3.12)$  y  $(3.13)$  son las ecuaciones Predictóras ó Generalización Lineal.

Ahora considerando el Amortiquamiento de Rayleigh  $C = \alpha M + \mu K$ el cual se sustituye en  $E$  se obtiene:

$$
\underline{F} = \left[ (1 + \alpha \frac{\Delta t}{2}) \underline{M} + (\mu \frac{\Delta t}{2} + \frac{\Delta t^2}{6}) \underline{K} \right]^{2}
$$
\n(3.14)

Sustituyendo el Amortiguamiento de Rayleigh se obtiene el. valor de  $\overline{F}$  en las ecuaciones (3.11), (3.12) y (3.13), se

obtiene las Ecuaciones Predictoras con el Rayleigh las cuales se presentan a continuación: **criterio** de

$$
\underline{\mathbf{U}}_1 = [\underline{\mathbf{P}}_1 - \alpha \underline{\mathbf{a}} \underline{\mathbf{M}} + (-\mu \underline{\mathbf{a}} - \underline{\mathbf{b}}) \underline{\mathbf{K}}] \underline{\mathbf{F}}
$$
(3.15)

$$
\underline{\dot{U}}_1 = \underline{\mathbf{a}} + \frac{\Delta t}{2} \underline{\ddot{U}}_1
$$

$$
\underline{U}_i = \underline{b} + \frac{\Delta t^2}{6} \underline{\vec{U}}_i
$$

Donde:

$$
a = \dot{U}_0 + \frac{\Delta t}{2} \dot{U}_0
$$
  
\n
$$
b = U_0 + \Delta t \dot{U}_0 + \frac{\Delta t^2}{3} \dot{U}_0
$$
  
\n
$$
F = \left[ (1 + \alpha \frac{\Delta t}{2}) M + (\mu \frac{\Delta t}{2} + \frac{\Delta t^2}{6}) K \right]
$$

# 3.1 METODO GENERALIZADO

El método de Newrnark, con base en el Método de la Aceleración Lineal, generaliza la variación de la aceleración relativa,al introducir dos parámetros adimensionales cuyos valores se definen de tal forma que el método resulta eficiente.

Newmark generaliza las ecuaciones predictoras (3.6), (3.7) y ( 3. 8) al introducir dos parámetros adimensionales **como sigue:**   $13. v \times v$ 

 $\underline{\ddot{U}}_1=\underline{\ddot{U}}_1$ 

 $(3.6)$ 

(3. 7)

$$
\dot{\underline{\mathbf{U}}}_1 = \dot{\underline{\mathbf{U}}}_0 + \frac{\Delta t}{2} (\dot{\underline{\mathbf{U}}}_1 + \dot{\underline{\mathbf{U}}}_0)
$$

 $(3.16)$ 

(3.17)

$$
\underline{U}_1 = \underline{U}_0 + \Delta t \underline{\dot{U}}_0 + \frac{\Delta t^2}{6} (\underline{\ddot{U}}_1 + 2 \underline{\ddot{U}}_0)
$$
 (3.8)

**Contract** 

que conducen a:

$$
\underline{U}_1 = \underline{U}_1
$$
\n(3.18)\n
$$
\underline{U}_1 = \underline{U}_0 + (I - \gamma)\Delta t \underline{U}_0 + \gamma \Delta t \underline{U}_1
$$
\n(3.19)

$$
\underline{\mathbf{U}}_1 = \underline{\mathbf{U}}_0 + \Delta t \underline{\mathbf{U}}_0 + \underline{\mathbf{G}}_2
$$
 (3.20)

El parámetro  $\beta$  está relacionado con la estabilidad del método y el parámetro y con el amortiquamiento matemático.

Para el caso  $\beta$  = 1/6 y  $\gamma$  = 1/2 se tiene las ecuaciones  $(3.6)$ ,  $(3.7)$   $y$   $(3.8)$  del Método de Aceleración Lineal.

Al sustituir las ecuaciones (3.18), (3.19)  $\epsilon$  (3.20) en la<br>Ecuación de Movimiento (3.1) al final del paso y al despejar Ecuación de movimiento de  $\overline{U}_1$  se obtiene:

 $(3.21)$ 

$$
\underline{\mathbf{U}}_1 = \left[\underline{\mathbf{P}}_1 - \underline{\mathbf{C}}[\underline{\mathbf{U}}_0 + (1-\gamma)\Delta t \underline{\mathbf{U}}_0] - \underline{\mathbf{K}}\left[\underline{\mathbf{U}}_0 + \Delta t \underline{\mathbf{U}}_0 + (\frac{1}{2} - \beta)\Delta t^2 \underline{\mathbf{U}}_0\right]\right] \star \left[\underline{\mathbf{M}} + \underline{\mathbf{c}} \gamma \Delta t + \underline{\mathbf{k}} \beta \Delta t^2\right]
$$

Donde:

$$
\underline{a} = \underline{U}_0 + (1 - \gamma) \Delta t \underline{U}_0
$$
\n
$$
\underline{b} = \underline{U}_0 + \Delta t \underline{U}_0 + (\frac{1}{2} - \beta) \Delta t^2 \underline{U}_0
$$
\n
$$
\underline{F} = \left[\underline{M} + \underline{C} \gamma \Delta t + \underline{K} \beta \Delta t^2\right]^{-1}
$$

de forma explicita se obtiene lo siguiente:

$$
\underline{\ddot{U}}_1 = \underline{F}[\underline{P}_1 - \underline{C}(\underline{a}) - \underline{K}(\underline{b})]
$$

 $(3.22)$ 

Conociendo el valor de  $\underline{\dot{U}}_1$  se puede conocer los valores de  $\underline{\dot{U}}_1$ &  $\underline{U}_1$  basándose en las ecuaciones (3.18), (3.19) y (3.20) como se puede observar.

$$
\dot{\mathbf{U}}_1 = \mathbf{a} + \gamma \Delta t \ddot{\mathbf{U}}_1
$$

 $\underline{U}_i = \underline{b} + \beta \Delta t^2 \underline{U}_i$ 

donde:

$$
\mathbf{a} = \mathbf{\underline{U}}_0 + (1 - \gamma) \Delta t \mathbf{\underline{U}}_0
$$
  
\n
$$
\mathbf{b} = \mathbf{\underline{U}}_0 + \Delta t \mathbf{\underline{U}}_0 + (\frac{1}{2} - \beta) \Delta t^2 \mathbf{\underline{U}}_0
$$
  
\n
$$
\mathbf{E} = \left[ \mathbf{\underline{M}} + \mathbf{\underline{C}} \gamma \Delta t + \mathbf{\underline{K}} \beta \Delta t^2 \right]^{-1}
$$

Las ecuaciones  $(3.22)$ ,  $(3.23)$  y  $(3.24)$  se conocen como las Las ecuaciones (3.22), (3.23) y (3.24) se conocen como las Newmark ·

Ahora al considerar el Amortiguamiento de Rayleigh  $C = \alpha M + \mu K$ el cual se sustituve en F se obtiene:

$$
\mathbf{F} = \left[ (1 + \alpha \gamma \Delta t) \mathbf{M} + (\mu \gamma \Delta t + \beta \Delta t^2) \mathbf{K} \right]
$$

(3.25)

Sustituyendo el Amortiguamiento de Rayleigh se obyiene el valor de <u>F</u> en<br>obtiene las Obtiene ias Ecuaciones Freuictoras de Newmark con<br>Amortiguamiento de Rayleigh las cuales se presentan a continuación: las ecuaciones (3.22), (3.23) y (3.24) se<br>
Ecuaciones Predictoras de Newmark con

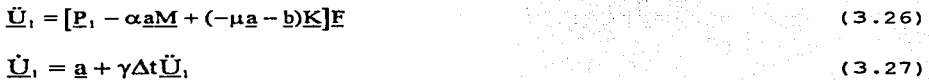

 $U_1 = b + \beta \Delta t^2 \ddot{U}$ , (3.28)

 $(3.23)$  $(3.24)$  Donde:

$$
\underline{a} = \underline{\dot{U}}_0 + (1 - \gamma) \Delta t \underline{\dot{U}}_0
$$
  
\n
$$
\underline{b} = \underline{U}_0 + \Delta t \underline{\dot{U}}_0 + (\frac{1}{2} - \beta) \Delta t^2 \underline{\dot{U}}_0
$$
  
\n
$$
\underline{F} = [(1 + \alpha \gamma \Delta t) \underline{M} + (\mu \gamma \Delta t + \beta \Delta t^2) \underline{K}]^{-1}
$$

Para efecto de facilitar el manejo plantea la solución como un sistema de las ecuaciones se de ecuaciones del tipo  $Ax = b$  y se sustituve  $F = \overline{K}$ .

$$
\overline{K}\tilde{U}_t = r
$$

(3.29)

(3.30)  $(3.31)$ 

donde:

 $\overline{\mathbf{K}}$  = (1 +  $\alpha \gamma \Delta t$ ) $\mathbf{M}$  + ( $\mu \gamma \Delta t$  +  $\beta \Delta t^2$ ) $\mathbf{K}$ 

 $\underline{\mathbf{R}} = -\alpha \underline{\mathbf{M}} \underline{\mathbf{a}} - (\mu \underline{\mathbf{a}} + \underline{\mathbf{b}}) \underline{\mathbf{K}} + \underline{\mathbf{P}}$ 

Al resolver la ecuación (3.29), se puede conocer el valor de  $\dot{U}$ , y  $U$ , de las ecuaciones (3.27) y (3.28) respectivamente

# 3.2 ALGORITMO NUMERICO

Con base en las ecuaciones del inciso anterior es posible escribir el algoritmo numérico para Aceleración Generalizada de Newmark de la siguiente manera:

1.- Se determinan las constantes:

 $EO = \gamma \Delta t$  $E1 = BA\angle\Delta t$  $EX1 = 1 - E0\alpha$  $EX2 = E0\mu + E1$  $EAI = \Delta t - E0$ EBl =  $(1/2-\beta)\Delta t \Delta t$ 

2.- Se calcula la matriz K

 $\overline{K}$  = EK1 M + EK2 K

# 3.- Se realiza la triangulación de  $\overline{K}$

4.- Se determinan los vectores a, b y r para cada punto del acelerograma:

 $\underline{\mathbf{a}} = \underline{\mathbf{U}}_0 + \mathbf{EAI}\underline{\mathbf{U}}_1$  $b = U_0 + \Delta t \dot{U}_0 + EBI\dot{U}_0$ 

 $r = -\underline{U}gM - \alpha Ma - K(\mu\underline{a} + \underline{b})$ 

donde:

 $-\underline{UgM} = P$ , que respresenta cada punto del acelerograma multiplicado por la masa.

5.- Se resuelve el sistema de ecuaciones:

 $\overline{K} \overline{U}_1 = \underline{r}$ 

6.- Se Obtienen los vectores:

 $\underline{\dot{U}}_1 = \underline{a} + \underline{EO}\underline{\dot{U}}_1$ 

 $\underline{U}_1 = \underline{b} + \underline{E}I\underline{U}_1$ 

# 4. CRITERIOS DE PROGRAMACIÓN Y SISTEMA PARA EL ANÁLISIS

#### 4.1 ASPECTOS GENERALES

# *4.1.1 SEMBLANZA HISTÓRICA*

La historia de las computadoras comienza en 1944 a raíz de 1a segunda guerra mundial, con el objetivo de ca1cular con mayor precisión las trayectorias balísticas; el resultado de1 citado proyecto militar fue una "máquina de ca1cu1ar" 1lamada ENIAC ( Calculadora e Integradora Numérica Electrónica) que contenía unos 18,000 tubos electrónicos de vacío (bulbos), a esta se le considera parte de la primera generación de computadoras. Los bulbos generaban tanto calor que era **necesario un aire acondicionado casi del mismo tamaño que la**  computadora, por lo que se desarrolló el. transistor el cual remplazó a los bulbos. De aquí parte la segunda generación de computadoras, aunque disminuyó mucho el tamaño de las **máquinas aún continuaban siendo grandes y aún era necesario**  un gran sistema de enfriamiento,

**Los sistemas de transistores comenzaron a mostrar una**  disminución en precio y tamaño por lo que aparecieron los primeros Circuitos Integrados marcando la tercera generación de computadoras; los circuitos integrados también pasaron a<br>formar parte de los sistemas de integración a gran escala, es<br>decir, agrupar a cientos de miles de transistores en una<br>pequeña pastilla conocida como CHIP, la cua decir, agrupar a cientos de miles de transistores en una<br>pequeña pastilla conocida como CHIP, la cual es conocida<br>hasta nuestros días como la cuarta generación de hasta nuestros<br>computadoras.

Basados en la tecnología del CHIP o Microchip se han desarrollado varios tipos de computadoras según su tamaño y aplicación que van desde 1a Microcomputadora o Computadora Personal., 1a Minicomputadora, la Macrocomputadora o Mainframe y la Supercomputadora.

# *4.1.2 JERARQU±A DE LOS LENGUAJES*

Von Newman (1903-1957) propuso el concepto de programa Von Newman (1903-1957) propuso el concepto de pr<br>almacenado de acuerdo a las siguientes características<mark>:</mark>

1. - Disponer de un medio para codificar instrucciones a fin de poder almacenarlas en la memoria de la máquina.

.<br>2.- Almacenar las instrucciones en la memoria junto con 2.- Almacenar las instrucciones en la memoria junto con<br>cualquier otra instrucción necesaria para el trabajo específico de que se trate.

3. - Al. correr el. programa, directamente de la memoria. tomar l.as **instrucciones** 

Al. cubrir ventajas: estos tres puntos tienen las siguientes

1.- Velocidad: el directa. acceso a la información es en forma

2. - Flexibilidad: Al tener varios programas almacenados se pueden realizar combinaciones entre éstos.

3. - Automodificación: Se pueden escribir programas que se puedan modificar o ajustar por sí mismos.

La jerarquía de los lenguajes de programación establece tres<br>diferentes clasificaciones: el nivel bajo lo tienen los lenguajes de ensamble en los cuales se reemplazan los l's y 0<sup>·</sup>s por códigos simbólicos llamados *mnemotécnicos;* éstos por<br>su complejidad, son muy similares al lenguaje máquina por lo que se deben tener en cuenta varios detalles, tales como el. **indexado y las localizaciones de almacenamiento; e1 nivel**  medio es una combinación de elementos del lenguaje de alto<br>nivel con la funcionalidad del ensamblador o lenguaje de bajo nivel; los lenguajes de alto nivel llamados lenguajes<br>compiladores tales como el FORTRAN, COBOL, Pascal, ALGOL, *compiladores* tales como el FORTRAN, COBOL, BASIC, etc., son casi independientes de la máquina ya que los<br>programas escritos en este tipo de lenguajes pueden correrse, con modificaciones muy pequeñas, en máquinas diferentes lo<br>cual se conoce como portabilidad. Un compilador es un programa especial que traduce los programas escritos en este<br>tipo de lenguajes de alto nivel, a lenguaje de máquina. El programa original se denomina el programa fuente y su<br>traducción recibe el nombre de programa objeto véase figura<br>4.1.

Programa Fuente Programas en FORTRAN, COBOL O PASCAL Fase de traducción a cargo del compil.ador Fig. 4.1 Programa Objeto Instrucciones en lenguaje de máquina

El Visual BASIC está considerado dentro de los lenguajes de alto nivel. pero no es un compilador ya que no genera código objeto, más bien es un lenguaje intérprete ya que para correr<br>un programa es necesario estar dentro del editor de Visual

BASIC y la computadora, ejecución del aunque tiene programa es en la memoria de la la opción de generar un· archivo ejecutable.<br>Alian dia manazarta di alian dia manazarta di alian dia manazarta di alian di alian di alian di alian di alian

4.2 CRITERIOS DE PROGRAMACIÓN

## *4.2.1 FORMAS DE PROGRAMAR*

Un criterio para analizar los diferentes compiladores o intérpretes es a partir de considerar su estilo de programación; existe la programación secuencial, cuando todo el código del programa está dentro del programa principal, por ejemplo el intérprete de BASIC, la programación modular o estructurada, cuando el código del programa está segmentado en varios subprogramas que se pueden ejecutar en cualquier punto del programa principal, por ejemplo FORTRAN, Pascal, C, COBOL, etc. En los últimos años, se han desarrollado otros<br>estilos de programación como son la Programación Orientada a Objetos la cual consiste en considerar a cada módulo del programa como un objeto independiente y con características exclusivas, y la Programación Orientada a Eventos la cual se<br>aplica a técnicas de ambiente gráfico como Visual BASIC, esto<br>es, poder determinar el comportamiento del programa a partir de los eventos que puedan ocurrir durante la ejecución del **mismo.** 

# *4.2.2 PROGRAMAS DE APLICACIÓN*

Los programas de aplicación se pueden clasificar de acuerdo al funcionamiento para que fueron creados:

Financieros: En los que se encuentran los que sirven para<br>Manejo de Nómina, Cuentas por Cobrar, Cuentas por Pagar, Facturación, Bancos, IMSS o SAR. Financieros: En los que se encuentran los que sirven para

Matemáticos: Calculadoras, Manejadores de' Ecuaciones Diferenciales, Programación Lineal y no Lineal, etc.

Diseño Arquitectónico: Arquitectura, Ingeniería Mecánica, Ingeniería Civil, Ingeniería Eléctrica, etc.

Publicidad: Diseño Gráfico.

Administrativos: Procesadores de Texto, Hojas de. Cálculo, Presentaciones, Manejadores de Bases de Datos, etc.

Entretenimiento: Juegos de Carreras, Simuladores de Vuelo, Cartas, Ajedrez, Pistas de
Educativos: Niveles de Primaria, Secundaria y Preparatoria,<br>Personas Discapacitadas, etc. Personas Discapacitadas,

Médicos: Programas para Tomografía, Endoscopia, Optometría, etc.

#### 4.3 VISUAL BASIC

# *4. 3. 1 HISTORIA*

Con el advenimiento de Microsoft Windows los usuarios de PC trabajaron en un entorno intuitivo y gráficamente rico. Una interfase gráfica de usuario permite que las aplicaciones sean fáciles de aprender y de usar. En lugar de aprender a escribir largos y complicados comandos, el. usuario simplemente selecciona una opción (o comando) de un m simple. est. est. est. en la comando de una opción de un menú con un menú con un menú con un menú con un menú c pantalla permiten que el usuario pueda ejecutar más de un<br>programa a la vez. Cuando un programa necesita información o<br>que el usuario tome decisiones aparecen los cuadros de diálogo.

Muchos creyeron que Windows representaba el fin de la programación aficionada. En el. mundo de MS-DOS, los profesionales de áreas no relacionadas con la informática proiesionales de areas no relacionadas con la informatica<br>podían ( en líneas generales ) aprender lo suficiente de<br>programación como para escribir aplicaciones sencillas que les ayudaran en su trabajo, les ahorraran tediosos cálculos u<br>organizaran los datos rápidamente. Pero, ¿podía alguien hacer<br>eso mismo en Windows, donde los requerimientos de<br>programación eran tan complicados, incluso para en Windows, donde los requerimientos de aplicaciones más sencillas?

La respuesta surgió en 1991 cuando Microsoft presento Visual BASIC. El lenguaje de programación Visual BASIC maneja la complejidad de Windows combinando las probadas posibilidades del. lenguaje BASIC, con herramientas de diseño visual. proporciona simplicidad y facilidad de uso, sin sacrificar<br>características gráficas que hacen de Windows un entorno tan amigable para trabajar. Los menús, fuentes, cuadros de<br>diálogo, campos de texto con desplazamiento y todo lo demás se diseñan con facilidad, y esas características no requieren más que unas pocas líneas de programa para controlarlas.

# *4. 3. 2 ESTRUCTURA*

Visual BASIC es uno de los primeros lenguajes de programación<br>de los llamados "Orientado a Eventos", un estilo de programación especialmente adaptado a las interfases gráficas

de usuario. Tradicionalmente, la programación ha estado muy orientada al proceso, al paso a paso, de manera muy similar **a1 de una receta. Uno de los inconvenientes de este estilo consiste en que la persona que escribió el programa, es la**  que determina qué hay que hacer en cada momento. Pero en los modernos programas de computadoras el objetivo es que el **usuario determine en cada momento que es lo que quiere hacer**  y eso es exactamente lo que proporciona la programación **orientada a eventos. En lugar de escribir un programa que**  determina cada uno de los pasos en un orden determinado, el programador escribe un programa que responde a las acciones del usuario: elegir un comando, hacer "clic" en una ventana, **mover el ratón. En vez de escribir un gran programa, el.**  programador crea una aplicación que es realmente una **colección de microprogramas que cooperan entre ellos y que se**  ejecutan a raíz de eventos iniciados por el usuario. Con Visual BASIC, una aplicación así se puede escribir con una rapidéz y facilidad sin precedentes.

# *4.3.3 APLICACIONES*

Debido al gran auge de los ambientes gráficos como Windows o<br>Windows 95 se plantea como un estándar la utilización de<br>éstos como la interfase con el usuario, por lo que el desarrollo de aplicaciones bajo esta plataforma es cada día<br>más común. El lenguaje BASIC como tal surgió como una  $n$ ecesidad de crear aplicaciones sencillas sin utilizar instrucciones complicadas. Visual BASIC retoma este principio creando aplicaciones en entornos gráficos con pocas líneas de código, las aplicaciones pueden ser en programas tanto **administrativos como científicos, ya que en un programa**  desarrollado en lenguaje BASIC pueden ser utilizadas las subrutinas e incluirlas en los formularios de Visual BASIC sin afectar el resultado de las mismas, además de que se mejora en mucho la presentación de los programas.

#### *4. 3. 4 VENTAJAS Y DESVENTAJAS DE VISUAL BASIC*

Como se ha mencionado, el mayor atractivo de Visual BASIC es el entorno gráfico en el que se desarrolla, además de que tiende a ser un estándar en los ambientes de programación.

La desventaja más común es la que presenta cualquier programa de nueva aparición en el mercado es la de los requerimientos de operación como son: velocidad del procesador, memoria extendida y contar con un sistema operativo de ambiente gráfico.

#### 4 .4 FORTRAN

*4.4 •* .l *HISTORIA* 

El lenguaje FORTRAN surge de la necesidad de realizar operaciones matemáticas y cálculos complicados en el menor tiempo posible, de aquí que su nombre se compone de las palabras traducción de' fórmulas (FORmula TRANslation).

#### *4. 4. 2 ESTRUCTURA*

El lenguaje 'FORTRAN contempla los siguientes aspectos técnicos:

1.- Es preciso en los cálculos complicados.

.<br>2. Es rápido ya que crea un código objeto libre de errores y<br>ese código puede ser reutilizado sin tener que compilarlo.

3. - Se han establecido estándares extendidas por lo que existe una variación **entre sus**  dialectos. mínimos y **versiones** 

4.- Es relativamente poderoso en lo que respecta a las<br>operaciones de entrada/salida.

# *4.4.3 APLICACIONES*

Debido a que los cálculos del método  $\beta$  de Newmark requieren Debido a que los calculos del metodo p de Newmark requieren<br>de operaciones simples de entrada y salida de datos, manejo<br>de los mismos y una gran cantidad de cálculos, se tomo en<br>cuenta el lenguaje FORTRAN. Una característi una notación para facilitar la escritura de fórmulas<br>matemáticas en su empleo de la programación, por lo cual el FORTRAN es el lenguaje propio de la mayoría de los ingenieros y científicos. A partir de su utilidad en cálculos, se han desarrollado diversos compiladores de FORTRAN para diferentes tipos y tamaños de computadoras.

# *4. 4. 4 VENTAJAS Y DESVENTAJAS*

Entre las ventajas del lenguaje de programación FORTRAN en el desarrollo de programas de ingeniería estructural esta el que el compilador FORTRAN posee proposiciones que lo hacen más potente en el caso de su rapidez, alta precisión en los cálculos matemáticos, etc.

Las desventajas son al trabajar en forma interactiva, ya que<br>su configuración fue hecha para trabajar con lectura de tarjetas perforadas, gráficos. además no incluye la creación de forma interactiva, ya que

4.5 ORGANIZACION DEL SISTEMA

## *4. 5.* J. *ORGANIZACION :*

Para poder explicar la organización del sistema se describirá el objetivo de cada una de las partes que la componen:

,·,·.-

(Matair Adia 11) - 42 1999 (Th

#### PREPROCESADOR

El. diseño del. programa Preprocesador cuenta con 5 Formas o<br>Formularios que a su vez contienen código asociado a cada elemento que conforma el formulario; también contiene un módulo de declaraciones y procedimientos comunes en todo el programa.

El programa captura los datos iniciales del medio continuo a analizar, solicitando el número de Puntos Nodales y sus coordenadas en el plano XY, el número de Elementos en el que se dividirá el que se dividirá el medio cont componen cada Elemento, las restricciones o Condiciones Frontera a que está sujeto el medio continuo y por último, el número de Materiales y sus datos técnicos, que se utilizarán en el análisis.

Una vez completados los datos es posible generar una<br>impresión de los datos para su análisis en el escritorio, así como también l.a generación del. archivo con extensión *.daé* que servirá para alimentar al Procesador 1.

#### PROCESADOR l.

Se encarga de realizar los cálculos de las matrices de Masas <sup>y</sup>Rigideces por el Método del. Elemento Finito de 8 puntos. Los datos que solicita el Procesador l. son: nombre del. archivo con extensión .dat, la unidad de disco donde se encuentra y por último el nombre del. archivo de resultados. El archivo de resultados servirá para alimentar al Procesador 3.

#### PROCESADOR 2

El Procesador 2 está elaborado en Turbo Pascal y fue<br>desarrollado por el Lic. en Matemáticas Aplicadas y desarrollado por el Lic. en Matematicas Aplicadas y<br>Computación Oscar-Alejandro-González-Bustamante; de éste se

obtienen los datos de los acelerogramas que se utilizarán para el Procesador 3.

# PROCESADOR 3

그 그의 일을 가르고 있다.

El Procesador 3, también desarrollado en FORTRAN, es el encargado de aplicar el método ß de Newmark con los datos generados por el Procesador 1 (Matrices de masas y rigideces) además de las constantes  $\alpha$ ,  $\beta$ ,  $\gamma$ ,  $y^2$   $\mu$  la información del acelerograma del Procesador 2.

# *4.5.2 PROCESO DE SOLUCION*

Se presenta la secuencia de cálculo a seguir:

이 없이 이번 사람들은 소설을 받았다. 이번 사람들은 이 사람이 있다.<br>1999년 1월 20일, 대학교 대학 대학 대학 대학 중심 대학 대학 기사 이 시간이다.<br>이번 시간이 11월 21일, 대학 대학 대학 대학 대학 대학 대학 이 대학

그는 세대의 방문을 가장 없이 사람들이 아이들이 없었다. 나는

- a) Se discretiza el medio continuo a analizar mediante una malla de elementos cuadriláteros de 8 puntos.
- b) se numeran los puntos nodales y los elementos del medio continuo.
- c). Se calcula la matriz de rigideces de cada elemento con la ecuación 1.37<br>**ite**ración *1.37*
- 
- : ecuación 1:38<br>e) Se ensambla la matriz de rigideces del medio continuo<br>- mediante la ecuación 2:1 mediante<sup>1</sup>ia·ecuación 2.1
- f). Se/obtiene la matriz de masas a partir de la ecuación 1.38<br> $\frac{1}{2}$ .

 $s$ e aplica el método  $\beta$  de Newmark utilizando los valores del acelerograma para obtener los vectores de Aceleración, Velocidad y'oesplazamierito.

#### *S.* PREPROCESADOR

El termino preprocesador se refiere al proceso mediante el<br>cual se capturan y se preparan los datos requeridos de una estructura para su análisis matemático. Estos datos se<br>almacenan en un archivo que alimenta al programa procesador para realizar los cálculos matemáticos necesarios para la toma de decisiones.

# 5.1 GENERALIDADES

La función principal del programa Preprocesador es la de crear un archivo en el que se contendrán los datos iniciales<br>de un medio continuo para ser analizados por los medio continuo para ser analizados por los procesadores, así como permitir la impresión de los datos en<br>papel. Una de las facilidades que ofrece el Preprocesador es el manejo de menús de ventanas colgantes los cuales permiten accesar fácilmente a las opciones a través de las teclas de **navegación o con algunas combinaciones de teclas; también**  presenta una barra de botones en los cuales se ilustra gráficamente la acción que realiza cada uno. Una ventaja que ofrece el. programa es el. manejo de archivos ya que permite **abrir archivos existentes creados por el Preprocesador,**  guardar datos capturados ciedos por el replocesador,<br>datos en el papel para su análisis en el escritorio y borrar archivos innecesarios. Su principal. atractivo es que opera bajo un ambiente completamente gráfico como lo es Microsoft Windows.

# 5.2 ORGANIZACIÓN DEL PROGRAMA

Como se mencionó anteriormente, el ambiente de programación<br>de Visual BASIC es completamente diferente al modo de Visual BASIC es completamente diferente al modo<br>convencional de programar, principalmente por que se convencional de programar, principalmente por que se<br>programan los eventos que pueden ocurrir durante la ejecución del. programa.

Al. realizar un programa en Visual. BASIC primeramente se<br>diseña la interfase gráfica con el usuario, para lo cual Visual BASIC proporciona un formulario, este equivale a una ventana de aplicación en Windows. A cada formulario se le<br>agregan objetos que pueden ser botones, barras de que pueden ser botones, desplazamiento, cuadros de texto, cuadrículas, etc. A cada uno se le asocian ciertas propiedades las cuales dependen del **objeto en sí; así mismo estos están relacionados a una serie**  de eventos que pueden suceder durante la ejecución del **programa. Cada evento se considera una subrutina sólo si se**  agrega código y es de esta manera como se determina la acción que realizará el programa al ocurrir dicho evento. También es<br>posible crear subrutinas independientes que controlen otras<br>acciones del programa o realicen el enlace entre los objetos y los formularios. Otra cualidad que tiene Visual BASIC es la facilidad de diseñar menús de ventanas colgantes los cuales pueden ser accesados mediante combinaciones de teclas, teclas de navegación o directamente con el puntero del mouse.

En este programa se utilizaron 6 formularios, el primero es· la interfase con el usuario mediante la cual puede accesar á las diferentes opciones, 4 corresponden a las pantallas de captura de datos y el último contiene información acerca de los autores del programa.

El formulario principal llamado MENU.FRM contiene los objetos<br>básicos para accesar a las opciones del programa como son barras de botones, menús de ventanas colgantes y cuadros de texto, dentro del código del formulario existen 17 subrutinas las pantallas de captura de datos, así como la opción salir del programa. Las subrutinas mencionadas son las siguientes:

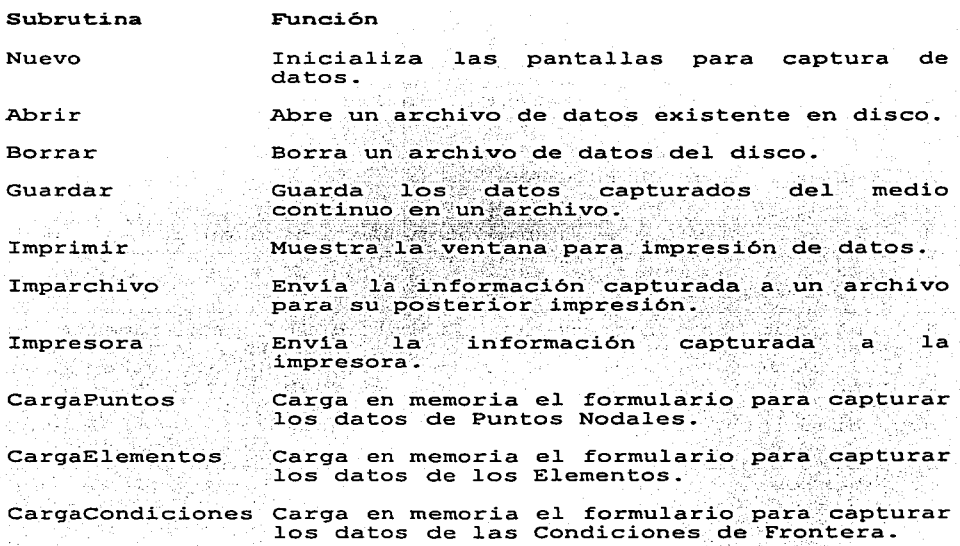

CargaMateriales Carga en memoria el formulario para capturar los datos de los Materiales.

LeerPuntos· Lee los datos de Puntos Nodales de un<br>archivo existente y los carga al arreglo de Puntos nodales. Al a primeira de la provincia de la provincia de

Lee los datos de los Elementos de un archivo TeerElementos existente y los carga al arreglo de los Elementos. e an complex probabilità il fi

LeerCondiciones Lee los datos de las Condiciones de Frontéra de un árchivo existente y los carga"al. arreglo de las Condiciones de Frontera.

LeerMateriales. Lee los datos de los Materiales de un<br>archivo existente y los carga al arreglo de **Leitherman Marketinies.** 

Salir Salir Sale del programa.

Acercada

an Langua Léo Palitika Terba

Carga el formulario Acerca.Frm.

Los siguientes formularios son los que se utilizan como ventanas para la captura de los datos de los puntos nodales, los elementos, las condiciones de frontera y los materiales. Cada uno de estos formularios contiene un cuadro de texto, dos botones y una cuadrícula que se ajusta al número de datos deseados. Cada objeto contiene un código para realizar las<br>acciones que se requieren para los posibles eventos y éste es deseados. Cada objeto contiene un codigo para realizar ras<br>acciones que se requieren para los posibles eventos y éste es<br>el mismo para todos. El formulario que presenta la<br>información de los autores contiene un botón de ac etiquetas y un cuadro de dibujo que contiene el escudo de la universidad. Los nombres de los formularios y las acciones que cada uno realiza son los siguientes:

Formulario

**Funci6n** 

Acerca.Frm

Muestra la información acerca de los<br>autores del programa y el escudo de la universidad. programa y el escudo de la

Puntos.Frm

Contiene los objetos necesarios para crear<br>la ventana donde se capturan los datos de los Puntos Nodales requeridos.

Elemento. Frm

contiene los objetos necesarios para crear<br>la ventana donde se capturan los datos de<br>los elementos requeridos. los elementos requeridos.

 $37<sup>°</sup>$ 

Frontera.Frm

Contiene los objetos necesarios para crear<br>la ventana donde se capturan los datos de las Condiciones de Frontera requeridos.

Material..Frm

Contiene los objetos necesarios para crear<br>la ventana donde se capturan los datos de los Materiales requeridos.

1220일은 12월 20일 12월 12일 20일 12월 20일 20일

Latin (Christian March)<br>Artist (Christian March)

e per statistica in M

Visual BASIC utiliza módulos que contienen sólo código y que<br>se utilizan para la compartición de subrutinas entre los diferentes formularios del programa así como el poder manejar<br>variables que sean comunes en todos los formularios. En este proyecto se cuenta con un módulo llamado DISENO.BAS el cual contiene la declaración de las variables globales que se<br>utilizan en el programa y también 4 subrutinas para diseñar las tablas donde se insertan los datos de acuerdo al tamaño<br>de las matrices necesarias. Las subrutinas son las matrices necesarias. Las subrutinas son las siguientes:

#### Subrutina **Función**

DiseñoPuntos DiseñoElementos Diseña la tabla para captura de datos de acuerdo al número de Puntos Nodales<br>requeridos.

acuerdo al número de Elementos requeridos.<br>DiseñoCondiciones Diseña la tabla para captura de datos de

Diseña la tabla para captura de<br>acuerdo al número de Condiciones de<br>Frontera requeridos

Disei"loMate:i;ial.es Diseña la tabla para captura de datos de acuerdo al número de materiales requeridas.

5.3 MANUAL DE USUARIO

Los requerimientos mínimos para la utilización del programa **son:** 

Microcomputadora con procesador 80386 o superior

• 4 Mbytes de memoria RAM

Sistema Operativo 5.0 o superior

 $\bullet$  Windows 3.1, Windows 3.11 o Windows 95

Dado que el programa Preprocesador trabaja completamente en<br>ambiente Windows es recomendable la utilización de un Mouse aunque el programa puede ser utilizado también con el teclado.

Para ejecutar el programa Preprocesador es necesario primero<br>realizar la instalación del programa ya que se requiren realizar la instalacion del programa ya que se requiren<br>algunos archivos controladores que son grabados en el<br>subdirectorio SYSTEM de WINDOWS. realizar la instalación del programa ya que se requiren

era instalar el programa se deben realizar los siguientes pasos

- l.Insertar el diskette que contiene el programa PREPROCESADOR en el manejador A:
- 2.Dentro de Windows, seleccionar la opción Archivo, Ejecutar.

3.Teclear en el cuadro de dialogo A:\SETUP y dar <ENTER>.

Posteriormente se entra al programa instalador y se debe **continuar con la secuencia que envie el programa. Al terminar**  de instalar se crea un grupo de trabajo y dentro de éste un ícono que simboliza la aplicación de PREPROCESADOR. Para **iniciar la ejecución del Preprocesador, seleccionar el icono**  iniciar la ejecución del Preprocesador, seleccionar el ícono<br>con el mouse y dar doble click, inmediatamente aparece la<br>pantalla inicial (fig. 5.l).

| F                                                                                                    |               |   |  |     |     | Análisis Dinámico de Estados Planos (Nuevo dat) |   |               | $-1$ as |
|----------------------------------------------------------------------------------------------------|---------------|---|--|-----|-----|-------------------------------------------------|---|---------------|---------|
| Archive                                                                                                    | <b>Datos</b>  | 7 |  |     |     |                                                 |   |               |         |
|                                                                                                    |               |   |  | ள்ள | h n |                                                 | Ш |               |         |
|                                                                                                    | <b>Ouards</b> |   |  |     |     |                                                 |   |               |         |
|                                                                                                    |               |   |  |     |     |                                                 |   |               |         |
|                                                                                                    |               |   |  |     |     |                                                 |   |               |         |
|                                                                                                    |               |   |  |     |     |                                                 |   |               |         |
|                                                                                                    |               |   |  |     |     |                                                 |   |               |         |
|                                                                                                    |               |   |  |     |     |                                                 |   |               |         |
|                                                                                                    |               |   |  |     |     |                                                 |   |               |         |
|                                                                                                    |               |   |  |     |     |                                                 |   |               |         |
|                                                                                                    |               |   |  |     |     |                                                 |   |               |         |
|                                                                                                    |               |   |  |     |     |                                                 |   |               |         |
|                                                                                                    |               |   |  |     |     |                                                 |   |               |         |
|                                                                                                    |               |   |  |     |     |                                                 |   |               |         |
|                                                                                                    |               |   |  |     |     |                                                 |   |               |         |
|                                                                                                    |               |   |  |     |     |                                                 |   |               |         |
|                                                                                                    |               |   |  |     |     |                                                 |   |               |         |
|                                                                                                    |               |   |  |     |     |                                                 |   |               |         |
| Gimida los datos en un archivo dal composiciones de la contradición en la contradición de la contradición de l |               |   |  |     |     |                                                 |   | ,,,,,,,,,,,,, |         |

Fig 5. l

La pantalla inicial presenta una barra de títulos con el nombre del programa y el nombre del archivo que se esté opciones: Archivo, Datos y ?, cada uno de ellos presenta subopciones y pueden ser accesados presionando la tecla ALT y la letra subrayada de cada opción o señalando cada opción

directamente con el puntero del mouse y una barra de botones<br>en la cual pueden ser accesadas directamente todas las<br>opciones. En la parte inferior de la pantalla se presenta una línea de texto que indica la acción que realiza cada opción (fig. 5.2)

| ⊏                                        | Análisis Dinámico de Estados Planos (Nuevo.dal)<br>$-1$ as |
|------------------------------------------|------------------------------------------------------------|
| <b>Detos</b><br>Archivo                  | 1                                                          |
| F1<br><b>Nuevo</b><br>FZ<br><b>Abrir</b> | 四红山<br>- 6<br>٣<br>واج                                     |
| Guardar F4                               |                                                            |
| $Curl+Z$<br>Borrar                       |                                                            |
| <b>Imprimir Ctri+P</b>                   |                                                            |
| $_{\rm Ctri+O}$<br>Selir                 |                                                            |
|                                          |                                                            |
|                                          |                                                            |
|                                          |                                                            |
|                                          |                                                            |
|                                          |                                                            |
|                                          |                                                            |
|                                          |                                                            |
|                                          |                                                            |
|                                          |                                                            |
|                                          |                                                            |
|                                          |                                                            |
|                                          |                                                            |
|                                          |                                                            |
|                                          | Cipa un archivo nuevo para capara de daine                 |

Fig. 5.2

En el menú de Archivo se presentan las opciones para manejo de archivos, la opción NUEVO inicializa las pantallas de datos para capturar un nuevo archivo de datos. La opción **ABRIR** abre un archivo existente en disco y que ha sido creado **por el Preprocesador. Al accesar a esta opción se abre el.**  cuadro de dialogo cornun de Windows para abrir archivos en el **cual se puede seleccionar la unidad de disco, buscar en los**  diferentes subdirectorios, presentar archivos por tipo de extensión y seleccionar el archivo deseado (fig 5.3)

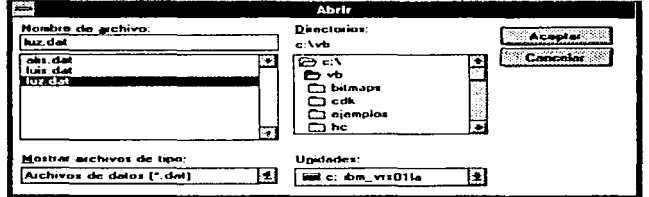

Fig. 5.3

Un cuadro similar aparece para las opciones de GUARDAR y BORRAR pero realiza la acción solicitada.

En el caso de la opción IMPRIMIR se presenta un cuadro de diálogo diferente en el que aparecen opciones referentes a la impresión de datos (fig. 5.41

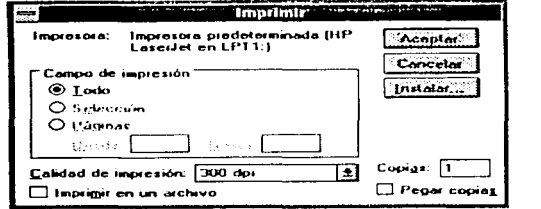

 $Fig. 5.4$ 

El cuadro presenta la opción de **mandar** los datos **El cuadro presenta la opción de mandar los datos a <mark>la</mark><br>impresora o a un archivo para su posterior impresión, este** archivo tendrá la extensión .PRN.

Dentro de esta ventana también es posible configurar la Dentro de esta ventana tambien es posible configurar la<br>impresora y el tipo de papel que se desee utilizar, así como<br>la resolución de impresión. Estos parametros dependeran de la la resolución de impresión. Estos parametros dependeran de la impresorición de impresión. Estos parametros dependeran de la<br>impresora que esté especificada en el Panel de Control de Windows (fig. 5.5)

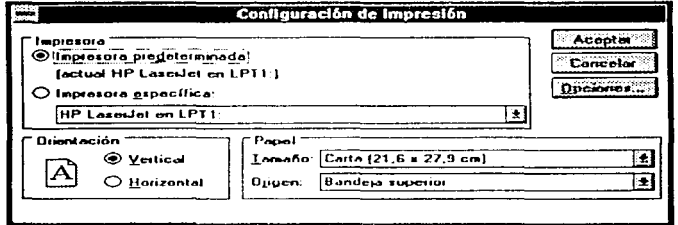

Fig. 5.5

Las opciones del Menú de DATOS son Puntos Nodales, Elementos, Condiciones de Frontera y Materiales que son los datos que se capturan en el sistema para el análisis de la estructura.

Cada opción pude ser accesada colocando el puntero del mouse y haciendo click en la opción, o también con las teclas ALT y *ia* letra subrayada de la opción. Otra forma de accesar a las opciones es mediante la barra de botones en la cual se incluyen los botones correspondientes a Puntos Nodales, Elementos, Condiciones de Frontera y Materiales (fig. 5.6)

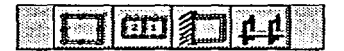

Fiy. 5.6

Cuando se crea un archivo nuevo de datos, al accesar a las opciónes el sistema solicita el número de Puntos Nodales, el número de Elementos y el número de Materiales que se utilizarán para el análisis de la estructura. El número de Condiciones de Frontera será igual al número de Puntos Nodales por lo que el sistema los genera automáticamente (fig. 5.7)

Una vez dado el valor inicial, el sistema despliega una tabla con columnas y renglones en donde se introduciran los datos de cada opción (figuras 5.8, 5.9, 5.10 y 5.11)

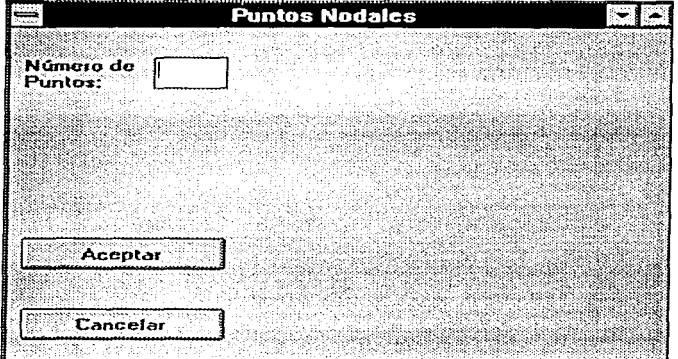

Fig. 5.7

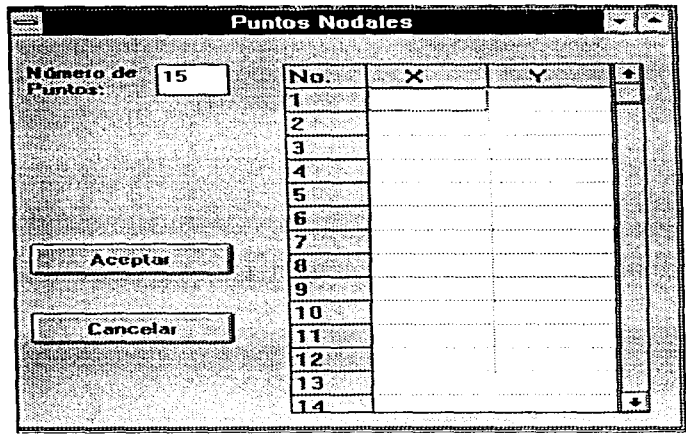

Fig. 5.8

|  |  | Elem. Nada 1: Nado J Nado K Nado L Nado M Nado N Nado O Nado P Material |  |  |
|--|--|-------------------------------------------------------------------------|--|--|
|  |  |                                                                         |  |  |
|  |  |                                                                         |  |  |
|  |  |                                                                         |  |  |
|  |  |                                                                         |  |  |
|  |  |                                                                         |  |  |

Fig. 5.9

| Número de<br>115.<br>Condiciones: | No. | nx | $\bullet$ |  |  |  |  |
|-----------------------------------|-----|----|-----------|--|--|--|--|
|                                   |     |    |           |  |  |  |  |
|                                   |     |    |           |  |  |  |  |
|                                   |     |    | П         |  |  |  |  |
|                                   |     |    |           |  |  |  |  |
|                                   |     | п  |           |  |  |  |  |
|                                   | F   |    |           |  |  |  |  |
|                                   |     |    |           |  |  |  |  |
| : Aceptar                         | п   |    |           |  |  |  |  |
|                                   | я   |    |           |  |  |  |  |
|                                   |     |    |           |  |  |  |  |
| <b>Carace</b>                     |     | n: |           |  |  |  |  |

Fig. 5.10

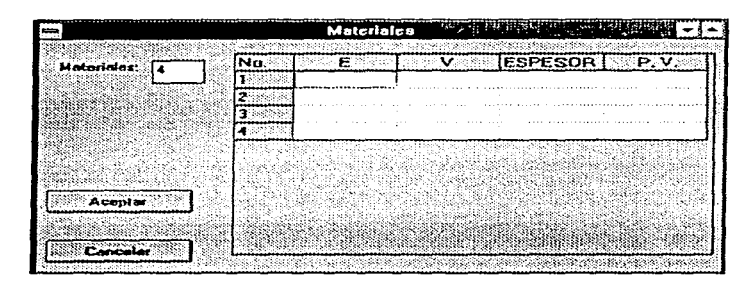

Fig 5.11

El botón de Aceptar se utiliza para cerrar la ventana cuando se termina de introducir datos y el botón de Cancelar para borrar los datos contenidos en la tabla. Cada ventana puede ser accesada individualmente pero soló se visualizará una a la vez, y en caso de ver un archivo existente las ventanas se desplegarán con los datos contenidos en el archivo. Por último se presenta la opción Acerca de la cual presenta una ventana con información de los autores del programa (fig. 5.12)

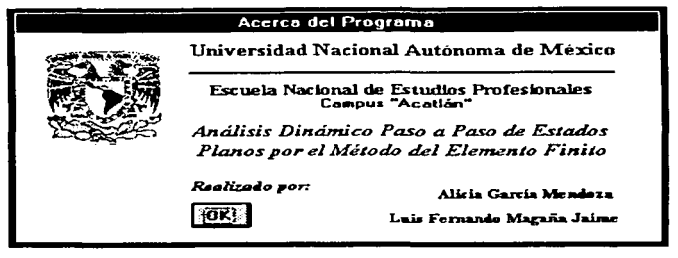

Fig. 5.12

Para terminar de utilizar el programa Preprocesador se debe de seleccionar la opción del Salir del menú principal o<br>seleccionando el botón de salir de la barra de botones.

Existen algunas consideraciones que deben tomarse en cuenta antes de salir del sistema. Debe haberse grabado la **información, de lo contrario envia un mensaje de advertencia**  (fig. 5.13)

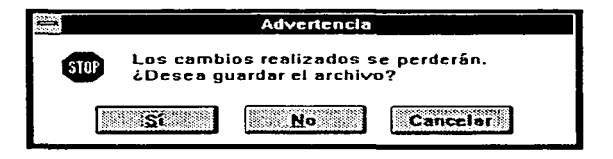

#### Fig. 5.13

**En caso de seleccionar la opción Sí, se presenta la ventana**  para guardar archivos y después sale del sistema, en caso de seleccionar la opción No, inmediatamente sale del sistema <sup>y</sup> la información que existía en memoria se pierde, la opción Cancelar, cancela el mandato de salir del programa y continúa<br>su ejecución.

El. procesador es el. segundo programa del. sistema, encargado El procesador es el segundo programa del sistema, encargado<br>de procesar o manipular datos por medio de cálculos matemáticos.

# 6.1 GENERALIDADES

El. procesador 1, denominado "PROCMEF8" fue realizado en 1enguaje FORTRAN ya que maneja los cálculos matemáticos por medio de1 Método de1 E1emento Finito, basándose en 1os datos contenidos en e1 archivo .DAT generado por e1 preprocesador.

Este sistema ca1cu1a 1as matrices de masas y de rigideces mediante el procedimiento de ensamble por lo que se genera un<br>archivo que contiene las matrices anteriormente indicadas. En general el procedimiento de ensamble requiere de varios<br>cálculos matemáticos que, dependiendo del tamaño de la cálculos matemáticos que, dependiendo del tamaño estructura, en ocasiones se requiere memoria para poder almacenar esa información.

#### 6.2 ORGANIZACIÓN

El procesador fue realizado en el lenguaje FORTRAN, por su<br>capacidad y aproximación en el procesamiento de grandes<br>cantidades de datos, el manejo de subrutinas que hacen más fácil. 1a programación así como 1a rapidez que maneja para compilar y generar archivos ejecutables .

El programa en general consta de 20 subrutinas propias<br>definidas por el programador, las cuales se describen a continuación: definidas por el programador, las cuales se describen a .,, '.··~~~i -'-> -"- . ··:-"'-<' :.,\_.·~.,/?• <~~:.\ \_,.,:,~~ :r: ''.'-'

**Subrutina Func:i6n** -·:· .. -. -=<k.~ \_'.\_~{:=\_

PROCMEF8 Es el programa principal donde se realiza la  $11$ amada a las demás subrutinas v $\sqrt{2}$ ca1 $\text{cu1a}$ las direcciones del arreglo de memoria dinámica.

PRESENTA autores y la versión del programa. de 1os

ABRIRA Pide nombre del. archivo' y. unidad donde se 1995 - 1996 - 1997 - 1998 - 1998 - 1998 - 1999 - 1999 - 1999 - 1999 - 1999 - 1999 - 1999 - 1999 - 1999 - 1999<br>1999 - 1999 - 1999 - 1999 - 1999 - 1999 - 1999 - 1999 - 1999 - 1999 - 1999 - 1999 - 1999 - 1999 - 1999 - 1999 el archivo y unidad donde se<br>abrir o guardar según sea el

그리고 결혼 정신호 한부분

**46** 

··~;"X•"" ~- ."¡:~:;t,'

a se alguna komunista de la populación de la

Se encarga de calcular la matriz " D " la planos de esfuerzos. la matriz de estados

CROUT

DATINIC

CD

Resuelve el sistema de ecuaciones de orden N\*N por el método de Gauss-Crout.

chivo proporcionado por el<br>\*.dat, el número de puntos de puntos<br>número de nodales, número de elementos, número de número de nodos cargados v Lee el archivo procesador  $materiales.$ número de las cargas.

ENSAM

Ensambla la **estructura,**  rigideces de cada elemento. matriz de rigideces de mediante las matrices la de

**ESFUER8** 

Calcula los esfuerzos de cada elemento y de cada combinación de ci $\sqrt{2}$  y de ni $\sqrt{2}$ .

Cierra el archivo.

FINAR

FUERZA

IMATR1

Imprime los datos de la matriz " A " (que es<br>la que se le asigna como parámetro) en la<br>pantalla.

Genera el vector de cargas de la estructura

IND

Calcula los indicadores de ecuación del<br>sistema, quardándolos en una matriz quardándolos resultante.

Lee el valor del vector de datos del archivo especificado desde NI hasta NF-1

LECMAT

**LECAR** 

Lee una matriz " A " con la dimensión NR número de renglones o con la dimension en<br>columnas, pidiendo cada uno de los datos que la componen.

MATB8

Contiene las fórmulas de las funciones de forma, las fórmulas de los puntos gaussianos y demás para calcular la matriz B.

MATKES

Calcula la matriz de rigideces de cada elemento.

MATKS

Con base en las subrutinas ENSAM y MATKES calcula y ensambla las matrices de rigideces de cada elemento para obtener la matriz de rigideces de la estructura.

MATRAN Calcula la transpuesta de la matriz que se le pasa como argumento.

MULMAT Realiza la multiplicación de las matrices que le son pasadas **como argumentos,**  guardando el resultado' **'en· una tercera**  matriz.

REVISA Revisa el dimensionamiento de la memoria dinámica, en caso de sobrepasar el **dimensionamiento máximo,**  detiene. sobrepasar el<br>el programa se

#### 6.3 MANUAL DEL USUARIO

El manejo del procesador l es sencillo por los pocos datos que usa, ya que el usuario solamente debe saber el nombre del archivo de datos con extensión .DAT el cual contiene los datos generados en el Preprocesador para que éste los tome y lleve a cabo sus cálculos.

El usuario debe teclear A: >PROCMEFS y que en la primera pantalla aparezca el presionar ENTER para nombre de la Escuela, que en la primera pantalla aparezca el nombre de la<br>el nombre del programa y los nombres de los autores.

Finalmente pedirá en secuencia el drive donde se encuentra el<br>archivo de datos \*.DAT para poder abrirlo. En caso de alqún error el programa lo marcará y detendrá su ejecución regresándose al sistema operativo (fig. 6.1)

C:\TESIS>PROCMEF8 PROGRAMA DEL METODO DEL ELEMENTO FINITO DE 8 PUNTOS ELABORADO POR: ALICIA GARCIA MENDOZA LUIS FERNANDO MAGAÑA JAIME VERSION MARZ0-97 (Calcula la matriz de rigideces y de masas)

DRIVE PARA LEER LOS DATOS (A.B.C)  $\mathbf{C}$ 

ARCHIVO DE DATOS DAR EL NOMBRE DEL ARCHIVO DE DATOS SIN EXTENSION (MAXIMO 8 CARACTERES) CASOI

INDICADOR DE EJECUCION  $(0=NORMAL, 1=COMPLETO)$ 1

Fig. 6. l

Posteriormente el. procesador indicará al. usuario que rosteriormente el procesador indicara al usuario que<br>introduzca la unidad donde será almacenado el archivo de<br>resultados así como el nombre que a éste se le dará, después de introducir tanto la letra de la unidad como el nombre del archivo sin extensión hay que teclear "enter" para indicarle al. programa que lo procese. De igual manera necesitará que se indique el. drive y el. nombre del. archivo auxiliar donde guardará los resultados de las multiplicaciones de matrices para su empleo posterior.

En la fígura 6.2, se muestra el<br>dimensionamiento usado. Dado que emplea<br>dinámico es preciso-mencionar al usuario<br>en los cálculos pidiendo que presione continuar. procesador y el<br>un dimensionamiento<br>la cantidad empleada en los cálculos pidiendo que presione "enter" para poder

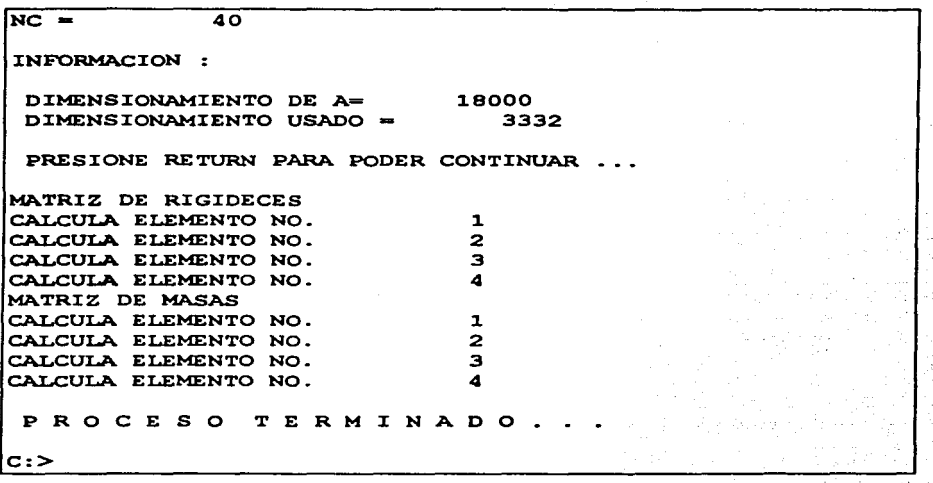

#### Fig. 6.2

Finalmente el procesador realiza todos los cálculos<br>necesarios para elaborar el archivo de resultados que el usuario le especificó que generará. Es importante mencionar que el tiempo de ejecución del programa depende de la magnitud del problema.

Por ú1timo ei procesador terminará su ejecución ai sistema operativo para que, si es deseo de1 pueda consuitar ei archivo de resuitados y auxi1iar ei cuai contiene ios resuitados en forma para su mejor iectura. ai regresar **usuario, se**  ei archivo de matrices

# **7 • PROCESADOR 2**

# 7.1. GENERALIDADES

E1 sismógrafo es un aparato que registra 1a frecuencia y amplitud de los movimientos sísmicos en determinados puntos de 1a Tierra.

Los sismógrafos de movimiento fuerte están especia1mente diseñados para registrar movimientos fuertes de1 sue1o, de ta1 forma que 1os registros puedan ser 1eídos directamente como ace1eración, ve1ocidad o desp1azamiento de1 sue1o. 1os sismógrafos más comunes son los que registran directamente la<br>aceleración del suelo y son llamados acelerómetros o aceleración del suelo y son llamados acelerómetros<br>acelerógrafos.

Estos instrumentos norma1mente se co1ocan de ta1 modo que registran directamente 1os movimientos de Tierra durante 1os sismos. Los sismógrafos medirán movimientos a lo largo de dos<br>ejes horizontales y uno vertical. Las medidas más importantes son tres: aceleración, velocidad y desplazamiento. La ace1eraci6n cuando se mu1tip1ica por 1a masa, da 1a fuerza de **inercia que debe resistir el medio continuo.** 

La ve1ocidad se refiere al cambio de1 movimiento de1 sue1o. El desplazamiento indica la distancia de una partícula que se mueve de su posición de reposo.

E1 término ace1eración es fundamenta1 cuando se trata de medir e1 movimiento variab1e de1 suelo, por lo que se puede medir el movimiento variable del suelo, por lo que se puede<br>pensar que cada parte de las ondas de un terremoto está<br>asociada con una cierta aceleración del suelo. La aceleración **debe ser expresada en función de un valor familiar. Esta es**  1a ace1eración debida a la gravedad, es decir, 1a aceleración con 1a que cae un objeta que es abandonado en el vacío (g= 9.80 m/s<sup>2</sup> ; donde g= aceleración de la gravedad). Esta es una<br>porción bastante grande del incremento de la velocidad.

**El concepto de la aceleración del movimiento sismico es**  importante, de igual manera e1 de los efectos vibratorios que **requiere un conocimiento de la velocidad, desplazamiento del**  sue1o y 1as propiedades de las ondas. Cuando más lejos viajan suelo y las propiedades de las ondas. Cuando más lejos viajan<br>las ondas, mayor es la atenuación de las ondas de alta<br><mark>frecuencia en comparación con las de largo período. Los</mark> **acelerógrafos suministran, actualmente, cientos de registros de movimientos sismicos, fuera y en el interior de los medios**  continuos.

El acelerograma proporciona una imagen del movimiento del suelo; la interpretación exacta de esta imagen requiere conocimientos y experiencia. En el acelerograma, el arribo de **una onda ''P" inicia el. movimiento. A esta onda le sigue otra que se denomina ''S''. El tiempo que transcurre entre los dos**  instrumento hasta el foco del sismo, por lo que se puede ver instrumento hasta el foco del sismo, por lo que se puede ver la duración del movimiento fuerte y se puede medir la amplitud de onda, mientras que la aceleración del suelo se puede calcular relacionando la amplitud con el tiempo. La puede calcular relacionando la amplitud con el tiempo. La<br>velocidad y el desplazamiento se obtienen matemáticamente integrando una y dos veces el registro respectivamente.

#### 7.2. ORGANIZACIÓN

El programa de computadora fue realizado por el Lic. en Matemáticas Aplicadas y Computación Osear Alejandro González Bustamante como trabajo de investigación, por lo tanto el enfoque será exclusivamente el manejo del sistema por que lo que interesan los valores convertidos en código ASCII, los cuales se necesitan para realizar el proceso respectivo en el siguiente Procesador.

El sistema consta de un programa principal llamado ACEGRAF y<br>cinco subprogramas que son:

#### **Subrutina**

#### **Función**

ARCHIVO

En este módulo se realiza todo lo referente<br>a los archivos como es almacenamiento en<br>disco, desplegar directorio, cargar archivos, empacar y desempacar archivos.

GRAFICA

.<br>Aquí se producen las gráficas de los<br>acelerogramas con las escalas y la acelerogramas con las escalas y la<br>información del archivo, máximos y·mínimos ;

AGRANDA

Se producen las gráficas en pantalla de los acelerogramas pero con duración acotada en<br>una escala mayor.

IMPRIME Manda a la impresora la gráfica generada. Termina la ejecución del programa.

SALIDA

#### 7.3 MANUAL DEL USUARIO

Para ejecutar el programa del acelerograma se debe teclear desde la línea de comandos la instrucción ACEGRAF. La primera pantalla presenta un cuadro de texto conteniendo el nombre pantalla presenta un cuadro de texto conteniendo el nombre<br>del programa, la versión y el año de creación; presionando<br>cualquier tecla desaparece el cuadro y presenta el menú de opciones el cual siempre está presente en la pantalla y **consta de cinco opciones que a su vez cada una presenta**  subopciones en forma de ventanas colgantes. (fig. 7.1). Abajo del menú principal se encuentra el área donde se grafican los acelerogramas (ventana de graficación) y en la parte inferior de la pantalla aparece una barra de ayuda la cual contiene información de diferentes órdenes asociadas a las teclas de función o combinación de teclas.

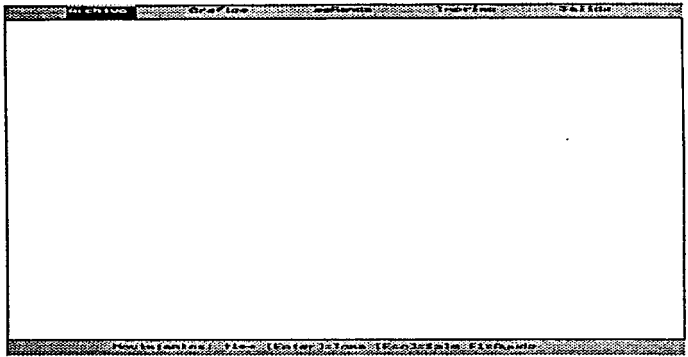

#### Fig. 7. 1

Para accesar a las opciones del sistema basta con posicionar el cursor en la opción deseada usando las flechas de<br>navegación y después presionar la tecla <ENTER>, o también se puede accesar presionando la primera letra que describe dicha<br>tarea (por ejemplo, en el menú principal, para entrar a la **opción Imprime sólo se debe presionar la tecla** I).

También el programa proporciona una ayuda en línea la cual puede ser accesada colocándose en la opción de la cual se desea información y se presiona la tecla Fl. (fig. 7.2)

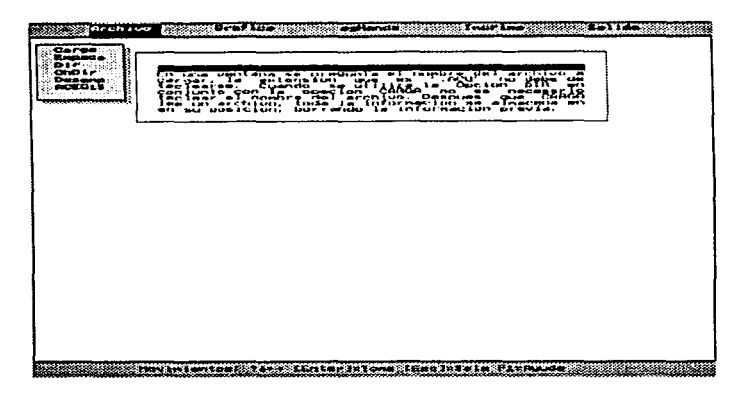

# Fig. 7.2

Es importante saber que cuando **se está**  Es importante saber que cuando se está dentro de un<br>determinado menú y se desea salir de él, es posible ha<mark>cerlo</mark> presionando la tecla <ESC>. dentro

El sistema también proporciona teclas de referencia rápida, **las cua1es permitirán realizar un salto directo de un menú a**  otro sin necesidad de utilizar las flechas de navegación. Las combinaciones de teclas son las siguientes:

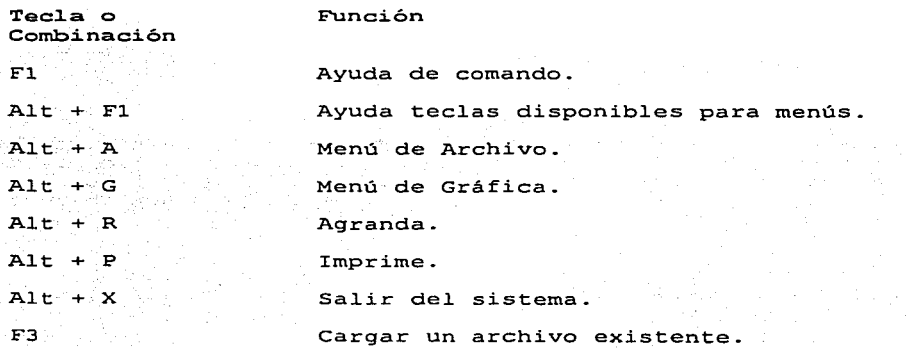

# *7.3.1 ENTRADA DE DATOS*

Como ya se exp1icó a1 principio, e1 programa tiene como fin, e1 graficar 1os registros de un ace1erógrafo y producir 1os ace1erogramas, un ace1erografo capta e1 movimiento de ace1eración de1 sueio en tres direcciones que son: vertical, Norte-Sur y Este-Oeste. Este programa uti1iza 1os datos aportados por el CIRES ( Centro de Instrumentación y Registro Sísmico ) captados en su red de estaciones con acelerógrafos digita1es con registro magnético en casette. Estos registros son grabados en diskette en archivos ASCII.

E1 menú ARCHIVO contiene 1as opciones para alimentar datos al sistema, así como para 1a conversión y manejo de archivos. Dado que los archivos proporcionados por el CIRES contienen los datos en un formato ASCII o texto, es necesario realizar una conversión de estos datos a formato de tipo entero, para así reducir ei espacio de memoria que ocuparía e1 formato ASCII, esto se realiza mediante la opción EMPACA. Estos<br>registros convertidos de formato ASCII a enteros, son almacenados en archivos con extensión .ACG, los cuales están<br>listos para su graficación, Estos archivos con extensión .ACG se denominan archivos empacados, los cuales se cargarán en la<br>memoria principal, con la opción **CARGA**. En ambos casos aparecen ventanas con mensajes al usuario, indicándole si el proceso va efectuándose correctamente.

Dado que e1 siguiente Procesador iee 1os datos en formato ASCII, es necesario restablecer los archivos a su formato original, esta acción se realiza ejecutando la opción DESEMP, en donde se convertirá un archivo con datos de tipo entero a un archivo con formato ASCII.

La opción DIR sirve para visualizar los archivos con<br>extensión .ACG en el directorio en uso. Para cambiar de directorio deberá utilizarse la opción CHDIR.

,"

 $\mathcal{R} \subseteq \mathcal{L} \subseteq \mathcal{R}$  .

#### 7.3.2 GRAFICACION

Antes de realizar la graficación de un acelerograma es necesario cargar en memoria RAM el archivo que contiene los registros del acelerografo, al cual se: le aplicó el proceso registros de ecercografo, al cual se le aplico el proceso<br>de conversión de formato ASCII a formato de tipo entero. y que<br>tiene la extensión .ACG. . . ·,

El menú GRAFICA contiene las opciones para la graficación de en menu overtus concrene las opciones para las en son las<br>1os acelerógramas en pantalla, las opciones son las

**3-COMP:** Produce en pantalla los acelerógramas correspon-dientes a las tres componentes del movimiento; vertical, Norte-Sur y Este-Oeste. Al pie de los acelerogramas se muestra la información relacionada a estos; el nombre del archivo, la fecha y hora del evento, los máximos y mínimos registrados en cada componente ortogonal y el máximo absoluto de los acelerógramas. Cada componente tiene su escala de aceleración en gals en el eje Y y en el eje X la escala del tiempo en segundos. (fig. 7.3)

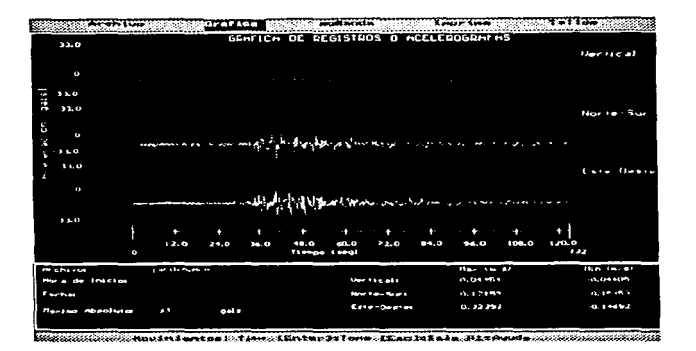

Fig. 7.3

**VERT, N-S,** E-0: El propósito de estas opciones es producir el despliegue por separado de cada acelcrograma: VERT para componente vertical, N-S para la componente Norte-Sur y E-O para la componente Este-Oeste. El área de trabajo o despliegue es ocupada por el acclerograma correspondiente y en la parte inferior aparece la misma información de la opción anterior.

Existe otra opción del menú principal llamada AGRANDA que despliega en pantalla los acelerogramas de cada componente, pero además hace un escalamiento en el eje Y, o de aceleración y permite ajustar el rango de graficación en el eje X, o tiempo, con un incremento definido por el usuario. Esta opción sirve para visualizar la parte critica donde se registraron las aceleraciones más violentas, proporcionándole al usuario una visión en detalle de la gráfica.

# *7.3.3 IMPRESION*

esta opción se utiliza para imprimir esta opcion se utiliza para imprimir la grafica del<br>acelerógrama que esté en pantalla en ese momento, se debe<br>asegurar que la impresora esté en línea antes de ejecutar esta opción. gráfica del

# *7.3.4 SALIDA*

Esta opción da por terminada la sesión con el programa y regresa al indicador del sistema operativo, antes de salir aparece un cuadro de diálogo que permite confirmar el término de la sesión al oprimir S o regresar con una N.

# **B. PROCESADOR 3**

#### 8.1. GENERALIDADES

E1 Procesador 3 será el encargado de ap1icar e1 Método Beta de Newmark, este programa fue rea1izado en 1enguaje FORTRAN por ser un compi1ador que maneja grandes cantidades de datos y por su exactitud a1 rea1izar 1os cá1cu1os.

E1 programa 1ee e1 archivo donde se encuentran 1as matrices de masas y rigideces, ca1cu1adas por e1 Procesador l, 1ee e1 archivo donde se encuentra la información del acelerógrafo y<br>crea el archivo de resultados, posteriormente lee las el archivo de resultados, posteriormente lee las constantes  $\alpha$ ,  $\beta$ ,  $\gamma$   $\gamma$   $\mu$  para realizar los cálculos.

E1 proceso comienza ca1cu1ando 1as constantes EO, El, EKl, EK2, EA1 y EB1, luego se calcula la matriz  $K$ , multiplicando EK2, EAl y EB1, luego se calcula la matriz K, multiplicando<br>la constante EK1 por la matriz de masas y sumándola a la<br>multiplicación de la constante EK2 por la matriz de multiplicación de la constante EK2 por la matriz de<br>rigideces. Se inicializan los vectores de velocidad v desp1azamiento con cero y se comienza con e1 cá1cu1o para cada va1or de1 ace1erograma para ca1cu1ar e1 desp1azamiento, ve1ocidad y ace1eración de 1os nodos de1 medio continuo. Se inicializa un contador hasta e1 número de va1ores de1 ace1erografo y se ca1cu1an los vectores a y b para cada aceleración, estos vectores se utilizarán para el cálculo del vector r.

Se resue1ve 1a ecuación (3.29) usando e1 Método de Gauss-Crout, obteniendo 1as aceleraciones de 1os nodos de1 medio y por último se calculan las velocidades y desp1azamientos de 1os nodos; este proceso se repite para el número de puntos que se tenga en 1a lectura de1 acelerógrafo. Para finalizar el programa se calculan las velocidades, ace1eraciones y desp1azamientos promedio de cada nodos de1 medio continuo.

E1 programa cuenta con tres indicadores de ejecucion los cua1es determinarán e1 contenido de1 archivo de resultados; el primero realiza 1a impresión de todo e1 proceso de cálcu1o en e1 cua1 se incluyen 1os datos de las matrices de masas y rigideces, así como la matriz resulatnte K, también se incluyen los valores de los los vectores a , b y auxiliares<br>para cada punto del acelerógrama, la historia de los para cada punto del acelerógrama, la historia de 1os velocidades y aceleraciones iteración y por ú1timo 1os desp1azamientos, ve1ocidades y ace1eraciones promedio. E1 segundo inc1uye so1amente las historias de los desplazamientos, velocidades y aceleraciones de cada iteración y promedios de cada uno. La opción tres unicamente imprime los resultados de los desplazamientos, velocidades y aceleraciones promedio.

# 8.2 ORGANIZACIÓN

El Procesador 3 fue realizado en lenguaje FORTRAN y está constituido por un programa principal y 6 subrutinas. El programa principal tiene como objetivo llamar a las demás subrutinas, leer los archivos que contienen los datos de las matrices de masas y rigideces, leer el archivo con los registros del acelerograma y genera el archivo secuencial de salida con los resultados finales.

Las subrutinas y sus funciones son las siguientes:

Subrutina Funci6n

 $PROCBERTA$  Es el programa principal  $y$  es el que realiza 1.a llamada a las demás subrutinas: y calcula<br>las direcciones del arreglo de memoria<br>dinámica, además lee el valor de las constantes, α, β, γ y μ.

PRESENTA Muestra en la pantalla el nombre de los ndestra en la pantalla el nombre

> Abre el archivo con las matrices de masas y nue el alchivo con las matifices de massay<br>rigideces generado en Procesador l y el<br>archivo del acelerógrama, también crea el archivo del acelerógrama; también crea el archivo del acelerograma; también crea el<br>archivo de resultados del Método beta de Newmark.

REVISA

ABRIRA

Revisa el dimencionamiento de la memoria<br>dinámica, en caso de sobrepasar el en caso de sobrepasar el<br>ento máximo el programa se el programa el minica, en caso de la memoria<br>dimencionamiento máximo el programa se detiene.

BETAN3

Lleva a cabo la aplicación del Método<br>auxiliandose de las subrutinas IMAAR, TGCSIM, MULTMAT y SGCSIM, y con éstas se<br>imprimen los resultados de las matrices y los vectores auxiliares.

IMAAR

Manda a impresión en el archivo de<br>resultados los valores calculados en cada paso del. método.

TGCSIM

Realiza la triangulación de la matriz. cuadrada por el. método de Gauss-Crout.

Realiza las sustituciones en el método de Gauss-Crout.

MULMAT

SGCSIM

Realiza las multiplicaciones de las matrices de masas y rigideces por el vector de carga **<sup>a</sup>**y l.a multiplicación de la .matriz de rigideces por la suma de los vectores a y b para obtener el vector r.

Imprime en el archivo de resultados el valor<br>de las constantes utilizadas para el método.

IMPRE2

IMPREl.

 ${\tt Imprime}$  en el archivo de resultados las matrices de masas y rigideces y la matriz;de<br>solución **K**. solución K.

IMPRE3

Imprime en el archivo de resultados el valor de los vectores a, **b** y auxiliares para cada punto del acelerógrama.

IMPRE4

Imprime en el archivo de resultados<sup>1</sup> la historia de los desplazamientos, velocidades <sup>y</sup>aceleraciones en cada iteración así como los vectores promedios de cada uno.

# 8 • 3 MANUAL DEL USUARIO

Para ejecutar el. programa del. Procesador 3 es necesario escribir PROCBETA desde la unidad donde se encuentre (A: o C:). Al. cargar el. programa aparece el. nombre del programa <sup>y</sup> l.a versión del. mismo, así como el nombre de los autores; inmediatamente solicita el nombre del archivo de datos con extensión .MRI donde están almacenadas las matrices de rigideces y de masas producidas por el Procesador l. y el drive donde se encuentra; luego solicita el nombre del archivo que contiene la información del acelerograma y su ubicación, además debe de especificarse el nombre del archivo donde se quardaran los resultados del programa. (fig. 8.1)

El programa tiene 3 niveles de ejecución dependiendo de los resultados que deseen generarse: la opción l. genera en un archivo todo el proceso de cálculo del método, la opción 2 genera soló la historia de cada paso, así como los promedios de aceleración, velocidad y desplazamiento y la opción 3 únicamente genera los promedios finales antes mencionados; **1uego revisa el dimencionamiento de la memoria dinámica varias veces para verificar que no exceda el tamano máximo** 

del arreglo y en caso contrario detener el programa. (fig. 8.2). Por último solicita el valor de las constantes  $\alpha$ ,  $\beta$ ,  $\gamma$ vu para comenzar a calcular los vectores de desplazamiento, velocidad y aceleración para cada punto del acelerógrama.  $(fia.8.3)$ 

El procesamiento de los datos depende del número de<br>ecuaciones que se tengan que resolver y el número de puntos<br>del acelerograma. Los datos obtenidos se almacenan en el archivo de resultados para que posteriormente el. usuario pueda interpretarlos.

C:\TESIS>PROCBETA PROGRAMA GENERALIZADO BETA DE NEWMARK ELABORADO POR: ALICIA GARCIA MENDOZA LUIS FERNANDO MAGAÑA JAIME VERSION MARZ0-97

ARCHIVO DE DATOS DAR EL NOMBRE DEL ARCHIVO DE LA MATRICES DE RIGIDECES Y MASAS (MAXIMO 8 CARACTERES PUNTO EXTENSION) ARCHIVO.MRI UNIDAD PARA LEER LOS DATOS (A,B,C,) e DAR EL NOMBRE DEL ARCHIVO DEL ACELEROGRAMA (MAXIMO 8 CARACTERES PUNTO EXTENSION) ACELERO.ACG UNIDAD PARA LEER LOS DATOS (A,B,C,) e DAR EL NOMBRE DEL ARCHIVO DE RESULTADOS (MAXIMO 8 CARACTERES PUNTO EXTENSION) RESULTA. OVA UNIDAD PARA LEER LOS DATOS (A,B,C,) e

Fig. 8.1

INDICADOR DE EJECUCION OPCIONES 1-IMPRESION TODO 2-IMPRESION HISTORIA DESPLAZAMIENTOS, VELOCIDAD Y ACELERACION 3-IMPRESION PROMEDIO DESPLAZAMIENTOS, VELOCIDAD Y ACELERACION 1 INFORMACION : DIMENSIONAMIENTO DE A= DIMENSIONAMIENTO USADO 50000 3200 PRESIONE RETURN PARA PODER CONTINUAR INFORMACION : DIMENSIONAMIENTO DE A= DIMENSIONAMIENTO USADO 50000 3210 PRESIONE RETURN PARA PODER CONTINUAR

Fig. 8.2

DAR LA CONSTANTE ALFA =  $0.0$ DAR LA CONSTANTE MIU =  $0.0$ DAR LA CONSTANTE GAMA = o.s DAR LA CONSTANTE BETA = 0.25 CALCULO DE CONSTANTES CALCULO DE MATRICES TRIANGULACION NO. DE PUNTO 1<br>NO. DE PUNTO 2 NO. DE PUNTO 2<br>NO. DE PUNTO 2 NO. DE PUNTO 3<br>NO. DE PUNTO 4 NO. DE PUNTO 4<br>NO. DE PUNTO 5 NO. DE PUNTO 5<br>NO. DE PUNTO 6<br>NO. DE PUNTO 5 NO. DE PUNTO 7<br>NO. DE PUNTO 7 NO. DE PUNTO B NO. DE PUNTO 9 NO. DE PUNTO PROCESO TERMINADO e:>

Fig. 8. 3

and the state of the state of the state of

63

Herbert proportional constructions

Tara a San

con la finalidad de mostrar el uso del sistema se presenta un problema específico.

#### 9.1 ESTRUCTURA EJEMPLO

Sea una viga empotrada con las siguientes características como se indica en la figura 9.1

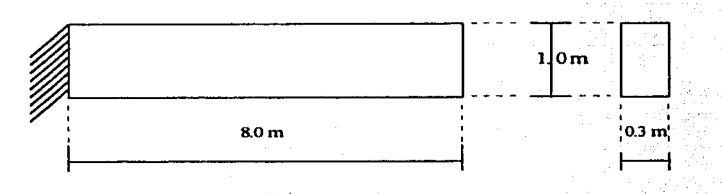

(Fig. 9.1) Viga empotrada en la pared

Los datos de la estructura son los siguientes:

 $E = 2.0 \times 10^6$  t/m<sup>2</sup><br>  $\gamma = 2.4$  ton/m<sup>3</sup>  $2.4$  ton/m<sup>3</sup> Espesor  $= 0.3$  m  $= 0.2$ 

Se realizan análisis de medios continuos para resolver las incógnitas de equilibrio entre esfuerzo-deformación, por tal motivo se recurre al uso del método del elemento finito. El siguiente paso a seguir es analizar la estructura por medio de una discretización de la misma en elementos cuadráticos (8 puntos nodales) para poder introducir los datos que el preprocesador ha de requerir.

# 9.2 PROCESO DE CALCULO

Con base en los datos indicados se efectúa la construcción de la malla, se numeran los puntos nodales y los elementos como se indica en la figura 9.2, se obtienen las coordenadas de los puntos nodales posteriormente y se asocian los elementos a los puntos nodales correspondientes, de esta manera se le

dan los datos al PREPROCESADOR **como** se indica en las siguientes figuras:

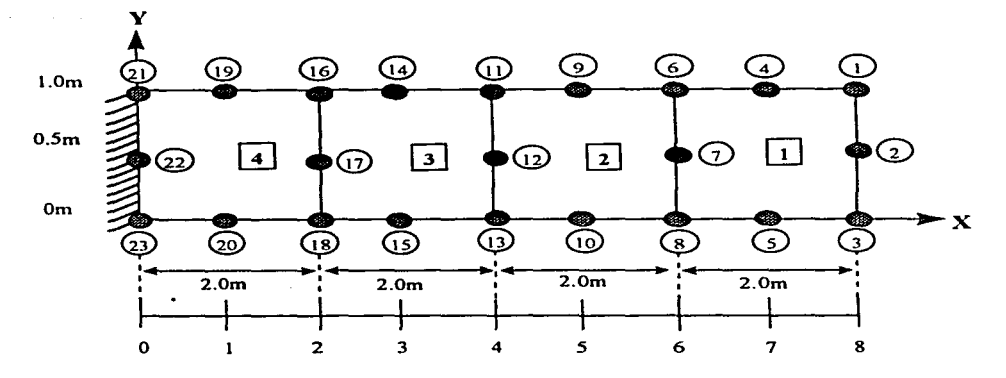

(Fig. 9.2) Estructuración en puntos nodales de la **viga**  empotrada en la pared

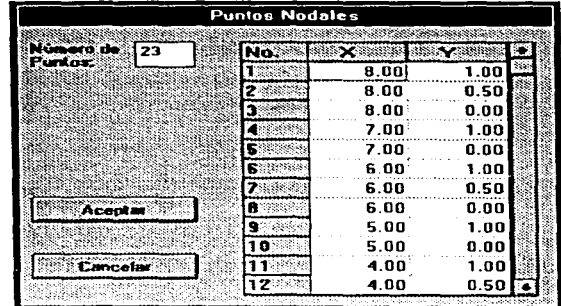

(Fig. 9.39) A Puntos Nodales del 1 al 12 de la viga empotrada
| 23      | No. |                |      |  |
|---------|-----|----------------|------|--|
|         | 123 | 4.00           | 0.50 |  |
|         |     | $4.00^{\circ}$ | 0.00 |  |
|         |     | 3.00.          | 1.00 |  |
|         |     | 3.00           | 0.00 |  |
|         |     | 2.00           | 1.00 |  |
|         |     | 2.00           | 0.50 |  |
|         |     | 2.00           | 0.00 |  |
| Acnotar |     | 1.00           | 1.00 |  |
|         | 20. | 1.00           | 0.00 |  |
|         | 2.  | 0.00           | 1.00 |  |
|         | 22  | 6.00           | 0.50 |  |
|         | 23  | 0.00.          | 0.00 |  |

(Fig. 9.3 B) Puntos Nodales del 12 al 23 de la viga empotrada

| <b>Elementos</b>              |    |                                                                        |  |    |    |   |          |     |  |
|-------------------------------|----|------------------------------------------------------------------------|--|----|----|---|----------|-----|--|
| Númoro de<br><b>Elementar</b> |    |                                                                        |  |    |    |   |          |     |  |
|                               |    | Elem. Nodo I Nodo J Nodo K Nodo L Nodo M Nodo N Nodo O Nodo P Malerial |  |    |    |   |          |     |  |
|                               |    |                                                                        |  | 12 |    |   |          |     |  |
|                               | 23 | 20                                                                     |  |    | 16 | ч | 21:      | 22. |  |
|                               |    |                                                                        |  |    |    |   |          |     |  |
|                               |    |                                                                        |  |    |    |   |          |     |  |
|                               |    |                                                                        |  |    |    |   | Cancelar |     |  |

(Fig. 9.4) Elementos de la viga empotrada

 $\bullet$  -  $\alpha$  -  $\alpha$  -

 $\alpha$  ,  $\alpha$  by  $\alpha$  , and  $\beta$  ,  $\beta$ 

| 23            |    |    |
|---------------|----|----|
| ಡಾಬುಕು ಕುಂಬಿನ | o  |    |
|               | 0  |    |
|               | O  | н  |
|               | 0  |    |
|               | o  | 81 |
|               | O  |    |
|               | n  |    |
|               | 0  |    |
|               | n. |    |
|               | Ω  |    |
|               |    |    |

(Fig. 9.5) Condiciones Frontera de la viga empotrada

| Número de l<br>123   |     |      |   |
|----------------------|-----|------|---|
| Condiciones:         | No. | 心不思想 |   |
|                      | 2   | Ð    |   |
|                      |     | Ω    |   |
|                      |     |      |   |
|                      | 15  |      |   |
|                      | Б   | л    |   |
|                      |     | n    |   |
|                      | ŧB. | 0    |   |
| Abentar <sub>.</sub> |     | n:   | n |
|                      | 20  | Ω    |   |
|                      |     |      |   |
| Cancelor             |     |      |   |
|                      |     |      |   |

(Fig. 9.6) Condiciones Frontera del 12 al 23de la viga empotrada

J.

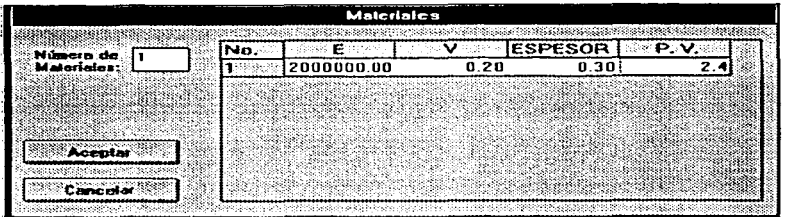

(Fig. 9.7) Materiales de la *viga* empotrada

**El preprocesador genera un archivo secuencial de datos en**  este caso se llama CASOl.DAT

**A continuación se ejecuta el procesador 1 y se obtiene un archivo CASOl.MRI con las matrices de rigideces y masas.** 

Se ejecuta el procesador 2 y se discretiza un acelerograma de acuerdo al incremento de tiempo considerado, generando el archivo CASOl.ACG con los siguientes datos:

Donde los valores son dados en  $m/s<sup>2</sup>$ 

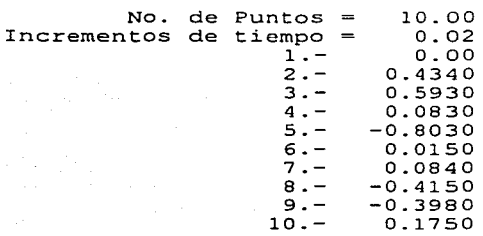

con los archivos generados del procesador l y 2 se ejecuta el procesador 3 utilizando las constantes  $\alpha=0$ ,  $v=0$ ,  $y=0.5$  y  $\beta = 0.25$ , generando el archivo CASOl.DVA el cual muestra los desplazamientos, velocidades y aceleraciones promedio $\cdot$ 

9. 3 RESULTADOS

En la tabla se muestran los desplazamientos, en la tabla se muestran los desplazamientos, velocidades y **considerados:**  velocidades y

NODO COORD DESPLAZAMIENTOS VELOCIDADES ACELERACIONES

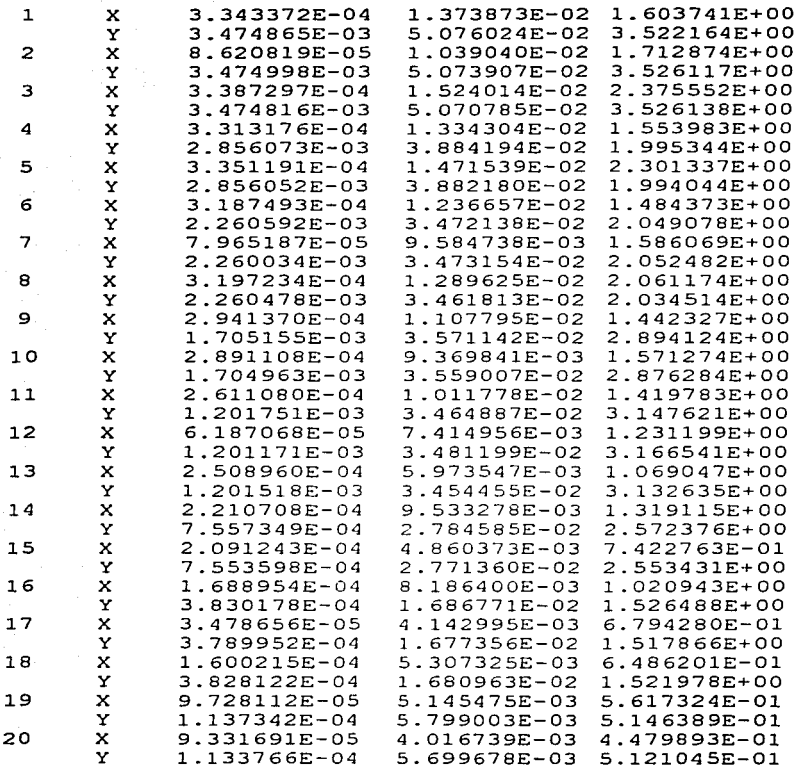

# 9.4 REFINADO DE MALLA (CASO 2)

Tomando como base la misma estructura se realizó otro caso,<br>en el cual se dividió cada elemento en dos de tal. forma que 1a malla fuese más fina como se muestra en la figura 9.9.

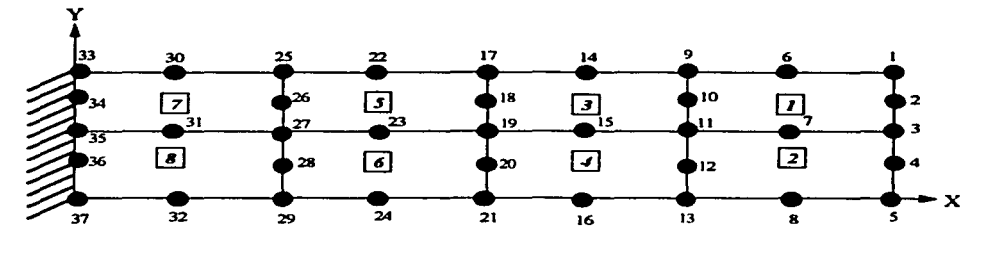

Fig. 9.9

Utilizando los mismos datos del acelerograma y las mismas constantes para el. Método **J3** de Newmark (Capitul.o 3) del. primer ejemplo, obtenemos la siguiente tabla donde se<br>muestran los desplazamientos, velocidades y aceleraciones promedio para el. caso 2.

NODO COORD DESPLAZAMIENTOS VELOCIDADES ACELERACIONES

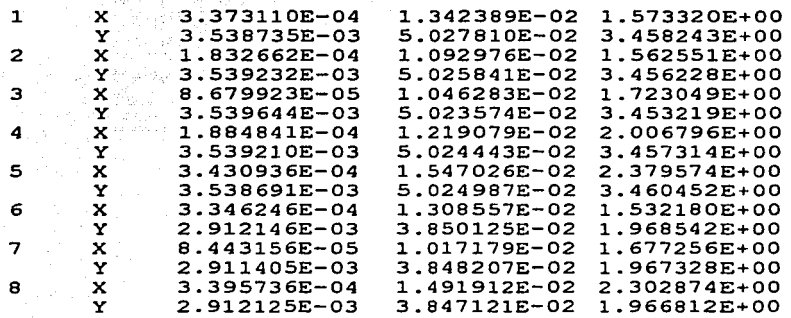

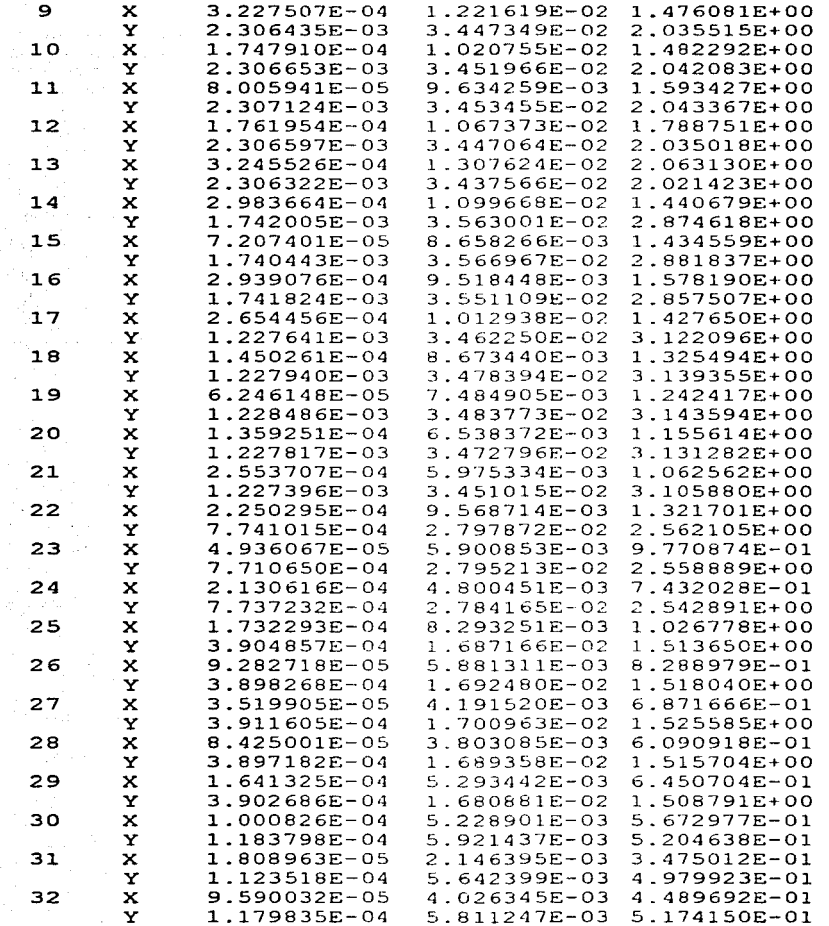

 $\sim 100$ 

التسبب

## **CONCLUSIONES Y RECOMENDACIONES**

En relación al desarrollo de software técnico, es decir, sistemas que resuelvan modelos matemáticos, se puede obtener **la solución de1 mismo, pero en términos generales se tienen**  muchos caminos para elaborar el sistema, debido a características del trabajo, se opta por trabajar en forma interdisciplinaria con ingenieros civiles y no limitar el sistema a un compilador específico, sino utilizar compilador adecuado según las características de cada programa.

**En un intento de presentar en forma clara 1as conclusiones de**  este trabajo, se van a presentar en dos grupos : el primer grupo se refiere a los aspectos de relacionados con el desarrollo del sistema donde se presentan los juicios y<br>recomendaciones para las personas que pretenden desarrollar este tipo de programas en forma adecuada y el segundo grupo<br>con los resultados obtenidos de los ejemplos de aplicación para ser analizados por los especialistas en el área.

### l.1 DESARROLLO DEL SOFTWARE

En relación al sistema:

a) Para el desarrollo de un sistema de tipo técnico se a) Para el desarrollo de un sistema<br>propone el siguiente plan de trabajo:

- Estudiar el modeio matemático y resolverlo a partir de un ejemplo. gradu podpisanje kontra de objevala pod
- Conocer las necesidades operativas del usuario.
- · Elaborar el esquema general del sistema, hacer el plan de trabajo.
- En caso de requerirse un lenguaje no;conocido se efectúa la capacitación del mismo.
- El desarrollo propiamente del sistema.
- Documentación del paquete y manual del usuario.

b) Durante la etapa de desarrollo del sistema (número 5 del<br>inciso a) se propone este plan de trabajo: inciso a) se propone

- · El sistema se debe dividir en programas de acuerdo al compilador a utilizar, cada programa se divide por lo menos en 4 partes u objetos alcanzar.
- De cada programa, después de llegar a la etapa considerada se debe presentar al usuario potencial para su evaluación y posibles cambios, no se debe pasar a otra etapa hasta que esté totalmente aceptada la que este en proceso.

c) Al trabajar en equipo con un programa específico se deben considerar los siguientes aspectos. A consideration of the consideration of the constant of the constant of the

- . En caso de no conocer alqun compilador el entrenamiento debe ser en forma conjunta.
- . En cada etapa se debe discutir el objetivo y respetar el tiempo de trabajo y el calendario asignado.
- . Una constante retroalimentación de información, se debe tener el mismo nivel de conocimientos, ante la opción de un cambio se debe primero discutir y luego tomar la decision en forma conjunta.
- · Se debe tener un lugar adecuado de trabajo, no 'se recomienda en casa debido a que existen factores de distracción.

d) De acuerdo a los requerimientos el sistema se dividió en 4 programas que son:

### **PREPROCESADOR**

Es el programa que sirve para la captura de datos para generar el archivo de datos que serán utilizados para el procesador 1. Este programa fue diseñado en lenguaje Visual BASIC versión 3.0, el cual generó 1,480 líneas de código y se desarrolló en un período de 4 meses.

### PROCESADOR 1

Es el programa que lee el archivo de datos generado por el Preprocesador y calcula las matrices de masas y rigideces además de generar el archivo de datos que será utilizado en el Procesador 3. Este programa fue diseñado en lenguaje FORTRAN, el cual generó 791 líneas de código y se desarrolló en un período de 2 meses.

# *PROCESADOR 2*

Es el programa que genera el archivo con los datos del acelerograma para ser utilizados en el Procesador 3. Este programa fue diseñado en >\_lenguaj *é-* -PASCAL, \_\_ el. cual. generó 4,296 l.íneas de código y se\_--desarroll.ó en un período de 8 **meses.** 

사수님, 화장이 아팠어도 봐요?

tina.<br>Viimen

### *PROCESADOR 3*

Es el programa que realiza el cálculo de los desplazamientos, velocidades y aceleraciones utilizando el método β de<br>Newmark con la información generada en los procesadores l y 2. Este programa fue diseñado en lenguaje FORTRAN, el cual generó 389 lineas de código y se desarrolló en un período de **2 meses.** 

e) En relación al Visual BASIC se recomienda a quien desee<br>desarrollar aplicaciones y desconozca su uso tomar un curso<br>de introducción o en su defecto contar con un manual de<br>referencia como material de apoyo y practicar a de introducción o en su defecto contar con un manual de<br>referencia como material de apoyo y practicar al menos dos e) En relación al Visual BASIC se recomienda horas diarias en un máximo de S semanas.

f) El FORTRAN sigue siendo el paquete por excelencia para f) El FORTRAN sigue siendo el paquete por excelencia para<br>procesos matemáticos ; además sigue siendo compatible para procesos matemáticos ; además sigue siendo compatible para<br>cualquier tamaño de computadoras lo que permite utilizar cualquier tamano de computadoras lo que permite utilizar<br>varias subrutinas de apoyo y analizar casi cualquier tipo de<br>estructura.

g) De acuerdo al cuadro comparativo y tomando en<br>consideración que el Procesador 2 fue desarrolladó como<br>trabajo de investigación independientemente de este proyecto, trabajo de investigacion independientemente de este proyecto,<br>el programa que se llevo más tiempo es el Preprocesador,<br>debido a que se desconocía el lenguaje Visual BASIC, además de que contiene más líneas de código. El Procesador 1 y Procesador 3 fueron desarrollados en el mismo período de tiempo generando el primero más líneas de código dada la complejidad del método.

CUADRO COMPARATIVO

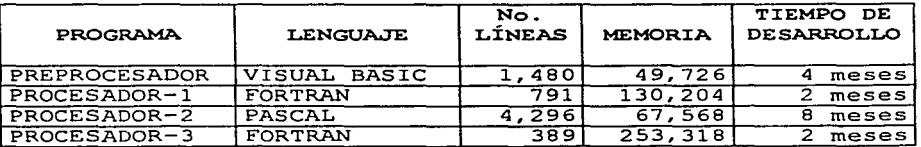

## 1.2 RESULTADOS DE LOS EJEMPLOS NUMERICOS

Tomando como referencia los ejemplos utilizados para la demostración del sistema, se puede observar en la tabla comparativa los resultados obtenidos en cuanto a los<br>desplazamientos en Y para los puntos nodales comunes, en cada<br>una de las mallas propuestas se encontró que cada vez que se<br>hace la malla más fina, se obtienen datos más

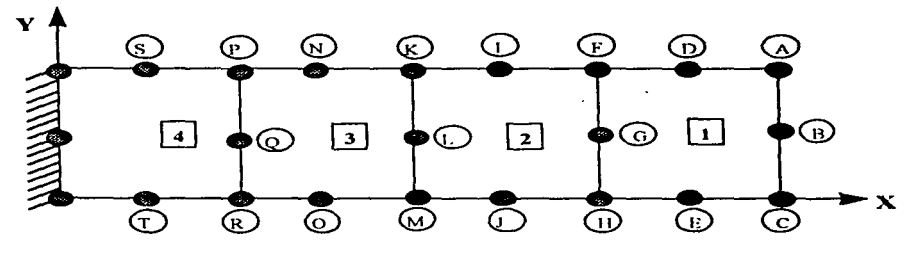

TABLA COMPARATIVA

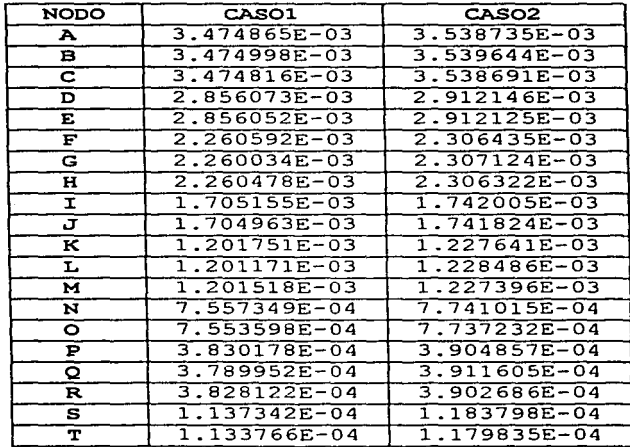

### **BIBLIOGRAFIA**

- 1. C. Zienkiewcz, THE FINITE ELEMENT METHOD, Fourth Edition, Me Graw-Hill, vol. I, II, 1989.
- 2. J. Bathe y E.L. Wilson, NUMERAL METHOD IN FINITE ELEMENT ANALYSIS, Prentice-Hall, 1976.
- 3. L. Segerlind, APPLIED FINITE ELEMENT ANALYSIS, John Wiley, 1976.
- 4. S. Timoshenko y J. N. Goodier, TEORIA DE LA ELASTICIDAD, Segunda Edición, Ediciones Urmo, 1975.
- 5. Salazar Polanco, ESTABILIDAD DE LAS CONSTRUCCIONES, Representaciones y Servicios de Ingenieria, 1980.
- 6. W. Clough y J. Penzien, DYNAMICS OF STRUCTURES, Me Graw Hill, 1975.
- 7. A. Ghali y A. Neville, ANALISIS ESTRUCTURAL, Primera Edición, Diana, 1980.
- 8. Robert H. Hammond y Willian B. Rogers, INTRODUCCION AL FORTRAN 77 Y LA PC, Me Graw-Hill, 1988.
- 9. Osear Alejandro González Bustamante, APLICACION DE LA COMPUTADORA PARA EL CONTROL DE REGISTRO, GRAFICACION, DISCRETIZACION E INTERPRETACION Universidad Nacional Autónoma de México, E.N.E.P. Acatlán, Tesis Profesional,1991.
- 10. Ross P. Nelson, GUIA COMPLETA DE VISUAL BASIC PARA WINDOWS, Segunda Edición, Me Graw Hill, 1993.
- 11. Grossman, I. Stanley, ALGEBRA LINEAL, Grupo Editorial Iberoamericano, 1990

# APENDICEA

# LISTADO DEL PREPROCESADOR

### **ARCHTVO MENIL FOM**

```
Sub Abrir ()Dim Archivo As String
    Dim cPuntos As String
    Dim cElementos As String
    Dim cCondicion As String
    Dim cMaterial As String
    Puntos = 0nElements = 0Condicion = 0nMateriales = 0Dloop.CancelError = TrueDlogo.Filename = ""
    Dlogo.DefaultExt = "dat"Dlogo, Filter = "Archivos de datos (*.dat) |*.dat|Todos los archivos
 (*, *) (*, *")Dlogo. FilterIndex = 1Dlogo. Flags = OFN_FILEMUSTEXIST Or OFN_PATHMUSTEXIST Or
OFN_HIDEREADONLY
    .<br>On Error GoTo cancela
    Dlogo. Action = 1
     If Dlogo. Filename = "" Then MsgBox "No se ha selecionado ningun.
archivo."
     Open Dlogo. Filename For Input As 1
     Do While Not EOF(1)
       Line Input #1, Archivo
       Line Input #1, cPuntos<br>Line Input #1, cCondicion
       cCondicion = cPuntos
       Line Input #1, cMaterial
       Line Input #1, cElementos
       Puntos = Val(cPuntos)ReDim MPuntos (Puntos, 2)
       For j = 1 To 2
       For i = 1 To Puntos
           Line Input #1, MPuntos(i, j)
       Next i
       Next i
       Condicion = Val(cCondition)ReDim MCondicion (Condicion, 2)
       For i = 1 To Condicion
           For j = 1 To 2
             Line Input #1, MCondicion(i, j)
           Next j
       Next i
       nMaterials = Val(cMaterial)ReDim MMaterial (nMateriales, 4)
       For i = 1 To nMateriales
            For j = 1 To 4
              Line Input #1, MMaterial(i, j)
            Next j
```
78

```
Next 1
     nElements = Val(cellementos)ReDim MElementos (nElementos, 9)
     For 1 1 To 9<br>For 1 = 1 To nElementos
         Line Input #1, MElementos(i, j)
      Next i
     Next i
    Loop
    Close 1
    LeerPuntos (Puntos)
    DiseñoPuntos (Puntos)
    LeerElementos (nElementos)
    DiscñoElementos (nElementos)
    LeerCondiciones (Condicion)
    DiseñoCondiciones (Condicion)
    LeerMateriales (nMateriales)
    DiseñoMateriales (nMateriales)
btnCondiciones.Enabled = True
mnConditiones.Enabeled = TrueDlogo. Filename = Archivo
                                                                  1 - 4Principal. Caption = "Análisis Dinámico de Estados Planos" + "
Dlogo. Filename + "]"
cancela:
    If Err = 62 Or Err = 30009 Then MsgBox "El archivo no corresponde al
de Preprocesador", 16, "Advertencia"
    If Err = 30009 Then Nuevo
    Close 1
Exit Sub
End Sub
Sub Acercade ()
Load acerca
acerca.Show
End Sub
Sub Borrar ()
     \texttt{actual} = \texttt{Dlogo}. \texttt{Filename}Dlogo.DialoqTitle = "Borrar"
     Dlogo.CancelError = TrueDlogo.Filename = " "
     Dlogo. Filter = "Archivos de datos (*.dat) | *.dat| Todos los archivos
 (*,*)++...Dlogo. FilterIndex = 1Dlogo. Flags = OFN FILEMUSTEXIST Or OFN PATHMUSTEXIST Or
OFN_HIDEREADONLY
                                      ESTA TESTS DR TEST<br>OFFICERS AT THE REAL PROPERTY
     On Error GoTo cancelar
     Dlogo.Action = 1ADETLINE AT
```

```
Sub 
     On Error GoTo 0<br>msg = "No se puede borrar el archivo "'+ Chr(10)
     mg = mg + Dlogo.Filename + Chr(10)<br>mag = msg + "Accesso Denegado"If D1ogo.Fi1ename = actua1 Then MsgBox msg, 16, "Advertencia": Exit 
     MsgBox "Borrando el archivo " + Dlogo.Filename, 0, "Borrar"<br>Kill Dlogo.Filename
cance1ar: 
     Exit Sub 
End Sub 
Sub btnAbrir_Click ()
End Sub 
Sub btnAbrir MouseMove (Button As Integer, Shift As Integer, X As Single,
Y As Single) 
1b1nuevo.Visible = False<br>1b1Abrir.Visible = True<br>1b1Guardar.Visible = False
1b1Guardar.Visib1e = Fa1se 1b1Borrar.Visib1e = Fa1se 
1b1Imprimir.Visib1e = Fa1se 
1b1Sa1ir.Visible = False<br>1b1Acerca.Visible = False<br>1b1Puntos.Visible = False
 1b1Puntos.Visib1e = Fa1se 1b1Condiciones.Visib1e = Fa1se 
 1b1E1ementos.Visib1e = Fa1se 
1b1Materia1es.Visib1e = Fa1se 
 Pane13d2.Caption = ºAbrir un archivo existente en disco" 
 End Sub 
 Sub btnAcerca_C1ick () 
 Acerca de 
 End Sub 
 Sub btnAcerca MouseMove (Button As Integer, Shift As Integer, X As
 Single, Y As Single) 
 1b1nuevo.Visib1e = Fa1se 
 1b1Abrir.Visible = False1b1Guardar.Visib1e = Fa1se 
 1b1Borrar.Visib1e = Fa1se 
 1b1Imprimir.Visib1e = Fa1se 
 1b1Sa1ir.Visib1e = Fa1se 
 1b1Acerca.Visib1e = True 
 Pane13d2. Caption = "Muestra a 1os autores del. programa" 
 End Sub 
  Sub btnBorrar_C1ick ()
```

```
80
```
Borrar End Sub

Sub btnBorrar MouseMove (Button As Integer, Shift As Integer, X As Single, Y As Single)

lblnuevo.Visible = False<br>
lblAbrir.Visible = False<br>
lblAbrir.Visible = False<br>
lblGuardar.Visible = Fue<br>
lblBorrar.Visible = False<br>
lblImprimir.Visible = False<br>
lblImcos.Visible = False<br>
lblAcerca.Visible = False<br>
lblCondic

Panel3d2.Caption = "Borra un archivo existente en disco"

End Sub

Sub btnCondiciones Click () CargaCondiciones End<sup>Sub</sup>

Sub btnCondiciones MouseMove (Button As Integer, Shift As Integer, X As Single, Y As Single)

lblnuevo.Visible = False<br>lblAbrir.Visible = False<br>lblGuardar.Visible = False<br>lblBorrar.Visible = False lblImprimir.Visible = False<br>lblSalir.Visible = False<br>lblAcerca.Visible = False<br>lblPuntos.Visible = False lblCondiciones.Visible = True<br>1b1Elementos.Visible = False<br>1b1Materiales.Visible = False

Panel3d2.Caption = "Muestra tabla para captura de Condiciones Frontera"<br>End Sub

Sub btnElementos Click () CargaE1ementos End Sub

Sub btnElementos MouseMove (Button As Integer, Shift As Integer, X As Single, Y As Single)

81

1b1nuevo.Visib1e = Fal.se 1b1Abrir.Visib1e = Fal.se 1blGuardar.Visible = False<br>1blBorrar.Visible = False<br>1bl1mprimir.Visible = False<br>1blSalir.Visible = False<br>1blRecra.Visible = False<br>1b1Puntos.Visible = False

```
1b1Condiciones.Visible = False<br>1b1E1ementos.Visible = True
1b1Materiales.Visible = False
```
Panel3d2. Caption - "Muestra tabla para captura de Elementos" End Sub

sub btnGuardar\_Click ()<br>Guardar - Guardar - Guardar - Guardar End Sub

Sub btnGuardar MouseHove (Button As Integer, Shift As Integer, X As Single, Y As Single)

lblnuevo.Visible = False<br>
lblAbrir.Visible = Talse<br>
lblAbrir.Visible = True<br>
lblGuardar.Visible = True<br>
lblBorrar.Visible = False<br>
lblSalir.Visible = False<br>
lblAcerca.Visible = False<br>
lblRocro.Visible = False<br>
lblCondicion

Panel3d2.Caption = "Guarda los datos en un archivo .dat"

End Sub

sub btnimprimir C1ick () Imprimir - End Sub

Sub btnimprimir MouseMove (Button As Integer, Shift As Integer, X As Sing1e, Y *As* Siñq1e)

```
1b11nuevo.Visible = False<br>1b1Abrir.Visible = False<br>1b1Guardar.Visible = False<br>1b1Borrar.Visible = Fa1se<br>1b1Imprimir.Visible = True<br>1b1Sa1ir.Visible = True
1bl<br/>Acerca.Visible = False 1b1Puntos.Visible = Fa1se 1b1Condiciones.Visible = Fa<br/>1se 1b1Elementos.Visible = Fa1se 1b1Elementos.Visible = Fa1se l.bl.Hateriales.Visible = Fa1se
```
Panel.3d2. Caption = "Envía los datos capturados a la impresora".

and and the

End sub

Sub btnMateriales\_Click () CargaMateriales  $\overline{\phantom{a}}$ End Sub

and a string of the state

```
Sub btnMateriales MouseMove (Button As Integer, Shift As Integer, X As Single)<br>Single, Y As Single)
1b1nuevo.Viaib1e = Fa1se 
1b1Abrir.Visib1e = Fa1se 1b1Guardar.Viaib1e = Fa1se 1b1Borrar.Viaib1e = Fal.se 
lblImprimir.Visible = False<br>lblSalir.Visible = False<br>lblAcerca.Visible = False<br>1blPuntos.Visible = False
lblCondiciones.Visible = False<br>lblElementos.Visible = False<br>1blMateriales.Visible = True
Panel3d2.Caption = "Muestra tabla para captura de Elementos"<br>End Sub
Sub btnNuevo_Click ()<br>Nuevo
End Sub 
Sub btnNuevo MouseMove (Button As Integer, Shift As Integer, X As Single, Y As Single,
1blnuevo.Visible = True<br>1blAbrir.Visible = False
1blGuardar.Visible = False<br>1blBorrar.Visible = False<br>1b1Tmprimir.Visible = False<br>1b1Ba1r.Visible = False<br>1b1Bac1ra.Visible = False
1b1Puntos.Visible = False<br>1b1Condiciones.Visible = False<br>1b1Elementos.Visible = False<br>1blMateriales.Visible = False
Panel3d2.Caption = "Crea un archivo nuevo para captura de datos"
End Sub 
Sub btnPuntos Click ()
                                                                                  Carga Puntos End Sub 
 Sub btnPuntos MouseMove (Button As Integer, Shift As Integer, X As Single)
 1blnuevo.Visible = False<br>1blAbrir.Visible = False
 1b1Borrar.Visible = False<br>1b1Borrar.Visible = False<br>1b1Sorrar.Visible = False<br>1b1Sa1ir.Visible = False<br>1b1Rorca.Visible = False<br>1b1Rorca.Visible = Taue
 lb1Condiciones.Visible = False<br>lb1Elementos.Visible = False<br>lb1Materiales.Visible = False
```

```
Pane13d2.Caption == "Muestra tabla para captura de Puntos Nodales" End Sub
Sub btnSa1ir C1ick () Sa1i~r -
End-Sub-
Sub btnSalir_MouseMove (Button As Integer, Shift As Integer, X As Single,<br>Y.As Single)<br>Iblnuevo.Visible = False<br>IblAbrir.Visible = False<br>IblGuardar.Visible = False<br>IblGuardar.Visible = False<br>IblSalir.Visible = False<br>IblSal
 1blElementos.Visible = False<br>1blMateriales.Visible = False
 Panel3d2. Caption = "Salir del programa a Windows"
 End Sub 
 Sub CargaCondiciones (l 
 Load Frontera<br>Frontera.Show
 If Condicion = 0 Then<br>Frontera.Text1.SetFocus<br>Else
        Frontera.TablaFrontera.SetFocus
 End If
 End Sub 
 Sub CargaElementos ()
 Load Elementos<br>Elementos.Show
  If nE newentos = 0 Then
  Elementos.Text1.SetFocus
        Elementos.TablaElementos.SetFocus
  End If 
  End Sub 
  Sub CargaMateriales ()
  Load Material<br>Material.Show
  If nMateriales = 0 Then<br>Material.Text1.SetFocus<br>Else
   Material.TablaMateriales.SetFocus<br>End If
```

```
End Sub
  Sub CargaPuntos ()
 Load PuntosNodales
  PuntosNodales.Show
 If Puntos = 0 Then
     PuntosNodales.Text1.SetFocus
 Else
     PuntosNodales.TablaPuntos.SetFocus
 End If
 End Sub
 Sub Form Load ()
 Dloor.Filename = "Nuevo.dat"Principal. Caption = "Análisis Dinámico de Estados Planos" + " [" +
 Dlogo.Filename + ")"
 Salvado = TrueEnd Sub
 Sub Form MouseMove (Button As Integer, Shift As Integer, X As Single, Y
As Single)
 Panel3d2. Caption = ""
 1blnuevo. Visible = False
lblAbrir.Visible = False
1b1Guardar.Visible = False1b1Borrar.Visible = False1b1Imprimir.Visible = FalselblSalir.Visible = False
lblAcerca.Visible = False
1b1Puntos. Visible = False
1blCondiciones.Visible = False
lblElementos.Visible = False
1b1Materiales.Visible = FalseEnd Sub
Sub Guardar ()
    If Puntos = 0 Or nElementos = 0 Or Condicion = 0 Or nMateriales = 0
Then
      MsgBox "No se han completado los datos Iniciales", 16,
"Advertencia"
      Exit Sub
    End If
    Dloor. DialoTitle = "Guardar"
    Dlogo.CancelError = TrueDlogo.DefaultExt = "dat"
    Dlogo. Filter = "Archivos de datos (*.dat) [*.dat]Todos los archivos
(1 - 1)Dlogo.FilterIndex = 1Dlogo. Flags = OFN OVERWRITEPROMPT Or OFN PATHMUSTEXIST Or
OFN_HIDEREADONLY
   On Error GoTo Cancelal
   Dlogo.Action = 2On Error GoTo 0
```

```
BackSlash == 0<br>For i = Len(Dlogo.Filename) To 1 Step -1
      ror 1 = Len(Dlogo.filename) 10 1 Step -1<br>BackSlash = InStr(i, Dlogo.Filename, "\")  ' Fncuentra diagonal
deckslash = instrii, Diogo.fii<br>invertida<br>If BackSlash <> 0 Then i = 1
     Next i
Archivo = Right(Dlogo.Filename, Len(Dlogo.Filename) - BackSlash)<br>'Obtiene palabras a la derecha
     Dlogo.Filename = Archivo
     MsgBox "Escribiendo el archivo " + Archivo, O, "Guardar"
     Open Dlogo.Filename For Output Lock Write As 1
      Print #1, Archivo<br>Print #1, Puntos<br>Print #1, Condicion<br>Print #1, nMateriales<br>Print #1, nElementos
     For j = 1 To 2<br>For i = 1 To Puntos
        PuntosNodales.TablaPuntos.Row = i
        PuntosNodales.TablaPuntos.Col = \dot{1}Print #1, PuntosNodales.TablaPuntos.Text
     Next i
     Next j
      For i = 1 To Condicion<br>For j = 1 To 2<br>Frontera.TablaFrontera.Row = i
        Frontera. TablaFrontera.Col = iFrontera.TablaFrontera.Text =
Format$(Val(Frontera.TablaFrontera.Text), "0.00")
        Print #1, Frontera.TablaFrontera.Text<br>Frontera.TablaFrontera.Text =
Format$(Val(Frontera.TablaFrontera.Text), "O")
      Next j
      Next i
     'For i = 1 To nMaterialsFor i = 1 To 4
        Materal.TablaMateral. Tables . Row = i
        Material.TablaMateriales.Col = j
        Print #1, Material.TablaMateriales.Text
     Next j
     Next i
      For j = 1 To 9<br>For i = 1 To nElementos
        Elementos.TablaElements. Row = i<br>Elementos.TablaElementos.Col = j
        Elements.fablaElements.FerFormat$(Val(Elementos.TablaElementos.Text), "0.00")<br>Print #1, Elementos.TablaElementos.Text<br>Elementos.TablaElementos.Text =<br>Format$ (Val(Elementos.TablaElementos.Text), "0")
```

```
Next i
    Next j
    Close 1
    Salvado = TruePrincipal. Caption = "Análisis Dinámico de Estados Planos" + " [" +
Dlogo. Filename + "1"Cancelal:
    Exit Sub
End Sub
Sub Imparchivo ()
    Dim Columna As Integer
    \text{crlf} = \text{Chr}(10) + \text{Chr}(13)DefExt = "PRN"PosExt = InStr(1, Dlogo. Filename, ",")Dlogo.Filename = Mid(Dlogo.Filename, 1, PosExt) + DefExt
    MsgBox "Creando el archivo " + Dlogo. Filename, 0, "Imprimir"
    Open Dlogo. Filename For Output Lock Write As 2
     Print #2, Spc(22); "Análisis Dinámico de Estados Planos"
     Print #2,
     Print #2, Dlogo. Filename
     Print #2,Print #2, "Número de Puntos Nodales: "; Puntos
     Print #2,
     Print #2, " No. "; "
                                   \alpha_{\rm eff} = 0\mathbf{x}\checkmarkFor i = 1 To Puntos
     Columna = 2For i = 0 To 2
       PuntosNodales.TablaPuntos.Row = i
       PuntosNodales.TablaPuntos.Col = \dot{1}Print #2, Tab(Columna); PuntosNodales.TablaPuntos.Text;
       Columna = Columna + 7Next j
     Print#2.Next i
     Print #2, crlf
     Print #2, "Número de Elementos: "; nElementos
     Print #2,
     For i = 0 To nElementos
     Columna = 2For j = 0 To 9
       Elementos. Tabla Elementos. Row = i
        Elementos. Tabla Elementos. Col = \dot{\tau}Print #2, Tab(Columna); Elementos. TablaElementos. Text;
        Columna = Columna + 7Next j
      Print#2,Next i
      Print #2, crlf
      Print #2, "Número de Condiciones Frontera"; Condicion
      Print #2,
```

```
Print #2, " No. ", " DX ", " DY<br>For i = 1 To Condicion<br>Columna = 2
     For j = 0 To 2<br>Frontera.TablaFrontera.Row = i
        Frontera.TablaFrontera.Col. - j______________
        Print #2, Tab(Columna); Frontera.TablaFrontera.Text;
        Columna = Columna + 7Next j<br>Print #2,<br>Next i
                                         di sanki sebelakan.
     Print #2, crlfPrint #2, "Número de Materiales: "; nMateriales<br>Print #2,
     Print #2, " No. "; " E "; " V "; "ESPESOR"; " P.V. "
     For i = 1 To nMateriales<br>Columna = 2<br>For i = 0 To 4
       Materal.Tab1aMaterales.Row = iMaterial.\texttt{Tabl}aMateriales.Col<sup>.</sup> = j
        Print #2, Tab(Columna); Material.TablaMateriales.Text;
        Columna = Columna + 7Next j<br>Print #2,
Next i<br>Print #2, crlf<br>Close 2
End Sub 
Sub Impresora ()<br>Dim Columna As Integer<br>Crlf = Chr(10) + Chr(13)
     Printer.Print Spc(22); "Análisis Dinámico de Estados Planos"<br>Printer.Print
      Printer.Print Dlogo.Filename<br>Printer.Print
      Printer Print "Número de Puntos Nodales: "; Puntos<br>Printer Print " No. ": " x ": " x "
      Printer.Print " No.<br>For i = 1 To Puntos<br>Columna = 2<br>For j = 0 To 2
                                             \mathbf{x}y 
        PuntosNodales.TablaPuntos.Row = i
         PuntosNodales.TablaPuntos.Col = j
      Printer .Print Tab(Columna); PuntosNodales .TablaPuntos.Text;<br>Columna = Columna + 7<br>Next j
      Printer.Print 
      Next i
      Printer.Print crlf
      Printer. Print "Número de Elementos: "; nElementos
      Printer.Print
      For i = 0 To nElementos<br>Columna = 2<br>For j = 0 To 9
```

```
Elementos.TablaElementos.Row = i<br>Elementos.TablaElementos.Col = j<br>Printer.Print Tab(Columna); Elementos.TablaElementos.Text;<br>Columna = Columna + 7<br>Next j<br>Printer.Print
       Printer.Print 
       Next i
                                                                                         \mathcal{F}_{\mathcal{A}}(\mathcal{A}) = \mathcal{F}_{\mathcal{A}}(\mathcal{A}) = \mathcal{F}_{\mathcal{A}}(\mathcal{A}) = \mathcal{F}_{\mathcal{A}}(\mathcal{A}) = \mathcal{F}_{\mathcal{A}}(\mathcal{A}) = \mathcal{F}_{\mathcal{A}}(\mathcal{A}) = \mathcal{F}_{\mathcal{A}}(\mathcal{A}) = \mathcal{F}_{\mathcal{A}}(\mathcal{A}) = \mathcal{F}_{\mathcal{A}}(\mathcal{A}) = \mathcal{F}_{\mathcal{A}}(\mathcal{A}) = \mathcal{F}_{\mathcal{A}}(\mathcal{A}) = \mathcal{F}_{\mathcal{APrinter.Print cr1f 
       Printer.Print "Número de Condiciones Frontera"; Condicion Printer.Print 
        Printer.Print " No. "; " DX \cdots"; " DY \cdots"<br>For i = 1 To Condicion<br>Columna = 2
        For i = 1 To Condicion<br>Columna = 2<br>For i = 0 To 2
            \frac{1}{\text{numa}} = 2 for \frac{1}{\text{numa}} = 0 To 2 \frac{1}{\text{numa}} = 0 To 2 \frac{1}{\text{numa}}Frontera.TablaFrontera.Col = j<br>Printer.Print Tab(Columna); Frontera.TablaFrontera.Text;
        \text{Column } = \text{Column } +7 Next \frac{1}{2} is the columna \frac{1}{2} of \frac{1}{2} is the columna \frac{1}{2} is the columna \frac{1}{2} is the columna \frac{1}{2} is the columna \frac{1}{2} is the columna \frac{1}{2} is the columna \frac{1}{2} is
        Printer.Print 
        Next i
        Printer.Print cr1f 
        Printer.Print "Número de Materiales: "; nMateriales<br>Printer.Print
        Printer.Print " No. "; " E . "; " V
                                                                                               V "; "ESPESOR"; " P.V.
        For i = 1 To nMateriales<br>Columna = 2<br>For j = 0 To 4
            Material.Tab1aMateriales.Row = iMaterial.TablaMateriales.Col = j
            Printer.Print Tab(Co1umna); Materia1.Tab1aMateria1es.Text; Co1umna = Co1umna + 7
        Next j
        Printer.Print 
                                                      The Control of Control of Section
        Next i
         Printer.EndDoc 
End Sub 
Sub Imprimir ()
                                                                 나라다
         essent to the set of the set of the set of the set of the Diogo.<br>If Dlogo.Filename = "" Then MsqBox "Guardar el archivo antes de
imprimir", 48, "Advertencia": Exit Sub
Dlogo.CancelError = True 'Abortar-si se cancela el cuadro de dialogo<br>Dlogo.Copies = l<br>Dlogo.Flags = PD NOSELECTION Or PD NOPAGENUMS 'Or<br>PD_USEDEVMODECOPIES TPermitir mas de una copia<br>On Error GoTo cancela2
         On Error GoTo cancela2<br>Dlogo.Action = 5<br>On Error GoTo 0<br>imprimirarchivo = Dlogo.Flags And PD_PRINTTOFILE
         If imprimirarchivo Then roman imparchivo<br>Else
         Impresora<br>End If
```

```
cance1a2: Exit sub 
End sub 
Sub Leercondiciones (Condicion As Xnteger) 
      Frontera.TablaFrontera.Rows 
Condicion +1 3 
     Frontera.TablaFrontera.Cols = 3For i = 1 To Condicion<br>For j = 1 To 2.<br>Frontera TablaFrontera Row = 1
              Frontera. TablaFrontera.Col = jFrontera.TablaFrontera.Text = MConten(i, j)<br>Frontera.TablaFrontera.Text =
Format$(Val(Frontera.TablaFrontera.Text), "0")<br>Next j
     Next i
End sub 
Sub LeerElementos (nElementos As Integer)
     Elements.TablaElementos.Rows = nElementos + 1
     Elements. Table 1 can be determined as: 10.For i = 1 To nElementos<br>For j = 1 To 9
             E1ementos.TablaElementos.Row = i<br>Elementos.TablaElementos.Col = j
             Elementos.TablaElementos.Text = MElementos(1, j)<br>Elementos.TablaElementos.Text =
Format$ (Val (Elementos. TablaElementos. Text), "O")
        Next j
     Next i
End Sub 
Sub LeerMateriales (nMateriales As Integer)
     Material.TablaMateriales. Rows = nMateriales + 1Material.TablaMateriales.Cols = 5 
     For i = 1 To nMateriales<br>For j = 1 To 4J - 1 10 4<br>Material.TablaMateriales.Row = i
             Material.TablaMateriales.Col = j
             material.Tablamateriales.Col = j<br>Material.TablaMateriales.Text = MMater<mark>ial(i, j</mark>)
       Next j
     Next i
End Sub 
Sub LeerPuntos (Puntos As Integer)
     PuntosNodales.TablaPuntos.Rows = Puntos + 1<br>PuntosNodales.TablaPuntos.Cols = 3
```
90

```
For i = 1 To Puntos<br>For j = 1.70 \cdot 2<br>PuntosNodales.TablaPuntos.Row = i
       PuntosNodales.TablaPuntos.Col = j
       PuntosNodales.TablaPuntos.Text = HPuntos(i, j)
  Next j 
Next i
```
1. Se 2013, Birl 8 - 스트 - 81 

 $\sim$ 

End Sub

Sub mnAbrir Click ()

Abrir

End Sub

Sub mnAcerca Click ()

Acercade

End Sub

Sub mnBorrar\_Click ()

Borrar

End Sub

Sub mnCondiciones C1ick () Cargacondiciones - End Sub

```
sub mnElementos_Click () and
CargaElementos
End Sub
```
Sub mnGuardar\_click ()<br>Guardar End Sub

```
sub mnimprimir Cl.ick () 
Imprimir -
End sub
```
Sub mnMateriales\_Click () CargaMateriales End<sup>Sub</sup>

Sub mnNuevo Click ()

Nuevo 'Load datos 'datos. Show

End sub

Sub mnPuntos\_Click () Carga Puntos<br>End Sub

```
Sub mnSalir Click ()
Sa1ir 
End Sub 
Sub Nuevo () 
If Salvado = False Then
respuesta = MsgBox("Los cambios realizados se perderan." + Chr(13) +<br>"¿Desea continuar?", MB_YESNO + MB_ICONSTOP + MB_DEFBOTTON1,<br>"Advertencia")
7f respuesta = XDNO Then Exit Sub End If 
PuntosNodales.TablaPuntos.Rows = 2<br>PuntosNodales.TablaPuntos.Cols = 2<br>PuntosNodales.TablaPuntos.Text = ""<br>Puntos = 0
 runtos = O<br>PuntosNodales.Textl.Text = ""<br>PuntosNodales.TablaPuntos.Visible = False
 Elementos.TablaElementos.Rows = 2<br>Elementos.TablaElementos.Cols = 2
 Elementos.TablaElementos.Text = ""
 nE1ementos = O 
 Elementos.Text1.Text = ""E1ementos.Tab1aElementos.Visib1e = Fa1se 
 Frontera.TablaFrontera.Rows = 2Frontera. TablaFrontera.Cols = 2Frontera.TablaFrontera.Text = ""<br>Condicion = 0
 Frontera. Text1. Text = ""Frontera.TablaFrontera.Visib1e = Fa1se 
 btnCondiciones.Enab1ed = Fa1se mnCondiciones.Enabled = Fa1se 
 Material.TablaMateriales.Rows = 2<br>Material.TablaMateriales.Cols = 2
 Material.TablaMateriales.Text = ""
 nMateriales = 0<br>Material.Text1.Text = ""
  Material.TablaMateriales.Visible = False
  Dlogo.Filename = "Nuevo.dat"
  Principal. Caption = "Análisis Dinámico de Estados Planos" + " ["<br>Dlogo.Filename + "]"<br>Salvado = True
  End sub 
  Sub Panel3D1_MouseMove (Button As Integer, Shift As Integer, X As Single, Y As Single,
  Pane13d2.Caption = ""<br>1blnuevo.Visible = False
   1blAbrir.Visible = False<br>1b1Guardar.Visible = False<br>1b1Borrar.Visible = False
```

```
1bl1Imprimir.Visible = False<br>1b1Sa1ir.Visible = False<br>1b1Acerca.Visible = False<br>1b1Puntos.Visible = Fa1se<br>1b1Materiales.Visible = Fa1se<br>1b1Puntos.Visible = Fa1se
1b1Condiciones.Visible = False<br>1b1Elementos.Visible = False<br>1b1Materiales.Visible = False
End sub 
Sub Salir ()If Salvado = False Then<br>
respuesta = MsgBox("Los cambios realizados se perderán." + Chr(13) +<br>
"Desea quardar el archivo?", MB YESNOCANCEL + MB ICONSTOP +
.. ¿Desea guardar el archivo? ... MB_YESNOCANCEL +MB_ICONSTOP +MB DEFBOTTON1, ••Advertencia .. ) - Select Case respuesta 
              Case IDYES 
              Case IDNO
                       End 
              Case IDCANCEL 
                        Exit Sub
  End Select<br>End If
  If Salvado = False Then<br>Exit Sub<br>Else
          End 
  End If 
  End Sub
```
### ARCHIVO PUNTOS. FRM

Sub Cancelar Click ()

```
If Puntos = 0 Then Hide : Exit Sub
Respuesta = MsqBox("La información contenida se perdera." + Chr(13)
" Desea continuar?", MB YESNO + MB ICONSTOP + MB DEFBOTTON1,
"Advertencia")
   If Respuesta = idyes Then
        TablaPuntos.Rows = 2TableTablapuntos. Text = ""Puntos = 0text{Text}.Text = ""TablaPuntos.Visible = False
        Hide
    Else
        Exit Sub
    End If
End Sub
Sub Command1 Click ()
Hide
End Sub
Sub TablaPuntos KeyPress (Ka As Integer)
If Ka = 13 Then
    TablaPuntos.Text = Format$(Val(TablaPuntos.Text), "0.00")
    If TablaPuntos.Col < 2 Then
        SendKeys ("{right)")
    Else
        \texttt{Table}SendKeys ("(down)").
    End If
    Exit Sub
End If
If cambio = True And Ka \lt> 8 Then TablaPuntos. Text =
                                                       \sim 10^{11}If Not ((Ka > = 48 And Ka <= 57) Or Ka = 46 Or Ka = 8) Then Exit Sub
If Ka = 8 Then
   If Len(TablaPuntos.Text) <> 0 Then TablaPuntos.Text =
Lefts(TablaPuntos.Text, Len(TablaPuntos.Text) - 1)
Else
    date = Chr(Ka)TablaPuntos.Text = TablaPuntos.Text + dato
End If
cambio = Falsesalvado = FalseEnd Sub
Sub TablaPuntos RowColChange ()
cambio = TrueEnd Sub
Sub Textl KeyPress (Ka As Integer)
```

```
Puntos = 0<br>If Not ((Ka >= 48 And Ka <= 57) Or Ka = 13 Or Ka = 8) Then Ka = 0
If Ka - 13 Then<br>
"Puntos - Val. (textl.Text)<br>
If Puntos - Val. (textl.Text)<br>
If Puntos < 10 Then<br>
MsgBox "El valor minimo de Nodos es 10",<br>
Exit Sub<br>
End If
     End If Table Total Cols = 3
     Tab1aPuntos.Rows = Puntos + 1
     DiseñoPuntos (Puntos) 
     Tab1aPuntos.SetFocus 
     Condicion = Puntos<br>Frontera.TablaFrontera.Cols = 3
     Frontera.TablaFrontera.Rows = Condicion + 1
     Disenocondiciones (Condicion) 
     For i = 1 To Condicion
          For j = 1 To 2Frontera.TablaFrontera.Row = i
                Frontera.Tab1aFrontera.Co1 j
          Frontera.TablaFrontera.Text = 0
    Next i
    Principal.btnCondiciones.Enabled = True<br>Principal.mnCondiciones.Enabled = True<br>salvado = False
                                                                       16, "Advertencia"
```
End If

End Sub

### ARCHIVO ELEMENTO. FRM

```
Sub Commandl Click ()
Hide
End Sub
Sub Command2 Click ()
If nelementos = 0 Then Hide : Exit Sub
Respuesta = MsgBox ("La información contenida se perdera, " + Chr (13) +
"¿Desea continuar?", MB YESNO + MB ICONSTOP + MB DEFBOTTON1,
"Advertencia")
    If Respuesta = idyes Then
        Table1ementos. Rows = 2
        TableElements. Cols = 2TablaElementos.Text = ""nelements = 0text{Text} = \dot{m}TablaElementos.Visible = False
        Hide
    Else
         Exit Sub
    End If
End Sub
Sub TablaElementos KeyPress (Ka As Integer)
If Ka = 13 Then
     If TablaElementos.Col < 9 Then
         SendKeys ("{right}")
     Else
         Table1ementos.Col = 1
         SendKeys ("{down)")
     End If
     Exit Sub
 End If
 If cambio = True And Ka <> 8 Then TablaElementos. Text = ""'"
                    England Charles
                             타일화
                                  75. C
 If Not ((Ka >= 48 And Ka \le 57) Or Ka = 8) Then Exit Sub
 If Ka = 8 Then
    If Len(TablaElementos.Text) <> 0 Then TablaElementos.Text =
 Left$(TablaElementos:Text, Len(TablaElementos:Text) - 1)
 Else
     data = Chr(Ka)TablaElementos.Text = TablaElementos.Text + dato
 End Ifcambio = Falsesalvado = FalseEnd Sub
 Sub TablaElementos_RowColChange ()
 cambio = TrueEnd Sub
 Sub Textl KeyPress (Ka As Integer)
```

```
nelementos = 0
                                              Park manufacture Business
                                                            Personal communication
If Not ((Ka >= 48 And Ka <= 57) Or Ka = 13 Or Ka = 8) Then Ka = 0
                                              STRAPPER 28
If Ka = 13 Then
     (a = 13 Then<br>nelementos = Val(textl.Text)
                                                    지수 사람은 자기 거죠?
                                                                              \simIf nelementos \lt 1 Then
          MagBox "El valor mínimo de Elementos es 1", 16, "Advertencia"
     Exit Sub<br>
TablaElementos.Cols = 10<br>
TablaElementos.Cols = 10<br>
TablaElementos.Cols = 10<br>
TablaElementos.Covs = nelementos + 1<br>
TablaElementos.Covs = nelementos + 1
     DiseñoElementos (nelementos)
     TablaElementos.SetFocus
    End If
salvado = FalseEnd Sub
```
option to cont

#### ARCHIVO FRONTERA. FRM

```
Sub Commandl_Click ()<br>Hide
End Sub 
Sub Command2_C1ick () 
If Condicion = 0 Then Hide : Exit Sub<br>Respuesta = MsgBox("La información contenida se perdera," + Chr(13) +
"¿Desea continuar?••, MB YESNO + MB ICONSTOP + MB_DEFBOTTON1, .. Advertencia") - -
        For i = 1 To Condicion<br>For j = 1 To 2
                Tabler ontera. Row = <b>i</b>TablaFrontera.Col = j
          TablaFrontera.Text = 0<br>Next j
     Next i<br>Else
     Exit Sub<br>End If
End Sub 
Sub Tab1aFrontera_KeyPress (Ka As Integer) 
If Ka = 13 Then<br>If TablaFrontera.Col < 2 Then<br>SendKeys ("{right)")<br>Else
           Tablaffrontera.Col = 1SendKeys ("(down)")
      End If 
Exit Sub<br>End If
If cambio = True And Ka <> 8 Then TablaFrontera.Text: = ....
If Not ((Ka >= 48 And Ka <= 57) Or Ka = 46 Or Ka = 8) Then Exit Sub
 If Ka = 8 Then<br>If Len(TablaFrontera.Text) <> 0 Then TablaFrontera.Text
Left$(TablaFrontera.Text, Len(TablaFrontera.Text) - 1)<br>Else
      \texttt{date} = \texttt{Chr(Ka)}TablaFrontera.Text = TablaFrontera.Text + dato
End If 
cambio = False<br>salvado = False
End Sub 
Sub TablaFrontera RowColChange ()<br>cambio = True
End Sub
```
### **ARCHIVO MATERIAL. FRM**

```
Sub Commandl_Click ()<br>Hide
End Sub 
Sub Command2_C1ick () 
If nMateriales = 0 Then Hide : Exit Sub<br>Respuesta = MsgBox("La información contenida se perdera," + Chr(13) +<br>"¿Desea continuar?", MB YESNO + MB ICONSTOP + MB DEFBOTTON1,
"¿Desea continuar?", MB YESNO + MB ICONSTOP + MB DEFBOTTON1,
     If Respuesta = idyes Then<br>TablaMateriales.Rows = 2
           Tabla</math>Materiales.<math>Cols = 2</math>TablaMateriales.Text \frac{m}{m} nMateriales = 0
           text{text} = ""TablaMateriales.Visible = False<br>Hide
      E1.se 
           Exit Sub 
      End Xf 
End Sub 
Sub TablaMateriales KeyPress (Ka As Integer)
If Ka = 13 Then
      TablaMateriales .Text = Format$ (Val (TablaMateriales .Text), "0.00")<br>If TablaMateriales.Col < 4 Then
      SendKeys ("{right}")<br>Else<br>TablaMateriales.Col = 1
           SendKeys ("(down)")
      End Xf 
     Exit Sub 
End ifIf cambio = True And Ka <> 8 Then TablaMateriales. Text = ""
If Not ((Ka >= 48 And Ka <= 57) Or Ka = 46 Or Ka = 8) Then Exit. Sub
If Ka = 8 Then If Len(Table Materiales.Text).<br>If Len(Table Materiales.Text, Len(TableMateriales.Text) - 1)<br>Else dato = Chr (Ka)<br>dato = Chr (Ka)
TablaMateriales.Text = TablaMateriales.Text + dato End If
cambio = Falsesalvado = False<br>End Sub
                                      Geboortes
Sub TablaMateriales RowColChange () cambio = True
End Sub 
Sub Textl KeyPress (Ka As Integer)
```

```
nMateriales = 0<br>
If Not ((Ka > 48 And Ka <= 57) Or Ka = 13 Or Ka = 8) Then Ka = 0<br>
If Ka = 13 Then ...<br>
If nMateriales = Val(text1.Text)<br>
If nMateriales < 1 Then MsgBox "El valor minimo de materiales es 1", 16, "Advertenc
            Exit Sub<br>End If
            End If T<br>TablaMateriales.Cols = 5 ^{10} ^{100}.<br>TablaMateriales.Rows = nMateriales +11
          DiseñoMateriales (nMateriales)<br>TablaMateriales.SetFocus<br>End If
  salvado = False<br>End Sub
```

```
ARCHIVO ACERCA. FRH
```
Sub Commandl\_Click ()<br>Hide End Sub

### ARCHIVO DISEÑOS BAS

```
Global Puntos As Integer
Global nElementos As Integer
Global Condicion As Integer
Global nMateriales As Integer
Global MPuntos () As String
Global MElementos () As String
Global MCondicion() As String
Global MMaterial () As String
Global cambio As Integer
Global Salvado As Integer
Global Salvado As Integer<br>Global Dlogo() As String
                                                  그 그렇게 가로 내렸
                                               OK button only<br>OK and Cancel buttons
' MsgBox parameters
Global Const MB OK = 0Clobal Const MB_OK = 0<br>Global Const MB_OKCANCEL = 1
                                               Abort, Retry, and Ignore buttons
Global Const MB ABORTRETRYIGNORE = 2
                                                Yes, No, and Cancel buttons
Global Const MB<sub>YESNOCANCEL = 3' Yes and No buttons
Global Const MB YESNO = 4
Global Const MB RETRYCANCEL = 5' Retry and Cancel buttons
Global Const MB ICONSTOP = 16' Critical message
                                                 ' Critical message<br>' Warning query<br>' Information message
Global Const MB<sup>-</sup>ICONQUESTION = 32Global Const MBTICONEXCLAMATION = 48Global Const MBTICONINFORMATION = 64
                                                 ' Application Modal Message Box
 Global Const MB APPLMODAL = 0
Siobal Const MB_ARPLANOUAL = 0<br>Global Const MB_DEFBUTTON1 = 0<br>Global Const MB_DEFBUTTON2 = 556<br>Global Const MB_EYSTEMMODAL = 4096
                                                 Print button is default
                                                 Second button is default
                                                 ' Third button is default
                                                 'System Modal
 ' MsgBox return values
 Global Const IDOK = 1' OK button pressed
 Global Const IDCANCEL = 2<br>Global Const IDRAORT = 3<br>Global Const IDRETRY = 4
                                                 ' Cancel button pressed
                                           Cancer Suite, pressed<br>Theort button pressed<br>Tignore button pressed<br>Tes button pressed
 Global Const IDIGNORE = 5Global Const IDYES = 6Global Const IDNO = 7No button pressed
 'Common Dialog Control
 'Action Property
 Global Const DLG FILE OPEN = 1Global Const DIGFTLE SAVE = 2
 Global Const DLG COLOR = 3
 Global Const DLG FONT = 4
 Global Const DLG_PRINT = 5
 Global Const DLG HELP = 6
  'File Open/Save Dialog Flags
  Global Const OFN READONLY = 6H16Global Const OPT OFN OVERWRITEPROMPT = 4H26Siobal Const OFN UNDEREADONLY = 4H46<br>Global Const OFN NOCHANGEDIR = 4H86<br>Global Const OFN NOCHANGEDIR = 4H86<br>Global Const OFN NOWHELP = 4H106<br>Global Const OFN NOVALIDATE = 4H1006<br>Global Const OFN ALLOWNULTISELECT = 4H2006<br>
```
Global Const OFN PATHMUSTEXIST =  $4H8004$ <br>Global Const OFN FILEMUSTEXIST =  $4H10004$ <br>Global Const OFN CREATEPROMPT =  $4H20004$  $Global Const OFN$  SHAREAWARE =  $6H40006$  $Global Const OFNONERDOMLYRETURN = 4H80006$ 'Color Dialog Flags Clobal Const CC\_RGBINIT = £H14<br>Global Const CC\_RGBINIT = £H24<br>Global Const CC\_PREVENTFULLOPEN = £H44 Global Const  $CC$  SHOWHELP =  $4H84$ 'Fonts Dialog Flags Global Const  $CF$  SCREENFONTS =  $6H16$ Global Const CF PRINTERFONTS =  $6H26$ Global Const  $CF$ BOTH =  $6H36$  $Global Const CF$ SHOWHELP =  $6H46$ Global Const CF INITTOLOGFONTSTRUCT = &H40&  $Global$  Const  $CF$  USESTYLE =  $4H804$  $Global Const CFEFECTS = 6H1006$  $Global Const CF_APPLY = 6H2006$ Global Const Cr. AFFLI - existed<br>Global Const CF NOVECTORFONTS = 6H8006<br>Global Const CF NOVECTORFONTS = 6H1006<br>Global Const CF NOSIMULATIONS = 6H10006<br>Global Const CF LIMITSIZE = 6H20006<br>Global Const CF LIMITSIZE = 6H2000 **& CF\_PRINTERFONTS** Global Const CF FORCEFONTEXIST = 4H10000<br>Global Const CF FCALABLEONLY = 6H20000<br>Global Const CF TTONLY = 4H40000<br>Global Const CF NOFACESEL = 4H80000  $Global Const CFNOSTYLESEL = 4H100000$ Global Const  $CF[NOSIZESEL = 4H200000$ 'Printer Dialog Flags  $Global Const PD ALLPAGES = 4H04$  $Global Const PDSELECTION = 6H16$ Global Const  $PD$  PAGENUMS =  $6H26$ Global Const  $PD$  NOSELECTION =  $6H46$  $Global Const PDINOPAGENUMS = 4H84$  $Global Const PD-COLLATE = 4H106$ Global Const PD PRINTTOFILE =  $\epsilon$ H20 $\epsilon$  $Global Const PDTPRINTSETUP = 6H406$  $Global Const PDINOWARNING = 4H804$ Global Const PD RETURNDC =  $4H1004$  $Global Const PDERETURNIC = 4H2006$  $Global Const PD$ RETURNDEFAULT =  $6H4006$  $Global Const PD$  SHOWHELP =  $4H8004$  $Global Const PD<sub>2</sub>USEDEVMODECOPIES = 6H40000$ Global Const PD\_DISABLEPRINTTOFILE = 4H80000  $Global Const PD_HIDEPRINTTOFILE = 4H100000$ 'Help Constants Global Const HELP CONTEXT = 4H1<br>Global Const HELP QUIT = 4H2<br>Global Const HELP INDEX = 4H3<br>Global Const HELP CONTENTS = 4H3 Global Const  $HELP$  HELPONHELP =  $\varepsilon$ H4

'must also have CF SCREENFONTS

 $\mathcal{L}^{\mathcal{L}}(\mathcal{L}^{\mathcal{L}}(\mathcal{L}^{\mathcal{L$ 

Display topic in ulTopic **Terminate help** and the the second terminate of the second terminate and the second terminate of the second terminate  $\mathbf{r}$ 

 $\mathcal{M} \in \mathcal{N}$ 

" 'Display help on using help

```
Global Const HELP SETINDEX = 4H5
multi index help
Global Const HELP SETCONTENTS = 6H5<br>Global Const HELP CONTEXTPOPUP = 6H8
Global Const HELP FORCEFILE = 4H9
                                                       راويا جانكت السارين فخسبات الد
Global Const HELP<sup>-</sup>KEY = 4H101offabDataGlobal Const HELP COMLAND = <math>4H102</math>Global Const HELP PARTIALKEY = \epsilon H105winhelp
'Error Constants
Global Const CDERR DIALOGFAILURE = -32768Global Const CDERR GENERALCODES = GH7FFF
Global Const CDERR STRUCTSIZE = \muH7FFE
Global Const CDERR INITIALIZATION = £H7FFD
Global Const CDERR NOTEMPLATE = 6H7FFCSibbal Const CDERR_NOHINSTANCE = 4H7FFB<br>Global Const CDERR_LOADSTRFAILURE = 4H7FFB<br>Global Const CDERR_FINDRESFAILURE = 4H7FF9<br>Global Const CDERR_LOADRESFAILURE = 4H7FF9
Global Const CDERR LOCKRESFAILURE = 4H7FF7
Global Const CDERR MEMALLOCFAILURE = 4H7FF6
Global Const CDERR MEMLOCKFAILURE = &H7FF5
Global Const CDERR NOHOOK = 6H7FF4'Added for CMDIALOG.VBX
Global Const CDERR CANCEL = 6H7FF3Global Const CDERR<sub>NODLL</sub> = <math>6H7FF2</math>Global Const CDERR ERRPROC = 6H7FF1
 Global Const CDERRALLOC = <math>6H7FF0</math>Global Const CDERR HELP = 4H7FEFGlobal Const PDERR PRINTERCODES = \epsilonH6FFF
 Global Const PDERR SETUPFAILURE = 4H6FFEGlobal Const PDERR PARSEFAILURE = 4H6FFDGlobal Const PDERR RETDEFFAILURE = &H6FFC
 Global Const PDERR LOADDRVFAILURE = aH6FFBClobal Const PDERR GETDEVMODEFAIL = &H6FFA<br>Global Const PDERR INITFAILURE = &H6FF9
 GLObal Const PDERR NODEVICES = 4H6FF8<br>Global Const PDERR NODEVICES = 4H6FF8<br>Global Const PDERR NODEFAULTPRN = 4H6FF7<br>Global Const PDERR CREATEICFAILURE = 4H6FF5<br>Global Const PDERR CREATEICFAILURE = 4H6FF5<br>Global Const PDER
 Global Const CFERR CHOOSEFONTCODES = &H5FFF
 Global Const CFERR NOFONTS = &H5FFE
 Global Const FNERR FILENAMECODES = 6H4FFF
 Global Const FNERR SUBCLASSFAILURE = 6H4FFE
 Global Const FNERR INVALIDFILENAME = 4H4FFD
 Global Const ENERR BUFFERTOOSMALL = 6H4FFCGlobal Const FRERR FINDREPLACECODES = &H3FFF
 Global Const CCERR<sup>-</sup>CHOOSECOLORCODES = 6H2FFFSub DiseñoCondiciones (Condicion As Integer)
       Frontera. TablaFrontera. ColWidth(1) = 1000
```
'Set the current Index for

'Display topic for keyword in and a com-

call the search engine in

```
Frontera.TablaFrontera.ColWidth(2) = 1000<br>Frontera.TablaFrontera.ColAlignment(1) = 1
Frontera.TablaFrontera.ColAlignment(2) = 1<br>Frontera.TablaFrontera.Col = 0
Frontera.TablaFrontera.Row = 0<br>Frontera.TablaFrontera.Text = "No."
Frontera. TablaFrontera.Col = 1Frontera.TablaFrontera.Text = " DX"<br>Frontera.TablaFrontera.Co1 = 2.<br>Frontera.TablaFrontera.Text = " DX"
Frontera.TablaFrontera.Text = "<br>Frontera.TablaFrontera.Col = 0<br>For i = 1 To Condicion
       Frontera.Tab1aFrontera.Row ~ i
        Frontera.Tab1aFrontera.Text = i 
Next i
```
Frontera.Tab1aFrontera.Row = 1  $Frontera. TablaFrontera.Col = 1$  $Frontera.TablaErrortera.Visible = True$ Frontera.Text1.Text = Condicion

End Sub

```
Sub DiseñoElementos (nElementos As Integer)
    Elementos.TablaElementos.ColWidth(0) = 620Elementos.TablaElementos.ColWidth(1) = 870E1ementos.TablaElementos.ColWidth(2) = 870Elements. Tablements. CollWidth(3) = 870Elementos.TablaElementos.ColWidth(4) = 870Elementos.TablaElementos.ColWidth(5) = 870<br>Elementos TablaElementos ColWidth(6) = 870
    Elementos.TablaElementos.ColWidth(6) = 870<br>Elementos TablaElementos ColWidth(7) = 870Elementos.TablaElementos.ColWidth(7) = 870<br>Elementos TablaElementos ColWidth(8) = 870
     Elementos.TablaElementos.ColWidth(8) =Elementos.TablaElementos.ColWidth(9) = 950Elementos.TablaElementos.ColAlignment(1) = 1<br>Elementos.TablaElementos.ColAlignment(2) = 1
     Elementos.TablaElementos.ColAlignment(2) = 1<br>Elementos.TablaElementos.ColAlignment(3) = 1
     Elementos.TablaElementos.ColAlignment(3)
     Elementos.TablaElementos.ColAlignment(4) = 1
     Elementos.TablaElementos.ColAlignment(5) = 1
     Elementos.TablaElementos.ColAlignment(6) = 1
     Elementos.TablaElementos.ColAlignment(7) = 1
     Elementos.TablaElementos.ColAlignment(8) = 1
     Elementos.TablaElementos.ColAlignment(9) = 1E1ementos.TablaElementos.Col = O 
     E1ementos.TablaElementos.Row = O 
     Elementos.TablaElcmentos.Text = ''E1em.•• 
     Elements. Table 1 = 1Elementos.TablaElementos.Text = "Nodo I"<br>Elementos.TablaElementos.Col = 2
```

```
Elementos.TablaElementos.Text = "Nodo J"<br>Elementos.TablaElementos.Col = 3
Elementos.TablaElementos.Text = "Nodo K"<br>Elementos.TablaElementos.Col = 4
Elementos.Tab1aElements.Fext = "Node L"Elements. Table <b>Elements.Col</b> = 5Elementos.TablaElementos.Text = "Nodo M" 
Elementos.TablaElementos.Col = 6
```

```
Elementos.TablaElementos.Text = "Nodo N"
     Elements.Fable.TablaElementos.Col = 7
     Elementos.TablaElementos.Text = "Nodo O"<br>Elementos.TablaElementos.Col = 8
     Elementos.TablaElementos.Text = "Nodo P"<br>Elementos.TablaElementos.Col = 9
     Elementos.TablaElementos.Text = "Material"
     Elementos.TablaElementos.Col = 0<br>For i = 1 To nElementos<br>Elementos.TablaElementos.Row = i
           Elements. Table 1 = 1Next i
     E1ementos.Tab1aE1ementos.Row = 1 
     E1ementos.Tab1aE1ementos.Co1 = 1
     Elements.TablaElementos.Visible = True
     E1ementos.Textl.Text = nE1ementos 
End sub 
Sub DiseñoMateria1es (nMateria1es As Integer) 
     Material.TablaMateriales.ColWidth(1) = 1200<br>Material.TablaMateriales.ColWidth(2) = 1200
     Materia1.Tab1aMateria1es.Co1Width(3) = 1200 
     Material.Tab1aMateriales.ColAliqnment(1) = 1Material.TablaMateriales.ColAlignment(2) = 1
     Material.TablaMateriales.ColAlignment(3) = 1Material.TablaMateriales.ColAlignment(4) = 1Materiales.Col = 0
     Material.TablaMateriales.Row = 0<br>Material.TablaMateriales.Text = "No."
     Material.TablaMateriales.Col = 1<br>Material.TablaMateriales.Text = "
     Materia1.Tab1aMateriales.Text = " E•' Material.Tab1aMateria1es.Co1 = 2 · 
     Material. TablaMateriales. Text = "<br>Material. TablaMateriales. Col = 3
     \texttt{Material}. \texttt{Table} \texttt{Matteriales}. \texttt{Text} = \texttt{"ESPESOR"}<br>Material.TablaMateriales.Col = 4
     \n  <i>Material.Tabl</i> and <i>Retrical</i> = " <math>P. V</math>."Materia1.TablaMateria1es.Col = O
     For i = 1 To nMateriales
          Material.TablaMateriales.Row = i
          Material.TablaMateriales.Text = i
     Next i
     Materia1.Tab1aMateria1es.Row = 1 
     Materia1.Tab1aMateria1es.Co1 = 1 
     Material.TablaMateriales.Visible = True
     Materia1.Text1.Text = nMateria1es
```
#### End sub

Sub DiseñoPuntos (Puntos As Integer)

```
PuntosNodales.TablaPuntos.ColWidth(1) = 1000<br>PuntosNodales.TablaPuntos.ColWidth(2) = 1000<br>PuntosNodales.TablaPuntos.ColAlignment(l) = 1
PuntosNodales.TablaPuntos.ColAlignment(2) = 1
```

```
PuntosNodales.TablaPuntos.Col = 0<br>PuntosNodales.TablaPuntos.Row = 0<br>PuntosNodales.TablaPuntos.Text = "No."<br>PuntosNodales.TablaPuntos.Col = 1
PuntosNodales.TablaPuntos.Text = " X"
PuntosNodales.TablaPuntos.Col = 2
PuntosNodales.TablaPuntos.Text = " Y"<br>PuntosNodales.TablaPuntos.co1 = 0<br>For i = 1 To Puntos<br>PuntosNodales.TablaPuntos.Row = i
      PuntosNodales.TablaPuntos.Text = \downarrowNext i
PuntosNoda1es.Tab1aPuntos.Row =1
PuntosNoda1es.Tab1aPuntos.Co1 =1
PuntosNodales.TablaPuntos.Visible = True
PuntosNoda1es.Text1.Text = Puntos
```
End Sub

# **APENDICE B**

# **LISTADO DEL PROCESADOR 1**

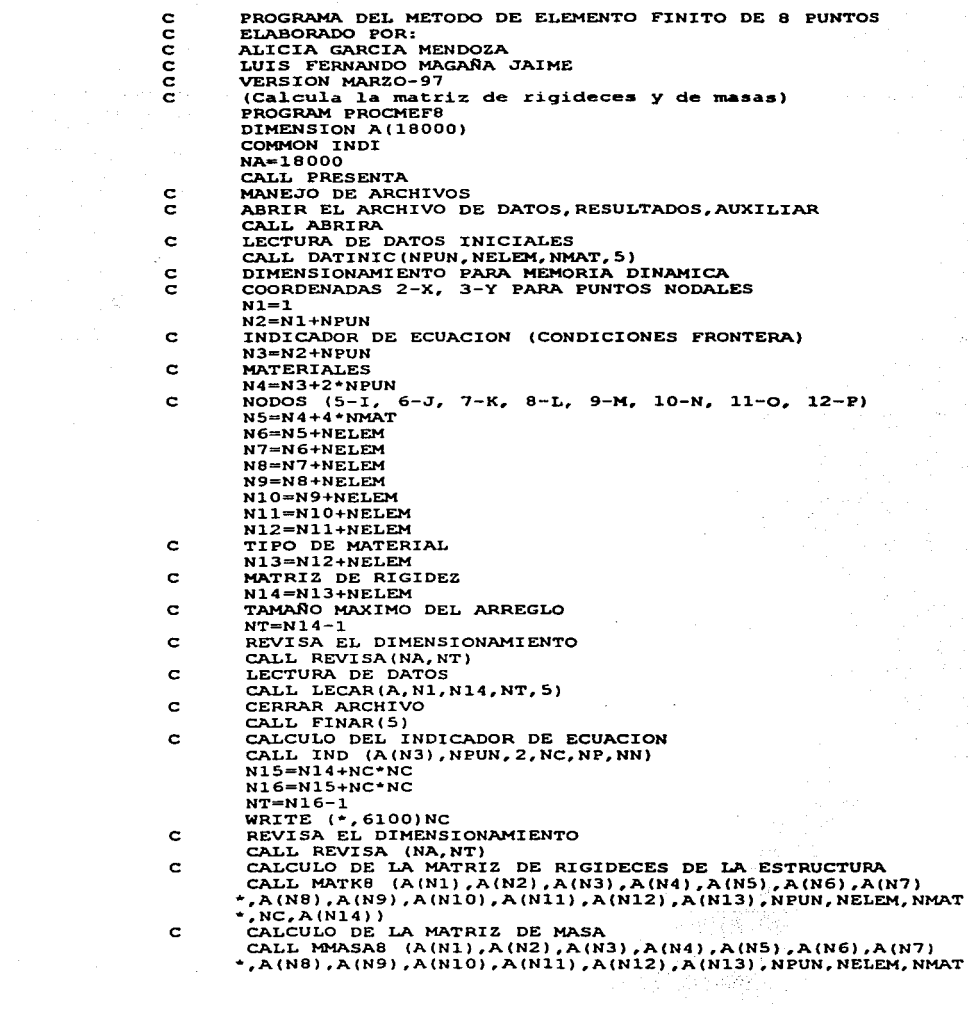

 $\sim 10^{-3}$ 

```
\star. NC. A(N15))
 \mathbf{C}GUARDA LA MATRIZ DE RIGIDECES Y DE MASA DE LA ESTRUCTURA
        CALL GUARMK (A(N14), A(N15), NC, 7)
\sim c
        CIERRA EL ARCHIVO DE IMPRESION DE RESULTADOS
        CALL FINAR(6)
 \mathbf{c}CIERRA EL ARCHIVO QUE GUARDA LAMATRIZ DE RIGIDECES Y MASAS
        CALL FINAR(7)
                                                                   Kangaria.
  6100
        FORMAT(/,2X, NC = 1,110)
        WRITE(*)989 P
        WRITE (\cdot, \cdot) ' P R O C E S O T E R M I N A D O . . .
        END
                                                       Silver Control
        SUBROUTINE PRESENTA
        WRITE(*,*) 'PROGRAMA DEL METODO DEL ELEMENTO FINITO DE 8 PUNTOS'
        WRITE(*,*)'ELABORADO POR:'
        WRITE(*,*)'ALICIA GARCIA MENDOZA'
        WRITE(*,*)'LUIS FERNANDO MAGAÑA JAIME'S
        WRITE(*,*) 'VERSION MARZO-97'
        WRITE(*,*)'(Calcula la matriz de rigideces y de masas)'
        WRITE(*)RETURN
        END
         SUBROUTINE ABRIRA
         COMMON INDI
         CHARACTER NOMBRE*8, NOMBRE1*15, NOMBRE2*15, NOMBRE3*15, DRI*1
         WRITE(*,*)WRITE(*,*)' DRIVE PARA LEER LOS DATOS (A, B, C)'
         READ (*, 5010) DRI
         WRTTE(*,*)WRITE(*)*)' ARCHIVO DE DATOS'
         WRITE(*,*)' DAR EL NOMBRE DEL ARCHIVO DE DATOS SIN EXTENSION'
         WRITE(*,*)' (MAXIMO 8 CARACTERES)'
         READ (*, 5000) NOMBRE
         WRITE(*,*)WRITE (*,*) ' INDICADOR DE EJECUCION (0=NORMAL. 1=COMPLETO)'
         READ(*, 5020) INDI
         NOMBRE1=' '//DRI//':'//NOMBRE//'.DAT'
         NOMBRE2=' '//DRI//':'//NOMBRE//'.RMR'
         NOMBRE3=' '//DRI//':'//NOMBRE//'.MRI'
         OPEN(5, FILE=NOMBRE1, STATUS='OLD')
         OPEN (6, FILE=NOMBRE2, STATUS='NEW')
         OPEN (7, FILE=NOMBRE3, STATUS='NEW')
   5000
         FORMAT (AB)
   5010
         FORMAT (A1)
   5020
         FORMAT (11)
         RETURN
          END
          SUBROUTINE DATINIC (NPUN, NELEM, NMAT, NAR)
          CHARACTER*15 ARCHIVO
          READ (NAR, 5000) ARCHIVO
          READ (NAR, *) NPUN
          READ (NAR, *) NMAT
          READ (NAR, *) NELEM
   5000
          FORMAT (A15)
          RETURN
          END
```
SUBROUTINE REVISA(NA, NT) IFINA.LT.NTITHEN WRITE (\*. 6000) NA.NT **STOP ELSE**  $WRITE(*)$  $\sim 20\,$  km s  $^{-1}$  $WRITE(\cdot, \cdot)$ 'INFORMACION : ' e eesta kodukali dagmi.<br>Turim harriikh akkalak WRITE (\*, 6000) NA, NT  $WRTTE(*)$ WRITE  $(*,*)$  · PRESIONE RETURN PARA PODER CONTINUAR ... **READ (\*, 5000) NE** ENDIF 5000 FORMAT (I1) 6000 FORMAT(/, 2X, 'DIMENSIONAMIENTO DE A= ', I10, FORMAT (/, ZA, DIFFERSIONALISM) = [,110] RETURN 노동자료 **END** SUBROUTINE LECAR(A, NI, NF, NT, NAR) DIMENSION AINTI DO 100 I=NI.NF-1 READ(NAR, \*) A(I) 100 **CONTINUE RETURN END** SUBROUTINE FINAR(NAR) CLOSE (NAR) **RETURN** END SUBROUTINE IND (XIND, NNOD, NGL, NC, NP, NN) DIMENSION XIND (NGL. NNOD)  $NC = 0$  $NN = 0$  $NP = 0$ DO 500 J=1, NNOD DO 400 I=1, NGL  $IN = INT (XIND(I,J))$ IF (IN) 100, 200, 300 100 **CONTINUE**  $NP = NP + 1$  $XIND(T,J)=NP$ GOTO 400 200 **CONTINUE**  $NC=NC+1$  $XIND(I,J)=NC$ GOTO 400 300 CONTINUE  $NN=NN+1$  $XIND(I,J)=0$ 400 **CONTINUE** CONTINUE 500 **RETURN END** SUBROUTINE MATK8 (XX, YY, XIND, XMAT1, XIEL \*, XJEL, XKEL, XLEL, XMEL, XNEL, XOEL, XPEL, XIMAT, NPUN, NELEM, NMAT, NC, RK)  $\mathbf c$ MATRIZ DE RIGIDECES GLOBAL DIMENSION XX (NPUN), YY (NPUN), XIND(2, NPUN)

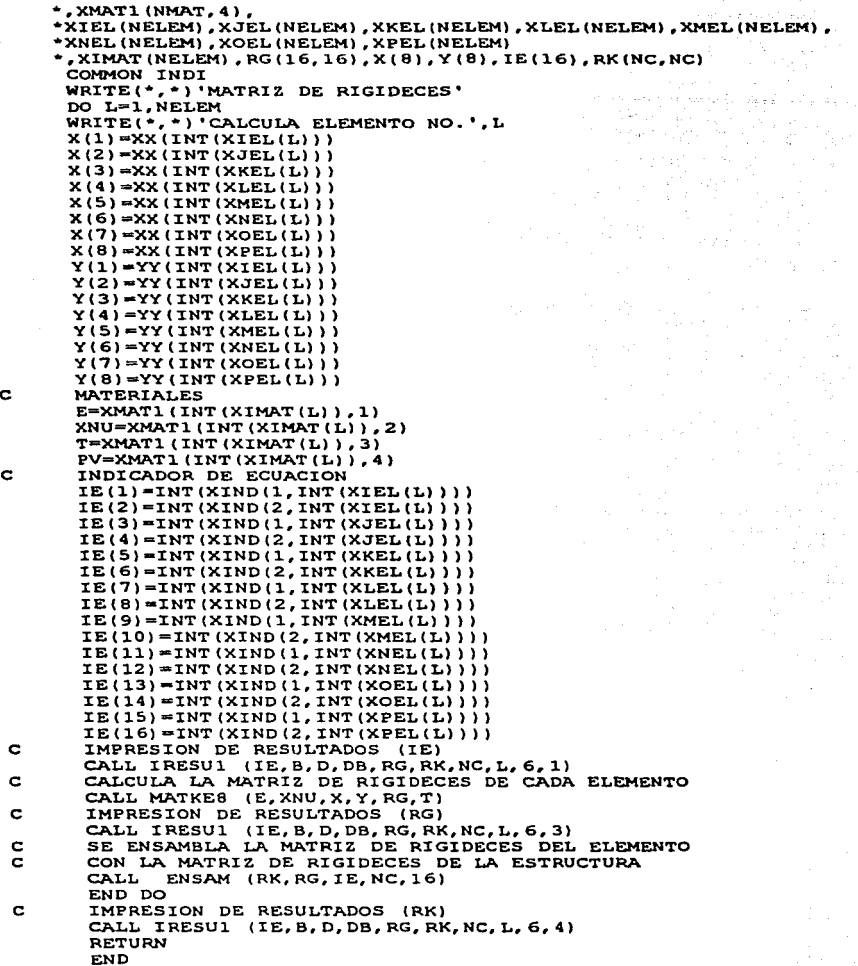

**111**  $\sim$   $\sim$ 

```
SUBROUTINE ENSAM(RK, RKE, IE, NC, NGLEL)
           DIMENSION RK(NC,NC), RKE(NGLEL,NGLEL), IE(NGLEL)<br>DO 200 I=l, NGLEL<br>IF (IE(I).LE.0) GOTO 200<br>DO 100 J=l, NGLEL<br>IR=IE(J).LE.0) GOTO 100<br>RK(IR,JR)=RK(IR,JR)+RKE(I,J)<br>RK(IR,JR)=RK(IR,JR)+RKE(I,J)
            JR=IE(J)<br>RK(IR, JR)=RK(IR, JR)+RKE(I, J)
PRESENTE PRESENTE PRESENTED (1, J)<br>
100 CONTINUE<br>
200 CONTINUE<br>
RETURN END
SUBROUTINE MATKEB (E,XNU^X^Y,RG,T)<br>C MATRIZ DE RIGIDECES DE CADA ELEMENTO<br>DIMENSION H(2),SI(4),ANU(4),D(3,3),B(3,16)
            \frac{1}{2}, BT(16, 3), RIG(16, 16), DB(3, 16), X(8), X(8), RG(16, 16)<br>
H(1)=1.0<br>
H(2)=1.0<br>
SI(1)=-0.57735026918963<br>
SI(2)=-SI(1)<br>
SI(2)=-SI(1)
              SI(4) = SI(1)<br>SI(4) = SI(1)<br>ANU(2) = SI(1)<br>ANU(3) = - SI(1)<br>ANU(4) = - SI(1)
              :r.G..:O 
              M=2<br>N=2C INICIALIZANDO
               DO I=1,16<br>DO J=1,16<br>RIG (I,J)=0.0
               RG(I,J)=0.0<br>END DO
               END DO
                DO I=1,M 
                DO J=1,N<br>IG=IG+1<br>SA=SI(IG)
                IG=IG+1<br>SA=SI (IG)<br>CALL MATBB (SA,EA,X,Y,DET,B,PGX,PGY)<br>CALL MATBB (SA,EA,X,Y,DET,B,PGX,PGY)
                 CALL CD (D,E,XNU)<br>
CALL MULMAT (D,B,DB,3,3,3,16)<br>
CALL MATRAN (B,BT,3,16)
                 CALL MULMAT (BT, DB, RIG, 16, 3, 3, 16)<br>
DO 11=1, 16<br>
DO J1=1, 16
                 DO J1=1,16<br>RG(Il,J1)=RG(Il,J1)+(T*DET*RIG(Il,J1))<br>END DO
     END DO<br>END DO<br>C . IMPRESION DE RESULTADOS
                 CALL IRESU1 (:IE,B,D,DB,RG~RK,NC,L,6,2) 
                 END DO 
                 END DO 
                                                                            24. 대체
                 RETURN
```
#### END

```
SUBROUTINE IMAAR(A, NR, NC,NAR) 
       DIMENSION A(NR, NC) 
       DO 100 L=l,NC, 5 
       M = L + 4<br>IF (M.GT.NC) M=NC
       WRITE (NAR, 6000) (K, K=L, M)
       DO 100 I=l,NR 
       WRITE(NAR, 6010) I, (A(I,J), J=L,M) 
 l.00 CONTINUE 
       RETURN 
6000 FORMAT(/, 9X, 14, 4(10X, 14))<br>6010 FORMAT(1X, 14, 5(1PE14, 6))
       FORMAT(1X,14,5(1PE14.6))RETURN 
       END 
       SUBROUTINE MULMAT (A, B, C, NRA, NCA, NRB, NCB)
       DIMENSION A(NRA,NCA),B(NRB,NCB),C(NRA,NCB) 
       DO 300 I=l,NRA 
               J=1. NCB
       XX=O.O 
       DO 100 K=l,NCA 
       XX=XX+A(I,K)•B(K,J) 
l.00 CONTINUE 
C(I,J) = XX<br>200 CONTINUE<br>300 CONTINUE
       RETURN 
       END 
       SUBROUTINE MATB8 (SA,EA,X,Y,DET,B,PGX,PGY) 
      DIMENSION FN(8), DFNS(8), DFNN(8), X(8), Y(8), DFNX(8),<br>*DFNY(8), B(3,16)<br>FUNCIONES DE FORMA
C FUNCIONES DE FORMA<br>FN(1)=0.25*(1-SA)*(1-EA)*(-SA-EA-1)
       FN(2) = 0.50*(1-SA**2)*(1-EA)FN(3) = 0.25*(1+SA)*(1-EA)*(SA-EA-1)FN(4)=0.SQ•(l+SA)•(1-EA•*2) 
       FN(5)=0.25*(1+SA)*(1+EA)*(SA+EA-1)FN(6) = 0.50*(1-SA**2)*(1+EA)FN(7) = 0.25*(1-SA)*(1+EA)*(-SA+EA-1)FN(8) = 0.5 * (1-SA) * (1-EA*2)C DERIVADAS DE LA FUNCIONES DE FORMA EN REF. LOCAL DFNS(1)=0.25*(1-EA)*(EA+2•SA) 
       DFNS (2) =SA* (EA-1)DFNS(3)=0.25*(1-EA)*(2*SA-EA) 
       DFNS(4)=0.S•(l-EA**2) 
       DFNS(5)=0.2S•(l+EA)*(2•SA+EA) 
       DFNS ( 6) =-SA* ( EA+l) 
       DFNS(7)=0.25*(l+EA)*(2*SA-EA) 
       D FNS(8) = 0.5*(E A + 2-1)DFNN(1)=0.25*(1-SA)*(SA+2*EA) 
       D<sub>FNN</sub>(2) = 0.5* (SA**2-1)
       DFNNC3)=0.25•(l+SA)•(2•EA-SA) 
       DFNN(4) = -EA*(1+SA)DFNN(5) = 0.25*(1+SA) * (2*EA+SA)DFNN(6)=0.5*(1-SA**2)
       DFNN{7)=0.25•tl-SA)•(2•EA.-SA) 
       DFIN(8) = -EA*(1-SA)
```
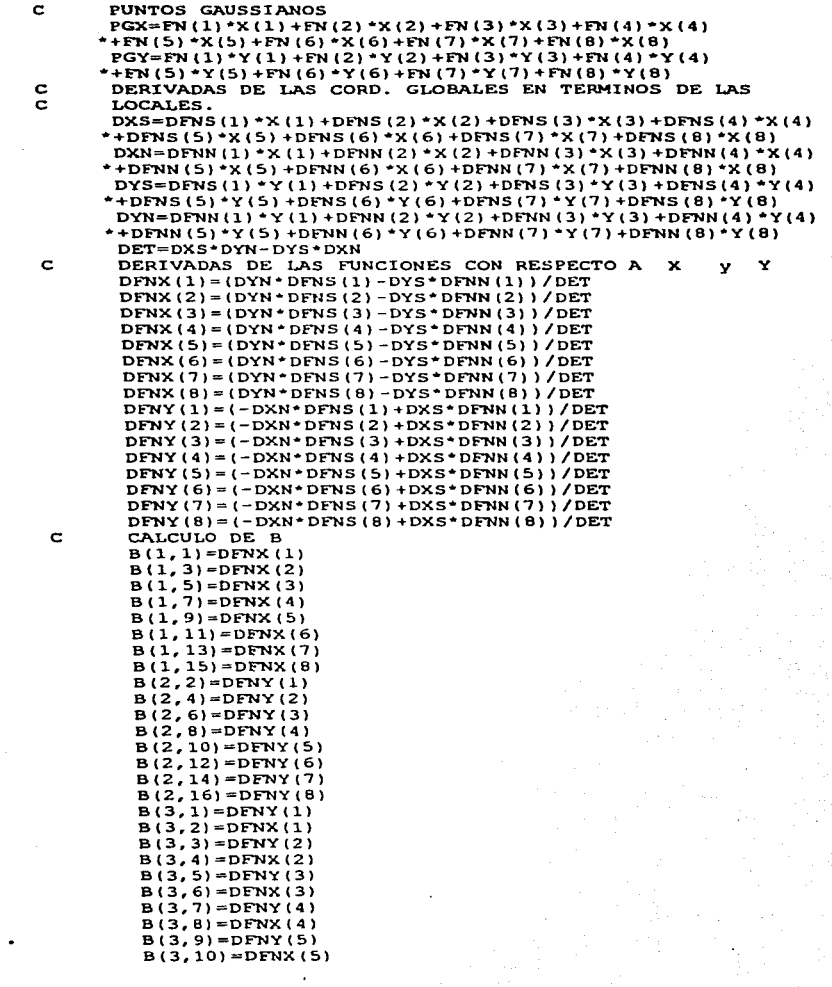

in k<br>Sila j.

 $\sim$   $\sim$ 

```
B(3, 11) = DFNY(6)<br>B(3, 12) = DFNX(6)B(3,13)=DFNY(7) 
B(3,14)=DFNX(7) 
B(3,15) = DFNY(8)B(3,16)=DFNXIB) 
RETURN
                                               an ka Marin yang kalendar persekut dan tarih ka banyak kalendar.<br>1980 - Paris San Paris di Paris di Paris di Paris di Paris.<br>1980 - Paris di Paris di Paris di Paris.
END.
SUBROUTINE CD(D,E,XNU) DIMENSION D(3, 3) 
T=E/(1-XNU+2)D(1,1)=TD(1,2)=XNU•T 
D(1,3)=0D(2,1)=XNU*T
D(2, 2) = TD(2,3)=0D(3,1)=00(3,2)=0 
 D(3,3) = (1 - XNU) * T/2RETURN 
 END 
 SUBROUTINE MATRAN (A,AT,NR,NC) DIMENSION A(NR,NC),AT(NC,NR) DO I=1,NR 
 DO J=1,NC<br>AT (J,I)=A(I,J)
 END DO<br>END DO<br>RETURN<br>END
 END<br>SUBROUTINE IRESUL(IE, B, D, DB, RG, RK, NC, L, NAR, INDICA)
 DIMENSION IE(16),B(3,16),DB(3,16),D(3,3),RG(16,16),<br>PRK(NC,NC)<br>COMMON INDI<br>TF (INDI.NE.O) THEN
*RK(NC, NC)<br>COMMON INDI
 IF (INDI.NE.O) THEN<br>IF (INDICA.EQ.1) THEN<br>WRITE(NAR,6000)L
 WRITE(NAR,*)<br>WRITE(NAR,*)'INDICADOR DE ECUACION'
 WRITE(NAR, 6010) (IE(IY), IY=1, 16)
 ENDIF 
 IF (INDICA.EQ.2) THEN<br>WRITE (NAR, *)<br>WRITE (NAR, *) 'MATRIZ B'
 CALL IMAAR(D, 3, 3, NAR)
 WRITE (NAR, *) 
 WRITE{NAR,*) 'MATRIZ B' 
  CALL IMAAR(B,3,16,NARl 
  WRITE(NAR,*) 
 WRITE(NAR,*) 'MATRIZ OB' 
  CALL IMAAR(DB,3,16,NAR) 
  ENDIF 
  IF (INDICA.EQ.3) THEN WRITE (NAR, •) 
  WRITE(NAR,*) 'MATRIZ DE RIGIDECES'
```
115

```
CALL IMAAR(RG,16,16,NAR) 
       ENDIF 
       ENDIF 
       IF (INDICA.EQ.4) THEN WRITE(NAR,*) 
       WRITE(NAR,*)'MATRIZ DE RIGIDECES DE LA ESTRUCTURA'<br>CALL IMAAR(RK,NC,NC,NAR)<br>ENDIE
6000 FORMAT(//,2X,'NUMERO DE ELEMENTO = ',I5) 6010 FORMAT(16I3)
       RETURN 
       END 
       SUBROUTINE MMASAB (XX,YY,XIND,XMAT1,XXEL 
      •,XJEL,XKEL,XLEL,XMEL,XNEL,XOEL,XPEL,XIMAT,NPUN,NELEM,NMAT,NC 
      *,RMASA)<br>MATRIZ DE MASAS GLOBAL
C MATRIZ DE MASAS GLOBAL (2, NPUN), XIND(2, NPUN), XMATL(NMAT, 4),
      *XIEL(NELEMJ,XJEL(NELEM),XKEL(NELEM),XLEL(NELEM),XMEL(NELEM), 
      *XNEL(NELEM), XOEL(NELEM), XPEL(NELEM), XIMAT(NELEM)
      *,RM(16,16),X(8),Y(8),IE(16),RMASA(NC,NC)<br>COMMON INDT
       COMMON INDX WRITE(*,*) 'MATRIZ DE MASAS' 
       DO L=1,NELEM 
       WRITE(•,•) 'CALCULA. ELEMENTO NO.',L 
       X(1)=XX(INT(XIEL(L)))
       X(2) = XX(INT(XJEL(L))))X(3) = XX(INT(XKEL(L)))X(4) = XX(INT(XLEL(L)))X(5)=XX(INT(XMEL(L),))X(6) = XX(INT(XNEL(L)))X(T) = XX(TNT/XOEL(T))X(8)=XX(INT(XPEL(L)))
       Y(1)=YY(INT(XIEL(L)))Y(2)=YY(INT(XJEL(L))) 
       Y(3)=YY(INT(XKEL(L))) 
       Y(4)=YY(INT(XLEL(L))) 
       Y(5)=YY(INT(XMEL(L))) 
       Y(6)=YY(INT(XNEL(L))) 
       Y(7)=YY(INT(XOEL(L))) 
Y(B)=YY(INT(XPEL(L))) C MATERIALES 
       E=XMAT1(INT(XIMAT(L)), 1)
       XNU=XMATl(INT(XIMAT(L)),2) 
       T=XMAT1(INT(XIMAT(L)), 3)<br>PV=XMAT1(INT(XIMAT(L)), 4)
C INDICADOR DE ECUACION IE(1) = INT(XIND(1,INT(XIEL(L)) ))IE(2)=INT(XIND(2,INT(XIEL(L))))IE(3)=INT(XIND(1,INT(XJEL(L))))IE(4) = INT(XIND(2,INT(XJEL(L)))IE(5) = INT(XIND(1,INT(XKEL(L))))IE(6) = INT(XIND(2,INT(XKEL(L))))IE(7) = INT(XIND(1,INT(XLEL(L))))IE(8) = INT(XIND(2,INT(XLEL(L))))IE(9) = INT(XIND(1,INT(XMEL(L))))IE(10) = INT(XIND(2,INT(XMEL(L))))IE(11) = INT(XIND(1,INT(XNEL(L))))IE(12)=INT(XIND(2,INT(XNEL(L))))IE(13) = INT(XIND(1,INT(XOEL(L)))
```
**116** 

```
IE(14)=INT(XIND(2,INT(XOEL(L))))IE(15)=INT(XIND(1,INT(XPEL(L))))IE(16)=INT(XIND(2, INT(XPEL(L)))))<br>IMPRESION DE RESULTADOS (IE)
C IMPRESION DE RESULTADOS (IE)<br>CALL IRESU2 (IE,FN,RM,RMASA,NC,L,6,1)<br>C CALCULA LA MATRIZ DE MASAS DE CADA ELE
C CALCULA LA MATRIZ DE MASAS DE CADA ELEMENTO CALL MASAS (T,PV,X,Y,RM) 
C ALL IRESU2 (IE, FN, RM, RMASA, NC, L, 6, 3)<br>C SE ENSAMBLA LA MATRIZ DE MASAS DEL ELI
C SE ENSAMBLA. LA MATRIZ DE MASAS DEL ELEMENTO 
        C CON LA. MATRIZ DE MASAS DE LA. ESTRUCTURA 
        CALL ENSAM (RMASA, RM, IE, NC, 16)
        END DO 
C IMPRESION DE RESULTADOS (RMASA) 
        CALL IRESU2 (IE,FN,RM,RMASA,NC,L,6,4) 
        RETURN 
        END 
        SUBROUTINE MASAS (T,PV,X,Y,RM) 
C MATRIZ DE MASAS DE CADA ELEMENTO DIMENSION H(2),SI(4),ANU(4),RH(16,16),X(B),Y(B) 
       •,RIM(l6,16),FN(8) 
        COMMON INDI<br>H(1)=1.0H(2) = 1.0SI(1)=-0.5773502691B963 
        SI(2) = -SI(1)SI(3) = -SI(1)SI(4) = SI(1)ANU (1)=SI (1) 
        ANU(2)=SI(1)ANU(3) = -5I(1)ANU (4) = -5I(1)IG=0M=2<br>N=2C INICIALIZANDO
         DO 1=1,16 
         00 J=l, 16 
         RIM(I, J) = 0.0RM(I,J)=0.0 
         END DO END DO DO I=1,M 
         DO J=1,N 
         IG=IG+1<br>SA=SI(IG)
         EA=ANU (IG)<br>CALL MASFN8 (SA, EA, X, Y, FN, DET)
         CALL MMASB (RIM, FN) DO Il=l,16 
         DO J1=1, 16 RMCI1,Jl)=RM(I1,Jl)+(PV*T*DET*RIM(I1,Jl)) 
         END DO 
 C THERESION DE RESULTADOS<br>CALL IRESU2(IE, FN, RM, RMASA, NC, L, 6, 2)<br>END DO
         END DO<br>RETURN
```
117

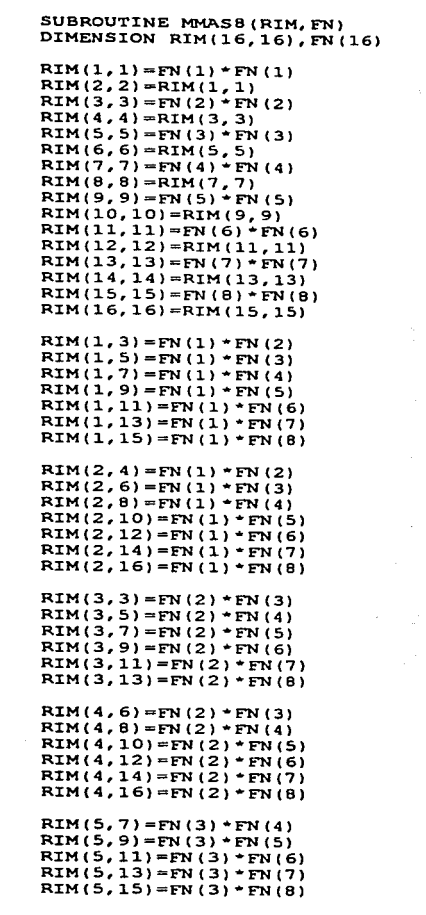

 $RIM(6, 8) = FN(3) * FN(4)$ RIM(6,10)=FN(3) \*FN(5)

**118** 

an Angel

 $\epsilon \leq$ 

 $\mathcal{L}(\mathcal{A})$  and  $\mathcal{L}(\mathcal{A})$  and  $\mathcal{L}(\mathcal{A})$ 

 $\mathcal{L}$ 

÷

e

e

e

e

e

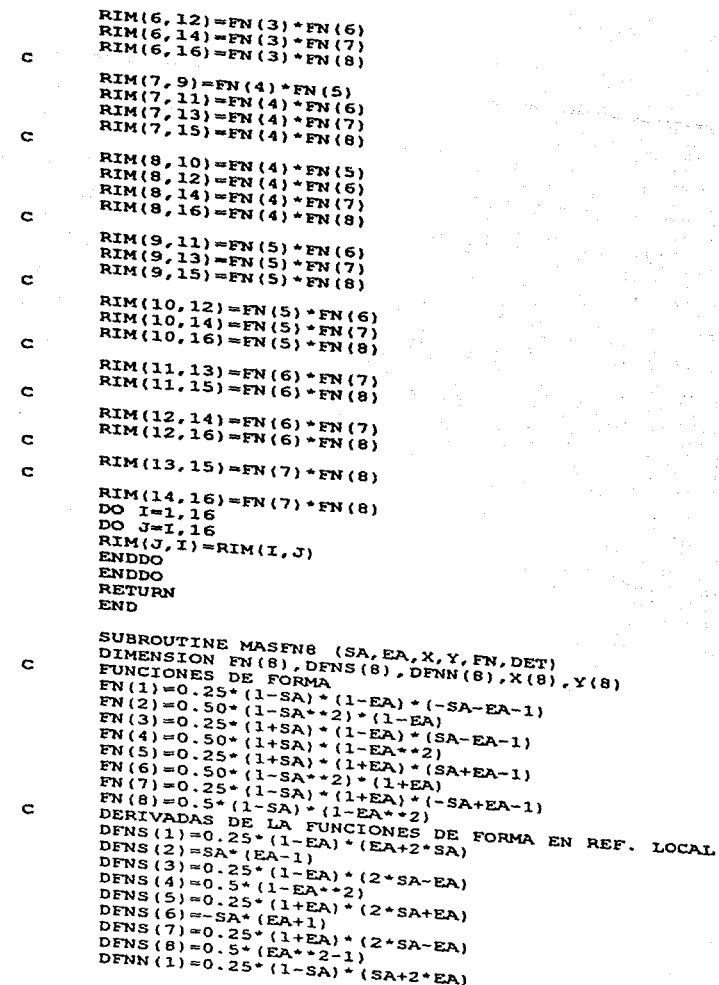

```
DFNN(2)=0.S*(SA**2-1) 
       DFNN(3) = 0.25 * (1+SA) * (2+EA-SA)DFNN(4) = -EA*(1+SA)DFNN(5)=0.25*(1+SA)*(2*EA+SA) 
       DFNN(6)=0.5*(1-SA**2) 
       DFNN(7)=0.25*(1-SA)*(2*EA-SA)<br>DFNN(8)=-EA*(1-SA)
C DERIVADAS DE LAS CORD. GLOBALES EN TERMINOS DE LAS CORO. GORDE
       DXS=DFNS(1)*X(1)+DFNS(2)*X(2)+DFNS(3)*X(3)+DFNS(4)*X(4) 
      *+DFNS(5)*X(5)+DFNS(6)*X(6)+DFNS(7)*X(7)+DFNS(B)*X(B) 
       DXN=DFNN(1) * X(1) + DFNN(2) * X(2) + DFNN(3) * X(3) + DFNN(4) * X(4)
      *+DFNN(5)*X(5)+DFNN(6)*X(6)+DFNN(7)*X(7)+DFNN(8)*X(8) 
       DYS=DFNS(1) *Y(1)+DFNS(2)*Y(2)+DFNS(3)*Y(3)+DFNS(4)*Y(4)
      *+DFNS(5)*Y(5)+DFNS(6)*Y(6)+DFNS(7)*Y(7)+DFNS(8)*Y(8) 
        DYN=DFNN(1)*Y(1)+DFNN(2)*Y(2)+DFNN(3)*Y(3)+DFNN(4)*Y(4) 
      *+DFNN(5)*Y(5)+DFNN(6)*Y(6)+D~'NN(7)*Y(7)+DFNN(8)*Y(8) 
        DET=DXS*DYN-DYS*DXN 
        RETURN 
        END 
        SUBROUTINE IRESU2(IE,FN,RM,RMASA,NC,L,NAR,INDIR)<br>DIMENSION IE(16),RM(16,16),RMASA(NC,NC),FN(8)<br>COMMON INDI
        IF (INDI.NE.O) THEN<br>IF (INDIR.EQ.1) THEN<br>WRITE(NAR.6000)L
        WRITE(WAR, * )WRITE(NAR,*) 'INDICADOR DE ECUACION' 
        WRITE(NAR,6010)(IE(IY),IY=1,16)<br>ENDIF
        IF (INDIR.EQ.2) THEN WRITE (NAR, •) 
        WRITE(NAR,•) 'VECTOR DE FUNCIONES' 
        CALL IMAAR(FN, 8, 1, NAR)
        ENDIF 
        IF (INDIR.EQ.3) THEN WRITE(NAR,•) 
        WRITE(NAR,•) 'MATRIZ DE MASAS' 
        CALL IMAAR(RM, 16, 16,NAR) 
        ENDIF 
        ENDIF 
        IF (INDIR.EQ.4) THEN WRITE (NAR, •) 
        WRITE(NA.R,•) 'MATRIZ DE MASAS DE LA. ESTRUCTURA' 
        CALL IMAAR(RMASA, NC, NC, NAR)<br>ENDIF
6000 FORMAT(//,2X,'NUMERO DE ELEMENTO= ',IS)<br>6010 FORMAT(16I3)
        RETURN 
        END 
        SUBROUTINE GUARMK (RK,RMASA,NC,NAR)<br>DIMENSION RK(NC,NC),RMASA(NC,NC)<br>WRITE(NAR,6000)NC
        DO I=1,NC 
        DO J=1,NC 
        WRITE(NAR,*)RK(I,J) 
        ENDDO 
        ENDDO
```
DO I=1,NC<br>DO J=1,NC  $W$ RITE(NAR, \*) RMASA(I, J) ENDDO ENDDO 6000 FORMAT(:IS) RETURN END

and and are the

### **APENDICE C**

# **LISTADO DEL PROCESADOR 3**

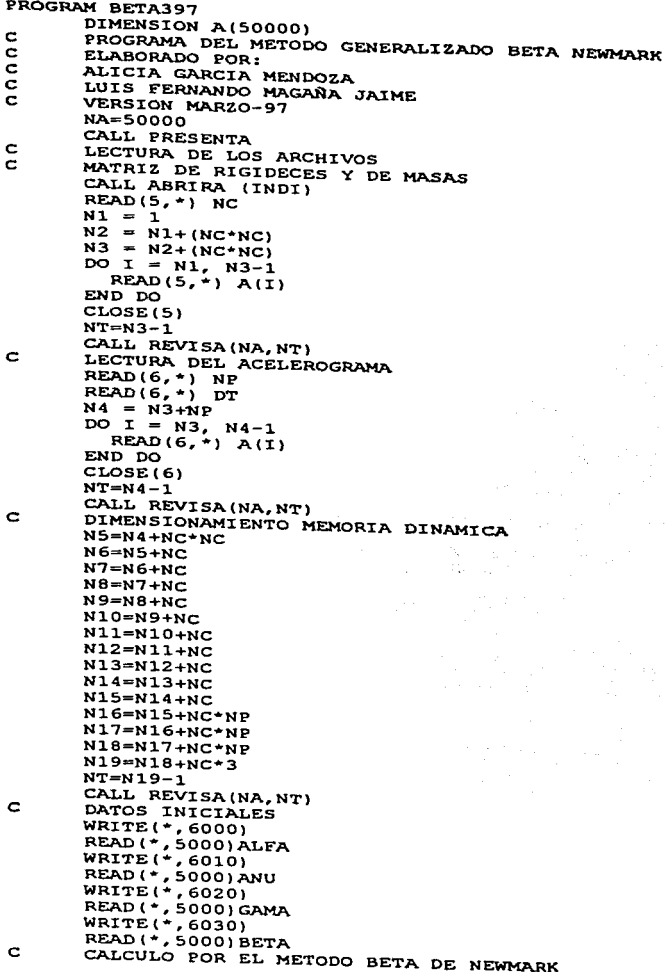

```
5000 FORMAT (F10.2)
6000 
6010 
6020 
6030 
 5000 
FORMAT (A12) 
 5010 
 5020 
 6000 
       CALL BETAN3 (ALFA, ANU, GAMA, BETA, DT, NP, NC, INDI,<br>*A(N1), A(N2), A(N3), A(N4), A(N5), A(N6), A(N7),
       *AIN1) ,A(N2) ,A(N3) ,A(N4) ,A(N5) ,A(N6) ,A(N7) • *A(NB),A(N9),A(N10),A(N11),A(N12),A(N13),AIN14), 
        FORMAT(/,3X, 'DAR LA CONSTANTE ALFA = ')
        FORMAT \left(\frac{1}{2}x\right) or LA constante nu = ')
        FORMAT ( /, 3x, 'DAR LA CONSTANTE GAMA = ')
        FORMAT(\ell, 3x, 'DAR LA CONSTANTE BETA = ')<br>END
        SUBROUTINE PRESENTA<br>WRITE(*,*)'PROGRAMA GENERALIZADO BETA DE NEWMARK'<br>WRITE(*,*)'ELABORADO POR:<br>' WRITE(*,*)'ALICIA GARCIA HENDOZA'<br>WRITE(*,*)'VERSION HARZO-97'<br>WRITE(*,*)'VERSION HARZO-97'<br>WRITE(*,*)
         RETURN 
         END 
         SUBROUTINE ABRIRA (INDI) 
         CHARACTER*12,NOMBREA,NOMBREB,NOMBREC 
         CHARACTER*15,NOMBRE1,NOMBRE2,NOMBRE3 
         CHARACTER*1, DRI1, DRI2, DRI3
        WRITE(*,*)<br>WRITE(*,*)' ARCHIVO DE DATOS'
         WRITE(*,*)' DAR EL NOMBRE DEL ARCHIVO'<br>WRITE(*,*)' DE LA MATRICES DE RIGIDECES Y MASAS'<br>WRITE(*,*)' (MAXIMO 8 CARACTERES PUNTO EXTENSION)'
         READ(*,5000)NOMBREA 
         WRITE(*,*)' UNIDAD PARA LEER LOS DATOS (A,B,C,)' 
         READ(•,5010)DRI1 
         WRITE(*,*)' DAR EL NOMBRE DEL ARCHIVO DEL ACELEROGRAMA'<br>WRITE(*,*)' (MAXIMO 8 CARACTERES PUNTO EXTENSION)'
         READ(•,SOOO)NOMBREB 
         WRITE(•,•)' UNIDAD PARA LEER LOS DATOS (A,B,C,)' 
         READ(*,5010)DRI2<br>WRITE(*,*)' DAR EL NOMBRE DEL ARCHIVO DE RESULTADOS'
         WRITE(*,*)' (MAXIMO 8 CARACTERES PUNTO EXTENSION)'
         READ(*,5000)NOMBREC 
         WRITE(•,•)' UNIDAD PARA LEER LOS DATOS (A,B,C,)' 
         READ(*,5010)DRI3 
         WRITE ( •, 6000) 
         READ(*, 5020)INDI<br>NOMBRE1=' '//DRI1//':'//NOMBREA
         NOMBRE2=' '//DRI2//':'//NOMBREB<br>NOMBRE3=' '//DRI3//':'//NOMBREC
         OPEN{S,FILE=NOMBREl,STATUS='OLD') 
         OPEN(6,FILE=NOMBRE2,STATUS='OLD') 
         OPEN(7,FILE=NOMBRE3,STATUS='NEW') 
        FORMAT(A1) 
        FORMAT(Il) 
        FORMAT(/,2X, 'INDICADOR DE EJECUCION', 
                    /,2X, 'OPCIONES', 
                    /, 2X, '1=IMPRESION TODO', 
        /,2X, '2=IMPRESION HISTORIA DESPLAZAMIENTOS,' VELOCIDAD Y ACELERACION', 
                    /,2X, '3=IMPRESION PROMEDIO DESPLAZAMIENTOS,'
```

```
*' VELOCIDAD Y ACELERACION')
      RETURN
      END
      SUBROUTINE REVISA(NA, NT)
      IF(NA.LT.NT) THEN
      WRITE (*, 6000) NA, NT
      STOP
      ELSE
      WRITE(*,*)WRITE (*, *) 'INFORMACION : '
      WRITE(*), 6000) NA, NT
      WRTTE(*)WRITE (*,*) ' PRESIONE RETURN PARA PODER CONTINUAR ...
      RED(A, 5000)NE5000
      FORMAT(I1)
6000 FORMAT(/,2X, DIMENSIONAMIENTO DE A= ',I10,
     FORMAT (7, 2X, 'DIMENSIONAMIENTO DE TIO)'.....<br>*/, 2X, 'DIMENSIONAMIENTO USADO = ', IIO)'.......<br>RETURN
                                                  a Angleški politik<br>Geografija
      SUBROUTINE BETAN3 (ALFA, ANU, GAMA, BETA, DT, NPUNT, N, IMPRI,
     *AK, AM, ACEL, AMK, DESO, VELO, ACEO, VA, VB, VR,
     *VAUX1, VAUX2, VAUX3, VAUX4, DES, VEL, ACE,
     *PROME)
      DIMENSION AK(N, N), AM(N, N), ACEL(NPUNT), AMK(N, N),
     *DESO(N), VELO(N), ACEO(N), VA(N), VB(N), VR(N),
     *VAUX1 (N), VAUX2 (N), VAUX3 (N), VAUX4 (N),
     *DES(N, NPUNT), VEL(N, NPUNT), ACE(N, NPUNT),
     +PROME(N, 3)
C
      CALCULO DE CONSTANTES
      WRITE(*,*) 'CALCULO DE CONSTANTES'
      EO=GAMA*DT
      ידם ∗ידם = לידם
      E1 = RETA * DT2EK1=1.+EO^*ALEAEK2=EO*ANU+E1
      EAI=DT-EOEB1 = (0.5-BETA) * DT2IMPRESION DE RESULTADOS PARCIALES
\mathbf CCALL IMPRE1 (ALFA, ANU, GAMA, BETA, DT, DT2,
     *EO, E1, EK1, EK2, EA1, EB1, 7, IMPRI)
c
      CALCULO DE MATRICES
      WRITE(*,*) 'CALCULO DE MATRICES'
      DO I=1.NDO J=1, NAMK(I, J)=EK1*AM(I, J)+EK2*AK(I, J)
        ENDDO
      ENDDO
\mathbf{C}IMPRESION DE RESULTADOS PARCIALES
      CALL IMPRE2 (AK, AM, AMK, N, 7, IMPRI)
\mathbf cTRIANGULACION
      WRITE (*, *) 'TRIANGULACION'
      CALL TGCSIM (AMK, N)
\mathbf CCALCULO DE VECTORES
      DO I = 1.NVA(I) = 0.VB(I) = 0.DESO(I)=0.0
```

```
VELO(I)=0.0ACEO(I) = 0.0VAVX4(I)=1.0ENDOO 
       OT1=0T 
       DO K-1,NPUNT 
         WRITE(•,•) 'NO. DE PUNTO',K 
         DO I=-1,N 
            VA(T) = VELO(T) + EA1*ACEO(T)VB(T) = DESO(T) + DT*VELO(T) + EBI*ACEO(T)<br>ENDDO
         DO I=1,N
          VAVX1(I) = ANU*VA(I) +VB(I)<br>ENDDO
          CALL MULMAT (AK, VAUX1, VAUX2, N, N, N, 1)
          CALL MULMAT (.AM,VA,VAUX3,N,N,N, 1) 
          DO I=1,N 
          VAUX1(I)=ACEL(K)<br>ENDDO
          CALL MULMAT (AM, VAUX1, VAUX4, N, N, N, 1)
          DO I=1, N<br>VR(I)=-VAUX4(I)-ALFA*VAUX3(I)-VAUX2(I)
ENDOO<br>C: CAUXATESION DE RESULTADOS PARCIALES<br>CALL IMPRE3(K,VA,VB,VR,VAUX2,VAUX3,N,7,
      *IMPRI)<br>SOLUCION DEL SISTEMA
C SOLUCION DEL SJ:STEMA CALL SGCSIM(AMK,VR,N) 
          00 I-1,N 
            ACEO(I)=VR(I)VELO(J:)=VA(J:)+EO•ACEO(J:) 
          DESO(I)=VB(I)+E1*ACEO(I)<br>ENDDO
          DO I=1,N 
            OES(J:,K)=DESO(J:) 
            VEL(I, K) = VELO(I)ACE(I,K)=ACEO(I)PROME(I,1)=PROME(I,1)+(DESO(I)*DESO(I))PROME(I,2)=PROME(I,2)+(VELO(I)*VELO(I))
          PROME(I, 3)=PROME(I, 3) + (ACEO(I) * ACEO(I))<br>ENDDO
C DT=DT+DT1ENDDO 
        DO I=1,N 
          PROME(I, 1)=SQRT(PROME(I, 1))
           PROME(I, 2)=SQRT(PROME(I, 2))<br>PROME(I, 3)=SQRT(PROME(I, 3))
PROME(J:,3)=SQRT(PROME(J:,3)) ENDDO C J:MPRESJ:ON DE RESULTADOS CALL IMPRE4(DES,VEL,ACE,PROME,N,NPUNT,7,IMPRI) 
        RETURN 
        END 
        SUBROUTINE IMPRE1(ALFA,ANU,GAMA.,BETA,OT,OT2, 
       *EO, E1, EK1, EK2, EA1, EB1, NAR, IMPRI)
        IF (IMPRI.EQ.1)THEN
        WRITE(NAR,6000)ALFA,ANU,GAMA.,BETA,DT,DT2, 
       •EO,El,EK1,EK2,EA.1,EB1 
 ENDJ:F 6000 FO~T(/,2X,'VALORES DEI.AS CONSTANTES',
```

```
126
```

```
/, 2X, 'ALFA=', F15.8,<br>/, 2X, 'ANU =', F15.8,
      \mathbf{r}1, 2x, 3x + 5x + 7\bullet//2x, 'BETA=', F15.8,<br>//2x, 'BETA=', F15.8,<br>//2x, 'DAT=', F15.8,<br>//2x, 'DAT2=', F15.8,<br>//2x, 'ED=', F15.8,<br>//2x, 'E1=', F15.8,
      ÷
                 1, 2x, 'EK1 = ', F15.8,\bullet\DeltaRETURN
         END
         SUBROUTINE IMPRE2 (AK, AM, AMK, N, NAR, IMPRI)
         DIMENSION AK(N, N), AM(N, N), AMK(N, N)
         IF(IMPRI.EQ.1) THEN
         WRITE(NAR, 6000)
         CALL IMAAR (AK, N, N, NAR)
         WRITE(NAR, 6010)
         CALL IMAAR (AM, N, N, NAR)
         WRITE(NAR, 6020)
         CALL IMAAR (AMK, N, N, NAR)
         ENDIF<br>FORMAT (/,2X, 'MATRIZ DE RIGIDELLES ),<br>FORMAT (/,2X, 'MATRIZ DE MASAS')<br>FORMAT (/,2X, 'MATRIZ AMK')<br>TANION
         ENDIF
6000
6010
6020
        END<br>SUBROUTINE IMPRE3 (K, VA, VB, VR, VAUX2, VAUX3, N,
       *NAR. IMPRI)
        DIMENSION VA(N), VB(N), VR(N), VAUX2(N), VAUX3(N)
        IF(IMPRI.EO.1)THEN
                                                1번: 1월 340 P
        WRITE(NAR. 6000) K
        WRITE(NAR, 6010)
        CALL IMAAR (VA, N, 1, NAR)
        WRITE(NAR, 6020)
        CALL IMAAR (VB, N, 1, NAR)
        WRITE (NAR, 6030)
        CALL IMAAR (VAUX2, N, 1, NAR)
        WRITE(NAR, 6040)
        CALL IMAAR (VAUX3, N, 1, NAR)
        WRITE(NAR, 6050)
         CALL IMAAR (VR, N, 1, NAR)
         ENDIF
 6000
         FORMAT(/, 2X, 'NO. DE ITERACION', I2)
         FORMAT (/, 2X, 'VECTOR VA')
 6010
         FORMAT (/, 2X, 'VECTOR VB')<br>FORMAT (/, 2X, 'VECTOR VAUX2')<br>FORMAT (/, 2X, 'VECTOR VAUX2')<br>FORMAT (/, 2X, 'VECTOR VR')
 6020
 6030
 6040
 6050
         RETURN
         END
         SUBROUTINE IMPRE4 (DES, VEL, ACE, PROME, N, NPUNT, NAR, IMPRI)
         DIMENSION DES (N, NPUNT), VEL (N, NPUNT), ACE (N, NPUNT),
        *PROME(N, 3)IF(IMPRI.LE.2) THEN
         WRITE (NAR, 6000)
```

```
CALL IMAAR (DES, N, NPUNT, NAR)
         WRITE(NAR.6010)
         CALL IMAAR(VEL, N, NPUNT, NAR)
         WRITE(NAR.6020)
         CALL IMAAR (ACE, N, NPUNT, NAR)
         ENDIF
         IF(IMPRI.LE.3) THEN
         WRITE(NAR, 6030)
         CALL IMAAR (PROME, N. 3, NAR)
         ENDIF
       FORMAT(/,2X,'HISTORIA DE DESPLAZAMIENTOS')<br>FORMAT(/,2X,'HISTORIA DE VELOCIDADES')<br>FORMAT(/,2X,'HISTORIA DE ACELERACIONES')<br>FORMAT(/,2X,'PROMEDIO DE DESPLAZAMIENTOS, VELOCIDADES'
6000
6010
6020
6030
        *' Y ACELERACIONES')
         RETURN
         END
         SUBROUTINE TGCSIM(A, N)
         DIMENSION A(N, N)
         A(1,2)=A(1,2)/A(1,1)A(2,2)=A(2,2)-A(1,1)*A(1,2)**2IF(N.EQ.2) GOTO 50DO J=3. NIS = J - 1A(1, J) = A(1, J) / A(1, 1)\overline{p} \overline{q} \overline{q} \overline{q} \overline{q} \overline{q} \overline{q} \overline{q} \overline{q} \overline{q} \overline{q} \overline{q} \overline{q} \overline{q} \overline{q} \overline{q} \overline{q} \overline{q} \overline{q} \overline{q} \overline{q} \overline{q} \overline{q} \overline{q} \overline{s = 0KS = I - 1DO K=1.KSS = S + A(K, I) * A(K, K) * A(K, J)ENDDO
                A(I,J) = (A(I,J) - S)/A(I,I)ENDDO
                       The Model Constitution of the Second Constitution<br>List of the Constitution of the Constitution
             \overline{DO}K=1, ISS1 = S1 + A(K, K) + A(K, J) + 2ENDDO
                                          Suif-Park :
             A(J,J) = A(J,J) - S1하면 이 그 학생동
          ENDDO
 50
          RETURN
          END
          SUBROUTINE SGCSIM (A, B, N)
          DIMENSION A(N, N), B(N)
          DO I=2,NKS = I - 1s = 0DO K=1, KS
                 S=S+A(K,T)*B(K)ENDDO
              B(I) = B(I) - SENDDO
           B(N) = B(N)/A(N,N)San Alban
           IS=N-1DO I=1, ISI A = N - IKI = IA + 1S = 0DO K=KI, N
```

```
128
```

```
S=S+A(:IA,K)•B(K) 
          ENDDO 
          B(IA) = B(IA) / A(IA, IA) - SENDDO
       RETURN 
       END 
        SUBROUTINE MULMAT(A,B,C,N1,N2,H1,M2) 
       DIMENSION A(N1,N2),B(M1,H2),C(N1,M2) 
       DO K-=l..,N1 
          DO J:=1,M2 
             C(K, I) = 0.0<br>DO J=1, N2C (K, I) = C (K, I) + A (K, J) * B (J, I)<br>ENDDO
        ENDDO ENDDO ENDDO 
        RETURN 
        END 
        SUBROUTINE IMAAR(A, NR, NC,NAR) 
        DIMENSION A(NR, NC) DO 100 L=1, NC, 5
        M = L + 4<br>IF (M.GT.NC) M=NC
        WRITE(NAR, 6000) (K, K=L, M)
        DO 100 I=1,NR 
          WR:ITE(NAR,6010)1:, (A(I,J),J=L,M) 
 100 CONTINUE<br>RETURN
6000 FORMAT(/,9X,I4,4(10X,I4))<br>6010 FORMAT(1X,I4,5(1PE14.6))
        FORMAT(1X, 14, 5(1PE14.6))
        RETURN 
        END
```
129